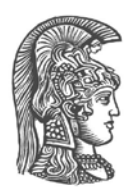

# **ΕΘΝΙΚΟ ΚΑΙ ΚΑΠΟΔΙΣΤΡΙΑΚΟ ΠΑΝΕΠΙΣΤΗΜΙΟ ΑΘΗΝΩΝ**

### **ΣΧΟΛΗ ΘΕΤΙΚΩΝ ΕΠΙΣΤΗΜΩΝ ΤΜΗΜΑ ΠΛΗΡΟΦΟΡΙΚΗΣ ΚΑΙ ΤΗΛΕΠΙΚΟΙΝΩΝΙΩΝ**

**ΠΤΥΧΙΑΚΗ ΕΡΓΑΣΙΑ**

# **Σχεδίαση και Ανάπτυξη Συστήματος Επεξεργασίας Ωρολογίων Προγραμμάτων**

**Χρήστος Σπυρίδων Γκαρής**

**Επιβλέπων: Παναγιώτης Σταματόπουλος,** Επίκουρος Καθηγητής

**ΑΘΗΝΑ**

**Ιούνιος 2016**

### **ΠΤΥΧΙΑΚΗ ΕΡΓΑΣΙΑ**

Σχεδίαση και Ανάπτυξη Συστήματος Επεξεργασίας Ωρολογίων Προγραμμάτων

**Χρήστος Σπυρίδων Γκαρής Α.Μ.:** 1115200500018

**ΕΠΙΒΛΕΠΟΝΤΕΣ: Παναγιώτης Σταματόπουλος,** Επίκουρος Καθηγητής

## **ΠΕΡΙΛΗΨΗ**

Σκοπός αυτής της πτυχιακής εργασίας είναι να δημιουργηθεί μια εφαρμογή με την οποία θα μπορεί ο υπεύθυνος για το ωρολόγιο πρόγραμμα μιας εκπαιδευτικής μονάδας να επεξεργάζεται πλήρως το ωρολόγιο πρόγραμμα μαθημάτων της μονάδας. Στο πλαίσιο αυτό θα γίνεται μεταφόρτωση στην εφαρμογή αρχείων τύπου fct και τα περιεχόμενά τους θα αποθηκεύονται στη βάση δεδομένων. Θα δίνεται η δυνατότητα αλλαγής των ωρών και των αιθουσών των διαλέξεων των μαθημάτων με τη μέθοδο drag and drop, πλήρους επεξεργασίας των μαθημάτων μέσω html forms και επανακατασκευής αρχείου τύπου fct με τις αλλαγές που έγιναν στο ωρολόγιο πρόγραμμα. Για την επίτευξη των ανωτέρω στόχων χρησιμοποιήθηκαν διαφόρων ειδών τεχνολογίες. Το περιβάλλον ήταν όσο το δυνατόν πιο εύχρηστο και κατατοπιστικό για αποφυγή λαθών του χρήστη.

**ΘΕΜΑΤΙΚΗ ΠΕΡΙΟΧΗ**: Αναπτυξη Διαδικτυακών Εφαρμογών

**ΛΕΞΕΙΣ ΚΛΕΙΔΙΑ**: Αυθεντικοποίηση χρήστη, ανάπτυξη ιστοσελίδας, διαδικτυακή πλατφόρμα, ωρολόγιο πρόγραμμα

## **ABSTRACT**

In this thesis, the purpose is to build a web application so that the person who is responsible for the timetable of an educational unit can fully edit the course timetable of the unit. For this purpose fct type files will be uploaded and their data will be saved to the database. It will be possible to change the hours and classroom that the lecture is taking place with the method of drag and drop, fully modify the courses by using html forms and reconstruct an fct file with the changes applied to the timetable. To achieve those goals, we used different types of technologies. The environment is as userfriendly as possible and enlightening in order to evade possible mistakes from the user.

**SUBJECT AREA**: Web Applications Development

**KEYWORDS**: Users authentication, web development, web platform, timetable

*- Αφιερωμένο στην οικογένεια μου και σε όλους στους ανθρώπους που με στήριξαν καθ' όλη τη διάρκεια αυτής της προσπάθειας.*

## **ΕΥΧΑΡΙΣΤΙΕΣ**

Με το πέρας της πτυχιακής εργασίας περατώνονται οι σπουδές μου στο τμήμα Πληροφορικής και Τηλεπικοινωνιών του Καποδιστριακού Πανεπιστημίου Αθηνών.

Οφείλω τις θερμές μου ευχαριστίες στους ανθρώπους που συνέβαλλαν στην περάτωσή της. Κατ' αρχήν, τον υπεύθυνο καθηγητή της εργασίας μου κο Παναγιώτη Σταματόπουλο για το ενδιαφέρον που έδειξε στην ανάθεση της εργασίας και την καθοδήγηση του σε όλη την διάρκεια της εκπόνησής της.

Τέλος θα ήθελα να ευχαριστήσω την οικογένειά μου που παρά τις όποιες δύσκολες συγκυρίες με στήριξε καθ' όλη την διάρκεια της εκπόνησης της πτυχιακής εργασίας.

# *<u>ΠΕΡΙΕΧΟΜΕΝΑ</u>*

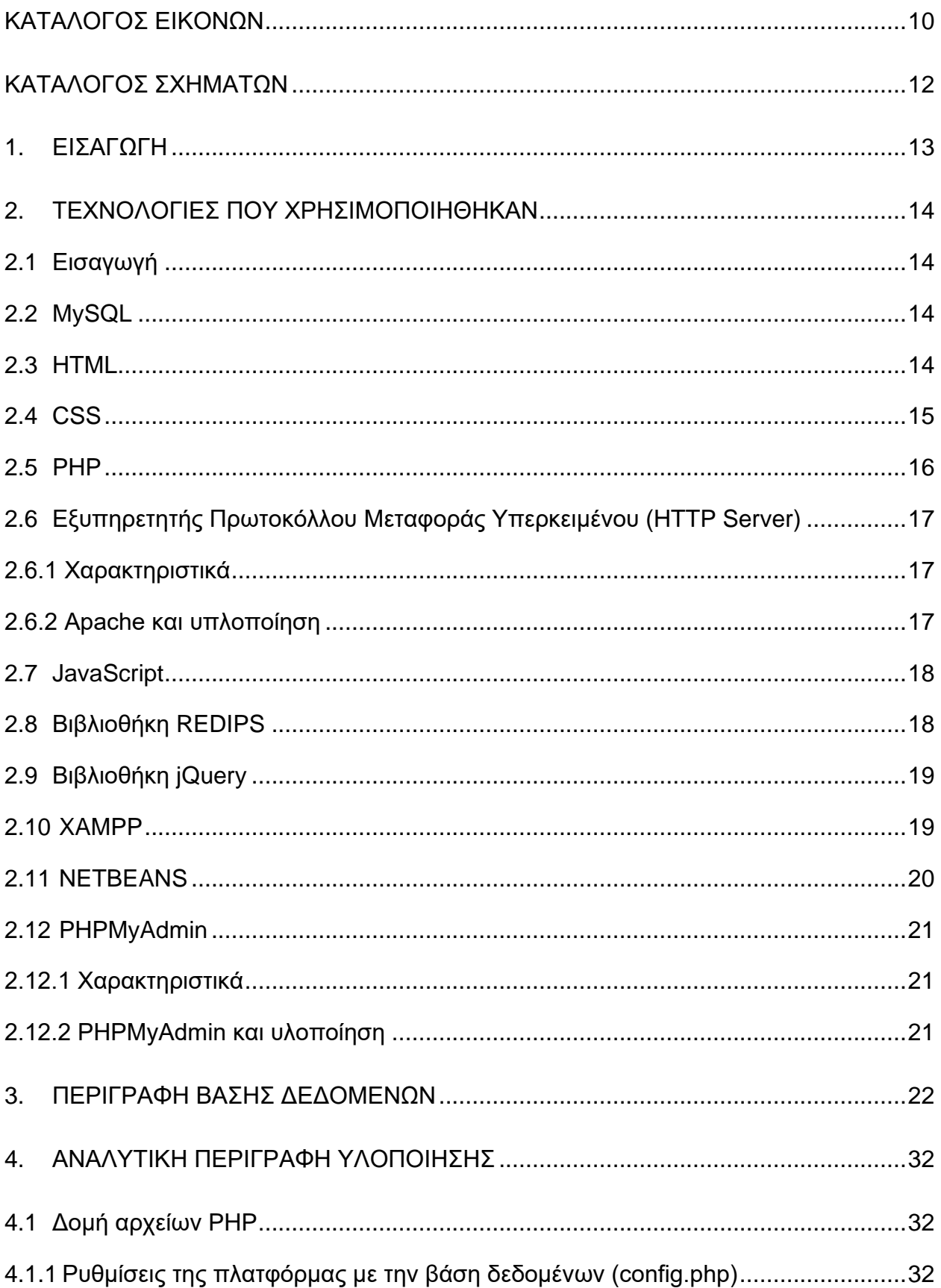

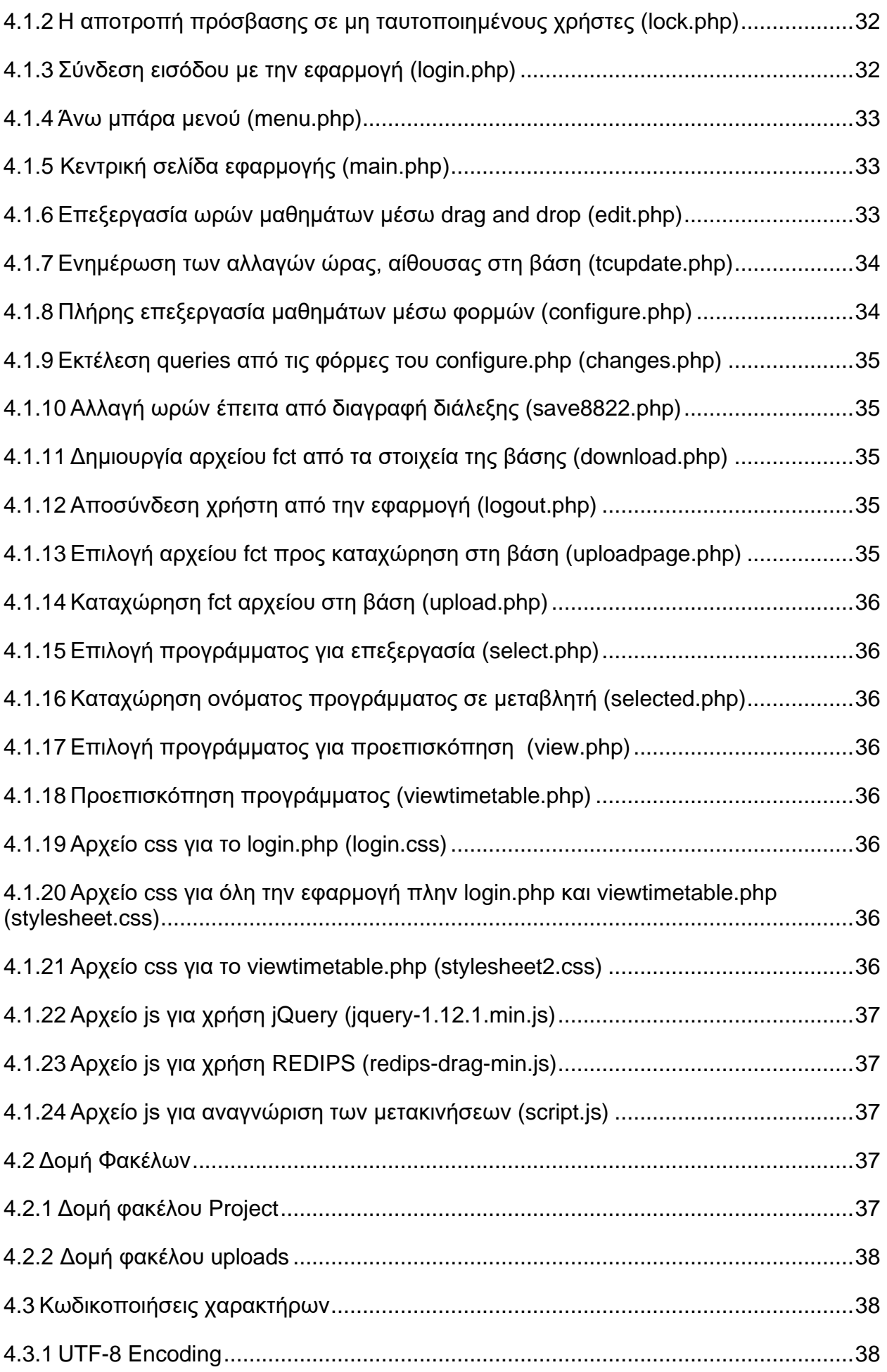

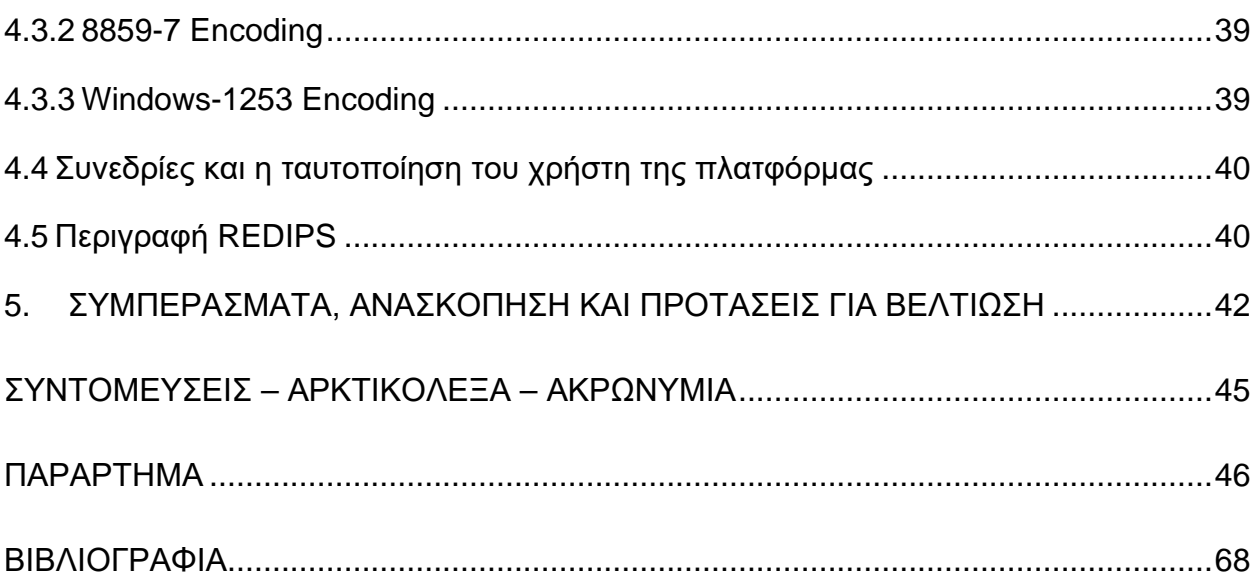

# **ΚΑΤΑΛΟΓΟΣ ΕΙΚΟΝΩΝ**

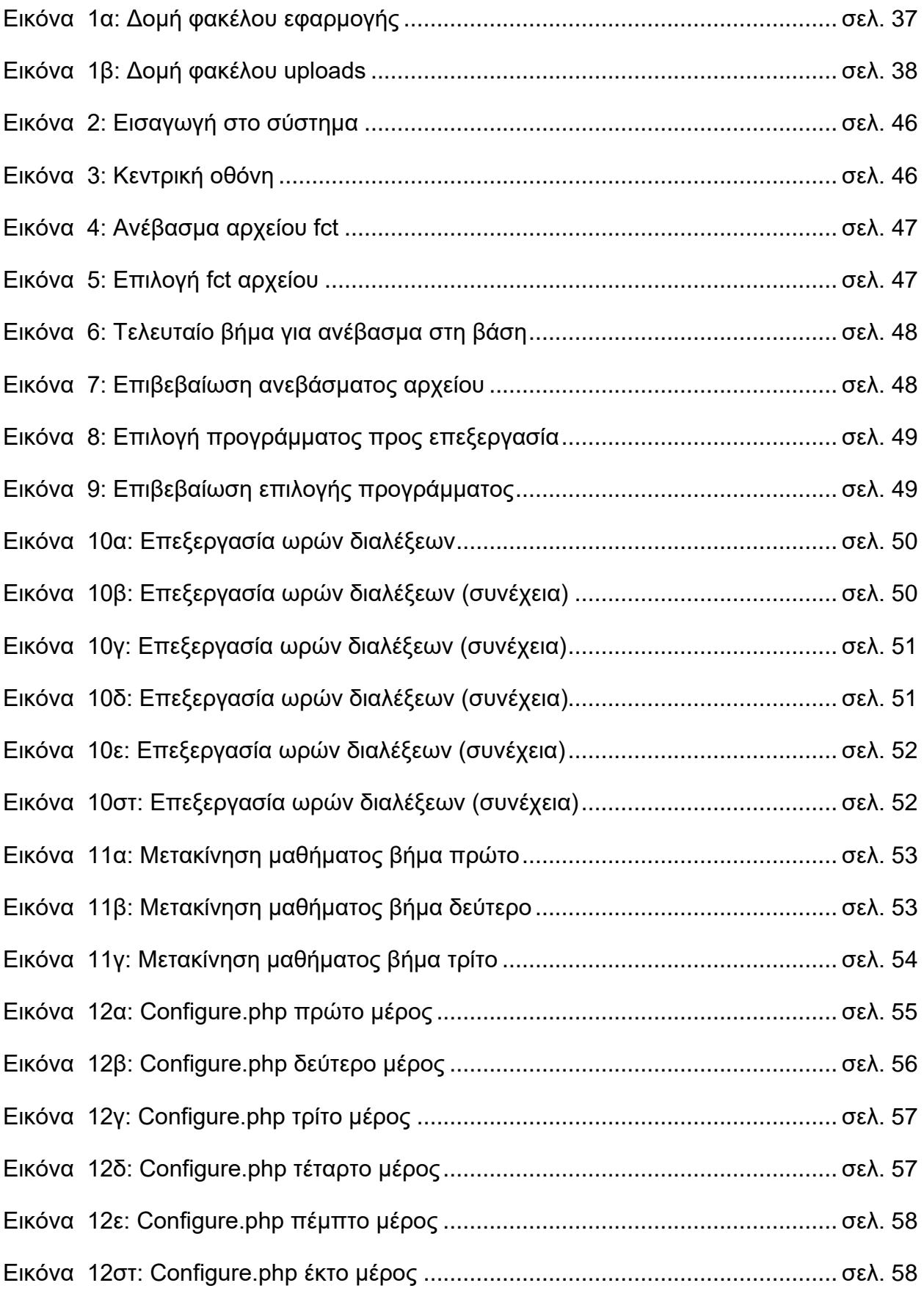

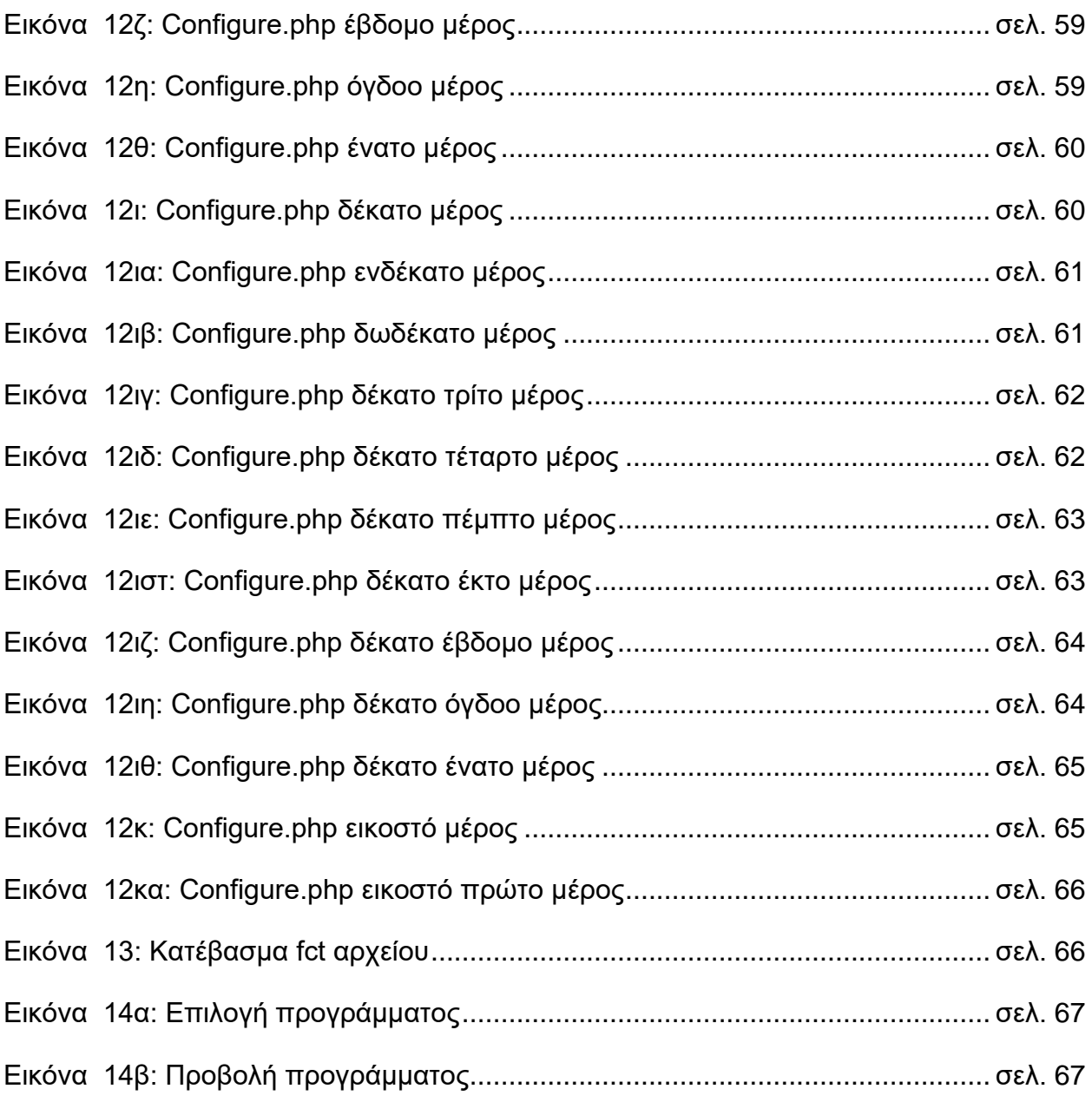

# **ΚΑΤΑΛΟΓΟΣ ΣΧΗΜΑΤΩΝ**

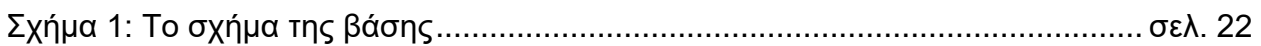

#### **1. ΕΙΣΑΓΩΓΗ**

Η δημιουργία και η διαχείρηση του ωρολογίου προγράμματος μιας εκπαιδευτικής μονάδας είναι μια διαδικασία επίπονη και χρονοβόρα. Τα μαθήματα συνήθως είναι πολυάριθμα και αρκετά από αυτά διδάσκονται από έναν καθηγητή, με αποτέλεσμα να ελλοχεύει ο κινδυνος να κάνει το ίδιο άτομο πολλά μαθήματα σε ίδια μέρα και ώρα. Επίσης και οι μαθητές μπορεί να έχουν πρόβλημα καθότι μπορεί να έχουν μαθήματα ταυτόχρονα και σε άλλες αίθουσες, με αποτέλεσμα να μην είναι εφικτό να τα παρακολουθήσουν όλα. Ένα ακόμα πρόβλημα είναι ότι δεν υπάρχει κάποιο εργαλείο που να τροποποιεί τα μαθήματα στις ανάγκες της επόμενης περιόδου. Επιπλέον το ωρολόγιο πρόγραμμα δεν είναι δυνατόν να υποστεί επεξεργασία εύκολα μέσω εφαρμογής, καθώς υπάρχουν εφαρμογές που κατασκευάζουν ωρολόγια προγράμματα, είναι όμως επικεντρωμένες στην δημιουργία ωρολόγιου προγράμματος και όχι στην επεξεργασία του. Όπως γίνεται κατανοητό, η δημιουργία online εργαλείου τροποποίησης του ωρολογίου προγράμματος είναι επιτακτική ώστε να επιλύσει τα ανωτέρω προβλήματα. Η εφαρμογή που δημιουργήθηκε επιτρέπει την καθολική επεξεργασία ενός ωρολογίου προγράμματος, καθώς είναι επικεντρωμένη σε αυτό το σκοπό, και δευτερευόντως στην δημιουργία νέου.

Παρόλα αυτά, για την υλοποίηση μίας τέτοιας εφαρμογής, έπρεπε να εκπληρωθούν κάποιες απαιτήσεις. Μια τέτοια είναι για παράδειγμα η άδεια πρόσβασης μόνο στον διαχειριστή που έχει όνομα χρήστη και κωδικό πρόσβασης. Επίσης θα πρέπει να φτιαχτεί ένας μηχανισμός που θα κάνει εφικτό να μετακινείται ένα μάθημα σε μια ώρα και σε μια αίθουσα και παράλληλα να γίνεται αυστηρά μόνο ένα μάθημα σε αυτή την αίθουσα και να μην επιτρέπεται η πρόσβαση σε άλλο. Επιπρόσθετα, θα πρέπει να φτιαχτούν html forms που θα επεξεργάζονται πλήρως τα στοιχεία των μαθημάτων, τις αίθουσες, τους καθηγητές και οτιδήποτε μπορεί να επηρεάζει την διεξαγωγή των μαθημάτων. Επιπλέον πρέπει οι μαθητές να βλέπουν το ωρολόγιο πρόγραμμα δίχως την χρήση τρίτου προγράμματος πέραν του περιηγητή. Επίσης, πρέπει κακόβουλοι χρήστες να απαγορεύεται να μπορούν να χρησιμοποιήσουν την εφαρμογή καθώς ένα τέτοιο γεγονός θα είχε σαν αποτέλεσμα την πλήρη αλλαγή του προγράμματος προς το χειρότερο ή αλλαγής που θα είχε σαν αποτέλεσμα την μη εμφάνιση του προγράμματος ή ακόμα και καταστροφή της βάσης. Αυτό σημαίνει έλεγχος των κενών ασφαλείας και φιλτράρισμα των δεδομένων που στέλνουν οι χρήστες. Τέλος πρέπει να διασφαλιστεί η αποτροπή λαθών που θα έχουν σαν τελικό αποτέλεσμα την μη εμφάνιση του ωρολογίου προγράμματος.

Αποτέλεσμα της εργασίας είναι η εκπλήρωση των ανωτέρω στόχων με απώτερο σκοπό την ευχρηστία και την απόδοση. Μεγάλη έμφαση δόθηκε στην αποτροπή λαθών, ώστε να εμφανίζεται πάντα το πρόγραμμα σε ευανάγνωστη μορφή. Η εμφάνιση των σελίδων ήταν λιτή και κατανοητή δίχως περιττά στοιχεία που θα μπερδέψουν τον χρήστη. Στη συνέχεια θα αναλυθεί περαιτέρω η εφαρμογή με περισσότερες λεπτομέρειες σχετικά με την υλοποίησή της.

#### **2. ΤΕΧΝΟΛΟΓΙΕΣ ΠΟΥ ΧΡΗΣΙΜΟΠΟΙΗΘΗΚΑΝ**

#### **2.1 Εισαγωγή**

Στο παρόν κεφάλαιο θα αναφερθούν τα εργαλεία και οι τεχνολογίες που χρησιμοποιήθηκαν για την ολοκλήρωση της εργασίας.

#### **2.2 MySQL**

Για την βάση δεδομένων χρησιμοποιήθηκε το ανοικτού κώδικα σύστημα διαχείρισης σχεσιακών βάσεων δεδομένων MySQL. Είναι βασισμένη στη γλώσσα SQL, η οποία χρησιμοποιείται για την προσθήκη, αφαίρεση, και τροποποίηση πληροφοριών στη βάση δεδομένων. Χαρακτηριστικές εντολές της SQL, όπως DELETE, INSERT, UPDATE μπορούν να χρησιμοποιηθούν και στην MySQL.

Η MySQL μπορεί να χρησιμοποιηθεί για μια ποικιλία εφαρμογών, αλλά συναντάται συνήθως σε διακομιστές Web. Μια ιστοσελίδα η οποία χρησιμοποιεί MySQL μπορεί να περιλαμβάνει ιστοσελίδες οι οποίες έχουν πρόσβαση σε πληροφορίες μιας βάσης δεδομένων. Αυτές οι ιστοσελίδες συχνά αναφέρονται ως "δυναμικές". Αυτό σημαίνει το περιεχόμενο της κάθε σελίδας παράγεται από μια βάση δεδομένων, κατά την φόρτωση της σελίδας. Οι ιστότοποι που χρησιμοποιούν δυναμικές ιστοσελίδες συχνά αναφέρονται ως σελίδες με γνώμονα την βάση δεδομένων (database driven websites). Πολλοί database driven ιστότοποι που χρησιμοποιούν την MySQL επίσης χρησιμοποιούν μια Web γλώσσα δέσμης ενεργειών (web scripting language). Για παράδειγμα την PHP για να έχουν πρόσβαση στις πληροφορίες από τη βάση δεδομένων. Εντολές MySQL μπορούν να ενσωματωθούν στον κώδικα PHP, επιτρέποντας μέρος ή το σύνολο μιας ιστοσελίδας να δημιουργηθεί από τις πληροφορίες της βάσης δεδομένων. Επειδή και οι MySQL και PHP είναι και οι δύο γλώσσες ανοιχτού κώδικα (που σημαίνει ότι είναι ελεύθεροι να τις κατεβάσετε και να τις χρησιμοποιήσετε), ο συνδυασμός PHP / MySQL είναι μια δημοφιλής επιλογή για την δημιουργία database driven ιστοσελίδων.

Η επιλογή της MySQL ήταν υποχρεωτική διότι αυτό ήταν και το μόνο σύστημα διαχείρισης βάσεων δεδομένων που παρέχει το τμήμα για τις υπηρεσίες hosting. Βοήθησε ιδιαίτερα το γεγονός ότι η MySQL είναι δημοφιλής και επομένως όποια προβλήματα προέκυπταν λύνονταν γρήγορα μέσω μιας εύκολης λύσης που βρίσκοταν στο διαδίκτυο. Χρειάστηκε ωστόσο η βοήθεια του manual της MySQL πολλές φορές για την διαπίστωση τυχόν παραλείψεων ή συντακτικών λαθών τα οποία θα είχαν ως αποτέλεσμα κάποιο σφάλμα άντι για την ανάκτηση της επιθυμητής πληροφορίας.

#### **2.3 HTML**

Τα αρχικά HTML είναι συντομογραφία των λέξεων HyperText Markup Language. Η HTML δεν είναι μια γλώσσα προγραμματισμού, αλλά μια γλώσσα σήμανσης (markup language), δηλαδή ένας ειδικός τρόπος γραφής κειμένου όπως επισημαίνεται από τον τίτλο. Είναι εύκολο να δημιουργηθεί ένα αρχείο HTML χρησιμοποιώντας έναν επεξεργαστή κειμένου. Αποτελεί υποσύνολο της γλώσσας SGML (Standard Generalized Markup Language) που εφευρέθηκε από την IBM για την επίλυση του προβλήματος της μη τυποποιημένης εμφάνισης κειμένων στα διάφορα υπολογιστικά συστήματα. Ο browser αναγνωρίζει αυτόν τον τρόπο γραφής και εκτελεί τις εντολές που

περιέχονται σε αυτόν. Αξίζει να σημειωθεί ότι η HTML είναι η πρώτη και πιο διαδεδομένη γλώσσα περιγραφής της δομής μιας ιστοσελίδας.

Η HTML χρησιμοποιεί τις ειδικές ετικέτες (τα tags) για να δώσει τις απαραίτητες οδηγίες στον browser. Τα tags είναι εντολές που ορίζουν την αρχή ή το τέλος μιας λειτουργίας. Τα tags βρίσκονται πάντα μεταξύ των συμβόλων < και > όπως για παράδειγμα <BODY>. Οι οδηγίες είναι case insensitive, δηλαδή δεν επηρεάζονται από το αν έχουν γραφτεί με πεζά (μικρά) ή κεφαλαία.

Ένα αρχείο HTML πρέπει να έχει κατάληξη htm ή html. Για να μπορούν οι browser να ερμηνεύουν σχεδόν απόλυτα σωστά την HTML έχουν θεσπιστεί συγκεκριμένοι κανόνες. Αυτοί οι κανόνες είναι γνωστοί ως προδιαγραφές. Επομένως σχεδόν κάθε είδος υπολογιστή μπορεί να δείξει με τον ίδιο τρόπο μια ιστοσελίδα. Η πρώτη τυποποίηση ήταν η HTML 2.0. Πρόβλημα προέκυψε όταν η Μicrosoft και η Νetscape πρόσθεσαν στην HTML δυνατότητες που στην αρχή ήταν συμβατές μόνο με συγκεκριμένους browser. Ακόμη και σήμερα υπάρχουν διαφορές στην απεικόνιση κάποιας σελίδας από διαφορετικούς browsers. Ιδιαίτερο είναι το πρόβλημα όταν η ιστοσελίδα, εκτός από "καθαρή" HTML περιλαμβάνει και εφαρμογές Javascript.

Η υλοποίηση είναι πλήρως συμβατή με την έκδοση HTML 4. Θα ήταν δυνατό να χρησιμοποιηθούν στοιχεία από την έκδοση 5, ωστόσο αυτό δε συνίσταται καθώς δεν υποστηρίζουν όλοι οι φυλλομετρητές αυτά τα στοιχεία και στην περίπτωσή μας δεν είναι αναγκαίο. Επίσης ακολουθήθηκαν οι συμβάσεις της XHTML που σημαίνει ότι όλα τα tags αναγκαστικά "κλείνουν". Για παράδειγμα το tag <table> θα ακολουθείται πάντα από το tag </table>. Κατ' αυτόν τον τρόπο υπάρχει σιγουριά ότι θα υπάρχει συμβατότητα με τους περισσότερους φυλλομετρητές, ότι ο κάθε ένας από αυτούς δε θα εκλάβει την ίδια έκφραση σε HTML με διαφορετικό τρόπο και δεν θα ανιχνεύσει τυχόν λάθος.

### **2.4 CSS**

Η γλώσσα γνωστή ως CSS (ακρωνύμιο του Cascading Style Sheet) χρησιμοποιείται για την μορφοποίηση της διάταξης των ιστοσελίδων. Μπορεί να χρησιμοποιηθεί για να ορίσετε το στυλ του κειμένου, τα μεγέθη των πινάκων και άλλες πτυχές των ιστοσελίδων που προηγουμένως δεν μπορούσαν να οριστούν παρά μόνο με κώδικα HTML μιας σελίδας. Η CSS βοηθάει τους προγραμματιστές ιστοσελίδων να δημιουργήσουν μια ομοιόμορφη εμφάνιση σε αρκετές σελίδες μιας τοποθεσίας Web. Αντί να καθοριστεί το στυλ του κάθε πίνακα και τμήματος κειμένου μέσα στον κώδικα HTML μιας σελίδας, καθορίζεται μόνο μία φορά ένα κοινό στυλ παρουσίασης σε ένα έγγραφο CSS. Μόλις το στυλ οριστεί σε ένα αρχείο CSS, μπορεί να χρησιμοποιηθεί από οποιαδήποτε σελίδα που αναφέρεται σε αυτό.

Πλέον, η χρήση CSS καθιστά εύκολη την αλλαγή στυλ σε πολλές σελίδες ταυτόχρονα. Για παράδειγμα, ένας προγραμματιστής Web μπορεί να θελήσει να αυξήσει το μέγεθος του κειμένου από 12px σε 14px για είκοσι σελίδες μιας ιστοσελίδας. Εάν οι σελίδες αναφέρονται στο ίδιο CSS αρχείο, το μέγεθος του κειμένου χρειάζεται να αλλάξει μόνο στο αρχείο CSS. Έτσι όλες οι σελίδες θα δείξουν το κείμενο με το μέγεθος που ορίστηκε. Αν και το CSS είναι καταπληκτικό για τη δημιουργία στυλ κειμένου, είναι επίσης χρήσιμο για τη μορφοποίηση των άλλων πτυχών της διάταξης της ιστοσελίδας. Για παράδειγμα, CSS μπορεί να χρησιμοποιηθεί για να καθοριστεί το μέγεθος ενός πίνακα, η εικόνα που φαίνεται στο υπόβαθρο μιας ιστοσελίδας, οι σκιάσεις γύρω από τις εικόνες ή άλλα αντικείμενα και για μορφοποιήσεις διαφόρων κουμπιών μιας ιστοσελίδας. Το CSS δίνει στους προγραμματιστές ιστοσελίδων ακριβέστερο έλεγχο για το πως θα εμφανιστούν οι ιστοσελίδες από ότι ο κώδικας HTML. Για το λόγο αυτό οι περισσότερες ιστοσελίδες περιλαμβάνουν σήμερα ένα αρχείο τύπου CSS.

Στο κομμάτι που αφορούσε το CSS καταναλώθηκε αρκετός χρόνος καθώς χρειάστηκε

προσεκτικός έλεγχος ως προς την μορφοποίηση των κειμένων μας. Η δημιουργία του προτύπου της σελίδας ήταν πολύ σημαντική διότι με αυτό το τρόπο θα εφαρμοζόταν σε όλες τις σελίδες της πλατφόρμας. Επίσης έγινε προσπάθεια για να είναι λιτό και εύκολο στη περιήγηση και στη χρήση. Υπήρχαν δυσκολίες γιατί έπρεπε να ελεγχθεί κάθε σελίδα ξεχωριστά γιατί πολλές φορές τύχαινε στοιχεία να πέφτουν το ένα πάνω στο άλλο. Αυτό είχε ως αποτέλεσμα είτε να μη φαίνονται ξεκάθαρα είτε να κρύβονται εξ' ολοκλήρου. Οπότε σε κάθε μια από αυτές τις περιπτώσεις έπρεπε να γίνουν διορθωτικές κινήσεις ξεχωριστά. Υπάρχουν εργαλεία που βοηθούν σε αυτό και γίνεται ορατή η επίδραση που έχουν οι αλλαγές στην κάθε σελίδα. Υπάρχει συμβατότητα με το πρότυπο 2.1 του CSS. Επίσης και εδώ θα μπορούσε να χρησιμοποιηθεί η έκδοση 3 ωστόσο δεν είναι σοφή επιλογή διότι και πάλι όλοι οι περιηγητές δεν είναι συμβατοί με αυτή την έκδοση. Οπότε έγινε η επιλογή προτύπων που θα καλύπτουν αυτή τη συμβατότητα για όλες τις εκδόσεις περιηγητών.

#### **2.5 PHP**

H PHP (αρχικά personal home page, πλέον PHP: Hypertext Preprocessor) είναι μια γλώσσα προγραμματισμού που βοηθά στη δημιουργία ιστοσελίδων με δυναμικό περιεχόμενο. Μια σελίδα PHP περνά από επεξεργασία από ένα συμβατό διακομιστή του Παγκόσμιου Ιστού (π.χ. Apache), προκειμένου να παραχθεί σε πραγματικό χρόνο το τελικό περιεχόμενο, που θα σταλεί στον περιηγητή των επισκεπτών σε HTML. Ένα αρχείο με κώδικα PHP θα πρέπει να έχει την κατάλληλη επέκταση (π.χ. \*.php, \*.php4, \*.phtml κ.ά.). Η ενσωμάτωση κώδικα σε ένα αρχείο τύπου .html δεν θα λειτουργήσει και θα εμφανίσει στον browser τον κώδικα χωρίς καμία επεξεργασία, εκτός και αν ρυθμιστούν κατάλληλα τα MIME types του server. Επίσης ακόμη κι όταν ένα αρχείο έχει την επέκταση .php, θα πρέπει ο server να είναι ρυθμισμένος για να επεξεργάζεται κώδικα PHP. Ο διακομιστής Apache, χρησιμοποιείται σήμερα ευρέως σε συστήματα με λειτουργικά συστήματα όπως GNU/Linux και Microsoft Windows, υποστηρίζει εξ ορισμού την εκτέλεση κώδικα PHP.

Η ιστορία της PHP ξεκινά το 1994, όταν ένας φοιτητής, ο Rasmus Lerdorf δημιούργησε, με γλώσσα προγραμματισμού Perl, ένα απλό script με όνομα php.cgi, για προσωπική χρήση. Το script αυτό είχε σαν σκοπό να διατηρεί μια λίστα στατιστικών για τα άτομα που έβλεπαν το online βιογραφικό του σημείωμα. Αργότερα αυτό το script το διέθεσε και σε φίλους του, οι οποίοι άρχισαν να του ζητούν να προσθέσει περισσότερες δυνατότητες. Η γλώσσα τότε ονομαζόταν PHP/FI από τα αρχικά Personal Home Page/Form Interpreter. Το 1997 η PHP/FI έφθασε στην έκδοση 2.0, βασιζόμενη αυτή τη φορά στη γλώσσα C και αρίθμησε περισσότερους από 50.000 ιστότοπους που τη χρησιμοποιούσαν. Αργότερα την ίδια χρονιά οι Andi Gutmans και Zeev Suraski ξαναέγραψαν τη γλώσσα από την αρχή, βασιζόμενοι όμως αρκετά στην PHP/FI 2.0. Έτσι η PHP έφθασε στην έκδοση 3.0 η οποία θύμιζε περισσότερο τη σημερινή μορφή της. Ακολούθησε το 1998 η έκδοση 4 της PHP, τον Ιούλιο του 2004 διατέθηκε η έκδοση 5, ενώ αυτή τη στιγμή έχουν ήδη διατεθεί και οι πρώτες δοκιμαστικές εκδόσεις της επερχόμενης PHP 6, για οποιονδήποτε προγραμματιστή θέλει να τη χρησιμοποιήσει. Οι περισσότεροι ιστότοποι επί του παρόντος χρησιμοποιούν κυρίως τις εκδόσεις 4 και 5 της PHP.

Η PHP χρησιμοποιήθηκε για την ανάκτηση των δεδομένων από την βάση που δημιουργήθηκε για να καλυφούν οι ανάγκες του έργου. Επιπλέον η PHP ήταν ιδιαίτερα χρήσιμη για την αποκωδικοποίηση του αρχείου fct και για την αναδόμησή του. Το συντακτικό της μοιάζει με αυτό της γλώσσας C οπότε θεωρείται εύκολη στην εκμάθηση. Η υποστήριξη από την διαδικτυακή κοινότητα ήταν τεράστια με πολλά ερωτήματα που απαντήθηκαν και online διαδικτυακό υλικό για την εκμάθηση της γλώσσας. Τυχόν

προβλήματα δεν προέκυψαν, ούτε πιθανά ενδεχόμενα ασυμβατότητας. Αλλαγές στα κομμάτια που περιέχουν PHP δεν χρειάζεται να γίνουν καθότι οι παρούσες λειτουργίες δεν χρήζουν βελτίωσης. Επίσης πολύ σημαντική χρήση της PHP έγινε για την δημιουργία ασφάλειας του αρχείου, καθότι η γλώσσα παρέχει εργαλεία για την εγκαθίδρυση sessions.

#### **2.6 Εξυπηρετητής πρωτοκόλλου μεταφοράς υπερκειμένου ( HTTP SERVER)**

Ο Apache HTTP Server, που συνήθως αναφέρεται ως Apache, είναι ένα λογισμικό διακομιστή Web (web server). Συνήθως ο Apache τρέχει σε λειτουργικό σύστημα Unix. Ο Apache έχει αναπτυχθεί και συντηρείται από μια ανοιχτή κοινότητα προγραμματιστών, υπό την αιγίδα του Apache Software Foundation. Η εφαρμογή είναι διαθέσιμη για μια ευρεία ποικιλία λειτουργικών συστημάτων, συμπεριλαμβανομένων των Unix, Mac OS X, το GNU, FreeBSD, Solaris, AmigaOS, Linux, Novell NetWare, Microsoft Windows, OS / 2, TPF, και eComStation. Κυκλοφόρησε κάτω από την άδεια χρήσης Apache και είναι λογισμικό ανοιχτού κώδικα. Από τον Απρίλιο του 1996, ο Apache έχει γίνει το πιο δημοφιλές λογισμικό διακομιστή HTTP που χρησιμοποιείται. Το Μάιο του 2011 υπολογίστηκε ότι ο Apache εξυπηρετεί το 63% όλων των δικτυακών τόπων και το 66% των πιο πολυσύχναστων.

#### **2.6.1 Χαρακτηριστικά**

Ο Apache υποστηρίζει μια ποικιλία χαρακτηριστικών, εκ των οποίων πολλά είναι μεταγλωττισμένες ενότητες (compiled modules) που επεκτείνουν την βασική λειτουργικότητα. Ο Apache μπορεί να φιλοξενήσει στατικές ιστοσελίδες, καθώς και δυναμικές που χρησιμοποιούν server-side scripting γλώσσες, όπως η PHP, η Python ή και η Perl. Δημοφιλής ενότητες αυθεντικοποίησης περιλαμβάνουν τα mod\_access, mod auth, mod digest, και mod auth digest, ο διάδοχος του mod digest. Ένα δείγμα από άλλα χαρακτηριστικά γνωρίσματα περιλαμβάνουν την υποστήριξη SSL και TLS (mod\_ssl), ένα proxy module (mod\_proxy), ένα επανεγγραφής URL (επίσης γνωστή ως μια μηχανή επανεγγραφής, που υλοποιούνται στο πλαίσιο mod\_rewrite), προσαρμοσμένα αρχεία log (mod\_log\_config), και υποστήριξη φιλτραρίσματος (mod\_include και mod\_ext\_filter). Δημοφιλείς μέθοδοι συμπίεσης στον Apache περιλαμβάνουν το module εξωτερικής επέκτασης, mod\_gzip, με σκοπό να βοηθήσουν στην μείωση του μεγέθους των σελίδων του Διαδικτύου που εξυπηρετούνται μέσω HTTP. Το ModSecurity είναι μία open source μηχανή πηγή ανίχνευσης και πρόληψης εισβολών για τις web εφαρμογές. Το Virtual hosting επιτρέπει σε μία Apache εγκατάσταση να εξυπηρετήσει πολλές διαφορετικές ιστοσελίδες. Ο Apache έχει την δυνατότητα να διαμορφώσει τα μηνύματα λάθους, DBMS βάσεις δεδομένων αυθεντικοποίησης, καθώς και το περιεχόμενο των διαπραγματεύσεων. Επίσης, υποστηρίζεται από πολλές γραφικές διεπαφές χρήστη (GUIs). Υποστηρίζει έλεγχο ταυτότητας κωδικού (password authentication) και ψηφιακά πιστοποιητικά αυθεντικοποίησης. Ο Apache έχει ενσωματωμένη μηχανή αναζήτησης και ένα HTML εργαλείο που επιτρέπει και υποστηρίζει FTP.

#### **2.6.2 Apache και υλοποίηση**

Ο Apache ήταν επίσης η μόνη επιλογή για εξυπηρετητή καθώς αυτή προσφέρεται από το hosting του τμήματος. Οπότε και στους οικιακούς υπολογιστές οποιεσδήποτε ρυθμίσεις που πραγματοποιήθηκαν ήταν συμβατές ή στοχευμένες στον εξυπηρετητή Apache. Τα αρχεία της εφαρμογής έπρεπε οπωσδήποτε να βρίσκονται σε ένα φάκελο με το όνομα htdocs.

### **2.7 JavaScript**

Για τη δημιουργία της εφαρμογής χρειάστηκε να γίνει χρήση της γλώσσας JavaScript και διαφόρων άλλων βιβλιοθηκών της για την δημιουργία δυναμικού περιεχομένου.

Η JavaScript (JS) είναι διερμηνευμένη γλώσσα προγραμματισμού που χρησιμοποιείται από ηλεκτρονικούς υπολογιστές. Αρχικά αποτέλεσε μέρος της υλοποίησης των φυλλομετρητών Ιστού, ώστε τα σενάρια από την πλευρά του πελάτη (client-side scripts) να μπορούν να επικοινωνούν με τον χρήστη, να ανταλλάσσουν δεδομένα ασύγχρονα και να αλλάζουν δυναμικά το περιεχόμενο του εγγράφου που εμφανίζεται.

Η JavaScript είναι μια γλώσσα σεναρίων που βασίζεται στα πρωτότυπα (prototypebased), είναι δυναμική, με ασθενείς τύπους και έχει συναρτήσεις ως αντικείμενα πρώτης τάξης. Η σύνταξή της είναι επηρεασμένη από τη C. Η JavaScript αντιγράφει πολλά ονόματα και συμβάσεις ονοματοδοσίας από τη Java, αλλά γενικά οι δύο αυτές γλώσσες δε σχετίζονται και έχουν πολύ διαφορετική σημασιολογία. Οι βασικές αρχές σχεδιασμού της JavaScript προέρχονται από τις γλώσσες προγραμματισμού Self και Scheme. Η γλώσσα βασίζεται σε διαφορετικά προγραμματιστικά παραδείγματα (multi-paradigm), υποστηρίζοντας αντικειμενοστραφές, προστακτικό και συναρτησιακό στυλ προγραμματισμού.

Η χρήση της Javascript ήταν επιτακτική, διότι δίχως αυτή δεν θα είχε επιτευχθεί η διαδραστικότητα που ήταν επιθυμητή. Όπως θα αναφερθεί και εκτενέστερα σε παρακάτω κεφάλαιο, χάρη στη Javascript συμπεριλήφθηκε η βιβιλιοθήκη REDIPS, χάρη στην οποία μπορούν και γίνονται οι μετακινήσεις των μαθημάτων σε άλλη ώρα, μέρα και αίθουσα. Όπου χρειάστηκε η γραφή κώδικα σε JavaScript ο χρόνος που αφιερώθηκε ήταν πολύς σε σχέση με τα υπόλοιπα κομμάτια. Οπότε η βοήθεια από οδηγούς στο διαδίκτυο ήταν επιβαλλόμενη.

#### **2.8 Βιβιλιοθήκη REDIPS**

Η βιβλιοθήκη REDIPS είναι μία βιβλιοθήκη της JavaScript. Είναι δηλαδή μία συλλογή από έτοιμες ρουτίνες γραμμένες σε γλώσσα JavaScript, χάρη στις οποίες είναι δυνατή η εκτέλεση συγκεκριμένων λειτουργιών. Παρέχεται δωρεάν μέσω της σελίδας http://www.redips.net/.

Στην περίπτωση του έργου που έπρεπε να εκπονηθεί, η βιβλιοθήκη REDIPS βοήθησε ιδιαίτερα στο να μετακινηθούν τα μαθήματα από την μια θέση του ωρολογίου προγράμματος στην επιθυμητή. Μπορεί να χρησιμοποιηθεί από όλους τους υπολογιστές και έχει πλήρη συμβατότητα με όλους τους περιηγητές ιστοσελίδων.

Η ενσωμάτωση της βιβλιοθήκης REDIPS γίνεται εύκολα, ακόμα και από χρήστες με λίγες γνώσεις JavaScript. Έχει σχεδιαστεί με βάση την δομή και την φιλοσοφία της HTML και της CSS. Η εκμάθηση της χρήσης της βιβλιοθήκης ήταν αρκετά επίπονη, καθότι είναι πολύ πρόσφατη τεχνολογία και η ύπαρξη διαδικτυακής υποστήριξης ήταν σχεδόν μηδαμινή. Οπότε ήταν ανάγκη η κατανάλωση μεγάλου χρονικού διαστήματος στην εκμάθησή της. Επίσης χρειάστηκε κάποιος χρόνος για τη μετατροπή των λειτουργιών της στις ανάγκες του έργου δίχως την ύπαρξη σφαλμάτων. Παρόλα αυτά η χρήση της βιβλιοθήκης ήταν επιτακτική, καθότι έτσι γίνεται ένα μεγάλο κομμάτι της επεξεργασίας των μαθημάτων με αποφυγή επικαλύψεων μαθημάτων σε ίδιες ώρες και αίθουσες.

### **2.9 Βιβιλιοθήκη jQuery**

Η jQuery είναι μία βιβλιοθήκη της JavaScript. Είναι δηλαδή μία συλλογή από έτοιμες ρουτίνες γραμμένες σε γλώσσα JavaScript, χάρη στις οποίες είναι δυνατή η εκτέλεση συγκεκριμένων λειτουργιών.

Με την jQuery είναι δυνατή:

- Η άμεση πρόσβαση σε οποιοδήποτε στοιχείο της ιστοσελίδας.
- Η αλλαγή εμφάνισης μιας ιστοσελίδας δίχως πιθανές ασυμβατότητες των διαφόρων περιηγητών ιστοσελίδων.
- Η δυναμική αλλαγή του περιεχομένου της ιστοσελίδας ή ακόμα και ολόκληρης της δομής της.
- Η εφαρμογή διαφόρων οπτικών εφέ όπως δισδιάστατη απεικόνιση, σκίαση κ.α.

Η ενσωμάτωση jQuery λειτουργιών γίνεται εύκολα, ακόμα και από χρήστες με λίγες γνώσεις JavaScript, διότι έχει σχεδιαστεί με βάση την δομή και την φιλοσοφία της HTML και της CSS.

Η jQuery βοήθησε πάρα πολύ στην υλοποίηση της εφαρμογής γιατί δεν δημιουργούνται προβλήματα με ασυμβατότητες στους διάφορους περιηγητές. Επίσης η jQuery βοήθησε στην διαχείρηση και την μορφοποίηση των διαφόρων html forms που έπρεπε να χρησιμοποιηθούν.

Ιδιαίτερα ενθαρυυντικό ήταν το γεγονός ότι η jQuery είναι από τις πιο διαδεδομένες βιβλιοθήκες JavaScript. Η πιθανότητα λάθους ήταν μικρή χάρη στην σχετικά εύκολη εκμάθησή της και την πληθώρα διδακτικού περιεχομένου στο διαδίκτυο, καθώς και της ευκολίας που υπήρχε στην επίλυση διαφόρων προβλημάτων που αντιμετωπίστηκαν.

#### **2.10 XAMPP**

Για το περιβάλλον ανάπτυξης ιστού χρησιμοποιήθηκε ο XAMPP. Το περιβάλλον XAMPP δένει μεταξύ τους PHP, APACHE και my SQL. Το XAMPP είναι ακρωνύμιο και αναφέρεται στα παρακάτω αρχικά:

- **X** (αναφέρεται στο «cross-platform» που σημαίνει λογισμικό ανεξάρτητο πλατφόρμας)
- **A**pache HTTP εξυπηρετητής
- **M**ySQL
- **P**HP
- **P**erl

Το XAMPP είναι ένα ελεύθερο λογισμικό το οποίο περιέχει ένα εξυπηρετητή ιστοσελίδων το οποίο μπορεί να εξυπηρετεί και δυναμικές ιστοσελίδες τεχνολογίας PHP/MySQL. Είναι ανεξάρτητο πλατφόρμας και τρέχει σε Microsoft Windows, Linux, Solaris, and Mac OS X και χρησιμοποιείται ως πλατφόρμα για την σχεδίαση και ανάπτυξη ιστοσελίδων με την τεχνολογίες όπως PHP, JSP και Servlets.

Το XAMPP προϋποθέτει μόνο τα λογισμικά συμπίεσης αρχείων zip, tar, 7z ή exe κατά την διάρκεια της εγκατάστασης. Το XAMPP έχει δυνατότητα αναβάθμισης σε νέες εκδόσεις του εξυπηρετητή ιστοσελίδων http Apache, της βάσης δεδομένων MySQL, της γλώσσας PHP και Perl. Το XAMPP συμπεριλαμβάνει επίσης τα πακέτα OpenSSL και το phpMyAdmin.

Επίσημα οι σχεδιαστές του XAMPP προόριζαν το λογισμικό ως εργαλείο ανάπτυξης και δοκιμής ιστοσελίδων τοπικά στον υπολογιστή χωρίς να είναι απαραίτητη η σύνδεση στο διαδίκτυο. Στην πράξη το XAMPP ορισμένες φορές χρησιμοποιείται και για την φιλοξενία ιστοσελίδων. Υπάρχει ειδικό εργαλείο το οποίο περιέχεται στο XAMPP για την προστασία με κωδικό των σημαντικών μερών. Το XAMPP υποστηρίζει την δημιουργία και διαχείριση βάσεων δεδομένων τύπου MySQL και SQLite.

Όταν το XAMPP εγκατασταθεί στον τοπικό υπολογιστή διαχειρίζεται τον localhost ως ένα απομακρυσμένο κόμβο, ο οποίος συνδέεται με το πρωτόκολλο μεταφοράς αρχείων FTP. Για την βάση δεδομένων MySQL υπάρχει ο χρήστης «root» χωρίς κωδικό πρόσβασης.

Επιλέχθηκε το XAMPP γιατί η εγκατάσταση και ρύθμιση του ήταν πολύ εύκολη. Ήταν μεγάλη ευκολία η δημιουργία PHP αρχείων, η αντιγραφή στον κατάλληλο κατάλογο και η προβολή του αποτελέσματος στον περιηγητή χωρίς να χρειάζονται περαιτέρω ρυθμίσεις.

#### **2.11 Netbeans**

Το NetBeans είναι ένα επιτυχημένο ερευνητικό έργο ανοιχτής πηγής (open source) με μεγάλο αριθμό χρηστών, μια αναπτυσσόμενη κοινωνία, κοντά στους 100 (και πλέον!) συνεργάτες παγκοσμίως. Η Sun Microsystems ίδρυσε το ερευνητικό έργο ανοιχτής πηγής NetBeans τον Ιούνιο του 2000 και συνεχίζει να είναι ο κύριος ανάδοχος.

Σήμερα δύο ερευνητικά έργα υπάρχουν: Το NetBeans IDE και το NetBeans Platform.

Tο NetBeans IDE είναι ένα περιβαλλοντικό ανάπτυγμα IDE - ένα εργαλείο στους προγραμματιστές για να γράψουν, να κάνουν compile, debug και να αναπτύξουν προγράμματα. Είναι γραμμένο σε Java - αλλά μπορεί να υποστηρίξει όλες τις γλώσσες προγραμματισμού. Υπάρχει επίσης ένας μεγάλος αριθμός υπομονάδων (modules) που βοηθάνε στην επέκταση της λειτουργικότητας του NetBeans IDE. To NetBeans IDE είναι ένα ελεύθερο προιόν δίχως περιορισμούς στον τρόπο χρησιμοποίησής του.

Διαθέσιμο επίσης είναι το NetBeans Platform; ένα εκτατό θεμέλιο αποτελούμενο από υπομονάδες (modular) που χρησιμοποιείται σαν βάση λογισμικού για τη δημιουργία μεγάλων επιτραπέζιων (desktop) εφαρμογών. Οι ISV συνεργάτες διαθέτουν προσθήκες, επιπρόσθετα προγράμματα (plug-ins) που εύκολα συνενώνονται στο Platform και μπορούν επίσης να χρησιμοποιηθούν για την ανάπτυξη άλλων εργαλίων και λύσεων.

Και τα δύο τα προιόντα είναι ανοιχτής πηγής (open source) και ελεύθερα για εμπορική ή μη χρήση. Ο κώδικας πηγής (source code) είναι διαθέσιμος για επαναχρησιμοποίηση κάτω από το Common Development and Distribution License (CDDL).

Επιλέχθηκε το Netbeans γιατί η εγκατάσταση και ρύθμιση του ήταν πολύ εύκολη. Επιτρέπει την δημιουργία κενού php project, με κάποιες προεπιλεγμένες ρυθμίσεις, την εύκολη επεξεργασία των αρχείων αυτών και μεταξύ άλλων ευκολιών την επιλογή σκοτεινού φόντου, γεγονός που διευκολύνει το γράψιμο κώδικα για πολλές συνεχόμενες ώρες.

#### **2.12 PHPMyAdmin**

To phpMyAdmin είναι ένα εργαλείο ανοικτού κώδικα, γραμμένο σε PHP κώδικα, με σκοπό τη διαχείριση της MySQL με τη χρήση ενός προγράμματος περιήγησης. Μπορεί να εκτελεί διάφορες εργασίες όπως την δημιουργία, τροποποίηση ή διαγραφή βάσεων δεδομένων, πινάκων, πεδίων ή γραμμών. Επίσης εκτελεί SQL ερωτήματα και διαχειρίζεται τους χρήστες και τις άδειες-δικαιώματα τους.

Ο Tobias Ratschiller, τότε σύμβουλος και αργότερα ιδρυτής της εταιρείας λογισμικού Maguma, το 1998 άρχισε να εργάζεται σε ένα web front-end για την MySQL, βασιζόμενο σε PHP, εμπνευσμένο από το MySQL-Webadmin. Παράτησε το έργο (και το phpAdsNew, του οποίου ήταν και ο αρχικός δημιουργός) το 2000, λόγω της έλλειψης χρόνου.

Μέχρι εκείνη τη στιγμή, το phpMyAdmin είχε ήδη γίνει ένας από τους πιο δημοφιλείς εφαρμογές PHP και MySQL εργαλεία διαχείρισης, με μια μεγάλη κοινότητα χρηστών και συνεργάτες. Το 2001, για το συντονισμό του αυξανόμενου αριθμού των patches, μια ομάδα τριών προγραμματιστών εγγράψαν το έργο phpMyAdmin στο SourceForge.net και ανέλαβα την ανάπτυξη.

#### **2.12.1 Χαρακτηριστικά**

Δυνατότητες που παρέχονται από το πρόγραμμα περιλαμβάνουν:

- Διεπαφή Web
- Διαχείριση βάσεις δεδομένων MySQL
- Εισαγωγή δεδομένων από CSV και SQL
- Εξαγωγή δεδομένων σε διάφορες μορφές: CSV, SQL, XML, PDF (μέσω της βιβλιοθήκης TCPDF), ISO / IEC 26300 - OpenDocument κειμένου και λογιστικών φύλλων, Word, Excel, LaTeX και άλλα.
- Διαχείριση πολλών διακομιστών
- Δημιουργία PDF γραφικών της διάταξης βάσης δεδομένων
- Δημιουργία σύνθετων ερωτημάτων χρησιμοποιώντας Query-by-example (QBE)
- Αναζήτηση σε παγκόσμιο επίπεδο σε μια βάση δεδομένων ή σε υποσύνολο της
- Μετατροπή αποθηκευμένων δεδομένων σε οποιαδήποτε μορφή, χρησιμοποιώντας ένα σύνολο από προκαθορισμένες λειτουργίες, όπως η εμφάνιση BLOB-δεδομένων ως εικόνα ή Link λήψης
- Ενεργή εποπτεία ερωτημάτων (processes)

#### **2.12.2 phpMyAdmin και υλοποίηση**

Αυτό το εργαλείο χρειάστηκε για γρήγορες αλλαγές στη βάση χωρίς να χρειάζεται σύνδεση στη βάση μέσω κονσόλας και εκτέλεση ερωτημάτων SQL. To phpMyAdmin με τη web διεπαφή του έχει έτοιμα κουμπιά με τα οποίο μπορούν να γίνουν κάποιες αλλαγές. Αυτό που ήταν επίσης χρήσιμο ήταν να προβάλλονται τα περιεχόμενα των πινάκων της βάσης καθώς και η δημιουργία με το πάτημα ενός κουμπιού νέας βάσης για πειραματισμούς κατά την ανάπτυξη της πλατφόρμας.

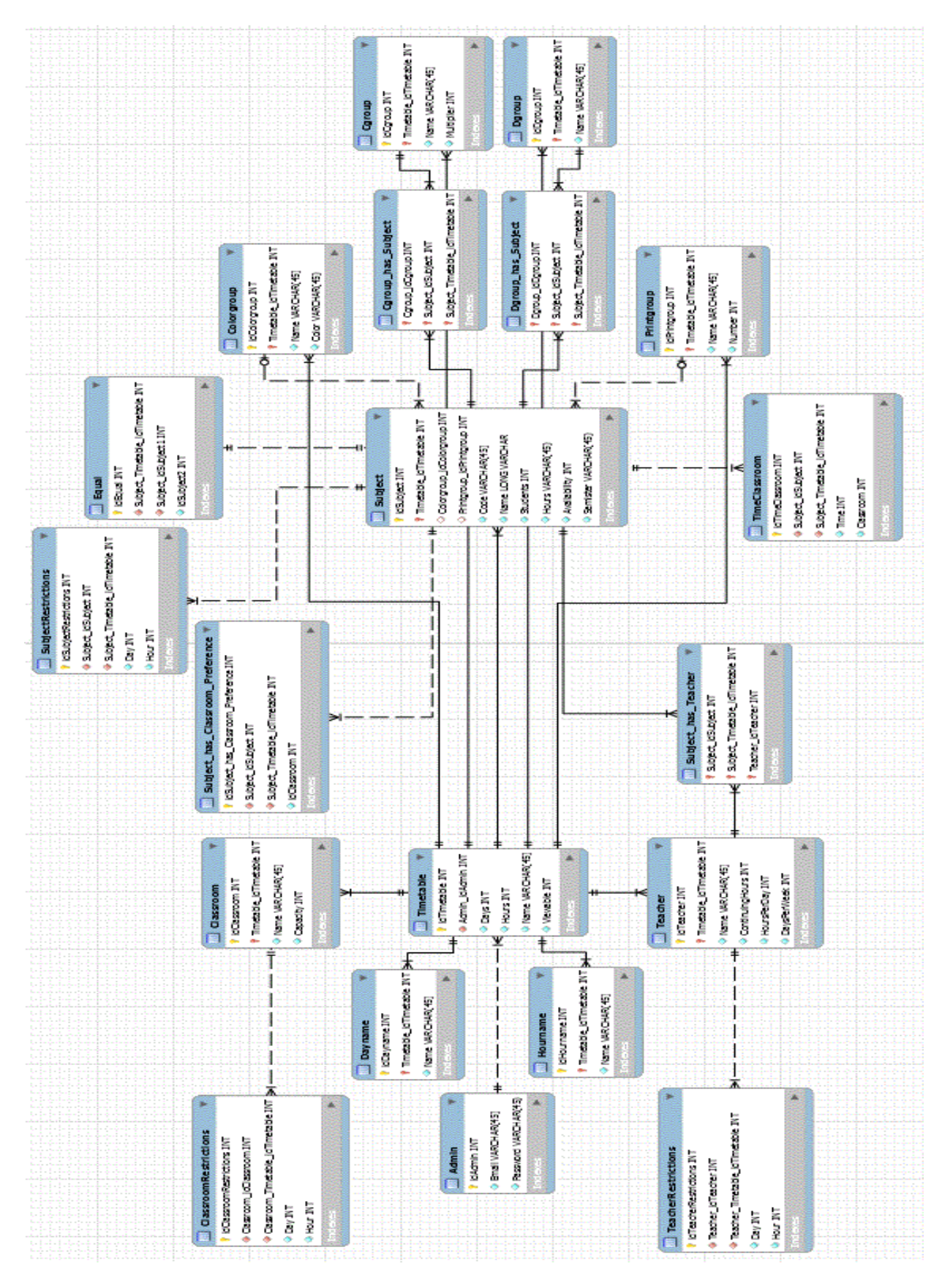

#### **3. ΠΕΡΙΓΡΑΦΗ ΒΑΣΗΣ ΔΕΔΟΜΕΝΩΝ**

*Σχήμα 1: Το σχήμα της βάσης*

Όταν ξεκίνησε η ανάπτυξη της εφαρμογής, το πρώτο βήμα ήταν ο σχεδιασμός της βάσης δεδομένων. Ο χρόνος που αναλώθηκε σε αυτή τη φάση ήταν πολύς διότι πιθανά λάθη στη βάση θα είχαν σαν αποτέλεσμα και λάθη στην υλοποίηση της εφαρμογής. Επομένως έπρεπε να καθοριστεί η μορφή της βάσης. Στη συνέχεια θα γίνει αναφορά των πινάκων και των πεδίων της βάσης και σε επόμενο στάδιο θα αιτιολογηθούν οι επιλογές για την συγκεκριμένη υλοποίηση.

Ο πίνακας **Admin** αναπαριστά τον διαχειριστή της πλατφόρμας. Ο διαχειριστής προσδιορίζεται από τα εξής πεδία:

- 1. idAdmin: Πρωτεύον κλειδί του πίνακα των διαχειριστών. Στην εφαρμογή αυτή υπάρχει μόνο ένας χρήστης-διαχειριστής και επομένως σε αυτό τον πίνακα πρέπει να υπάρχει μόνο μια καταχώρηση με τιμή 1. Είναι δυνατή όμως η προσθήκη και άλλων χρηστών-διαχειριστών.
- 2. Email: Το όνομα χρήστη του διαχειριστή. Είναι ζωτικής σημασίας στοιχείο, καθώς είναι το πρώτο από τα δύο στοιχεία που ζητούνται από τον χρήστη για την αυθεντικοποίησή του. Είναι case-insensitive που σημαίνει ότι είτε μικρά είτε κεφαλαία δεν επηρεάζουν την λειτουργία του στοιχείου αυτού.
- 3.Password: η λέξη κλειδί του διαχειριστή. Είναι επίσης ζωτικής σημασίας στοιχείο, καθώς είναι το δεύτερο από τα δύο στοιχεία που ζητούνται από τον χρήστη για την αυθεντικοποίησή του. Είναι case-sensitive που σημαίνει ότι μικρά και κεφαλαία επηρεάζουν την λειτουργία του στοιχείου αυτού και επομένως θα πετάξει σφάλμα στον χρήση και δεν θα μπει στην εφαρμογή.

Επιπλέον σχόλια: Εδώ όλα τα πεδία πρέπει να περιέχουν στοιχεία. Δεν νοείται χρήστης που να μην έχει Email ή Password καθώς κάτι τέτοιο θα μείωνε την ασφάλεια του συστήματος. Το password είναι κωδικοποιημένο σε md5, καθώς δεν θα πρέπει να γίνεται γνωστό ούτε με προβολή των στοιχείων του admin στην βάση.

Ο πίνακας **Timetable** αναπαριστά το ωρολόγιο πρόγραμμα που έχει εισαχθεί στη πλατφόρμα. Το ωρολόγιο πρόγραμμα προσδιορίζεται από τα εξής πεδία:

- 1. idTimetable: Πρωτεύον κλειδί του πίνακα Timetable. Η τιμή του πεδίου idTimetable μεταφέρεται ώς ξένο κλειδί και σε άλλους πίνακες της βάσης για να επηρεάζεται μόνο ένα πρόγραμμα και όχι πολλά από τις αλλαγές. Η τιμή του για κάθε νέο πρόγραμμα αυξάνεται αυτόματα (auto-increment = on).
- 2. Admin\_idAdmin: Ξένο κλειδί που μεταφέρεται από τον διαχειριστή και μεταφέρει το κλειδί του πίνακα Admin.
- 3. Days: Στοιχείο που αναφέρει πόσες μέρες την εβδομάδα γίνονται μαθήματα.
- 4. Hours: Στοιχείο που αναφέρει πόσες ώρες την μέρα γίνονται μαθήματα.
- 5. Name: Το όνομα του ωρολογίου προγράμματος. Πρέπει να είναι μοναδικό, καθώς ο χρήστης δεν θα πρέπει να μπερδεύεται, διοτί ενδέχεται ο κίνδυνος παραμετροποίησης άλλου προγράμματος από του επιθυμητού.
- 6. Viewable: Είναι 0 (προεπιλεγμένη τιμή) ή 1, καθορίζει την μη πρόσβαση ή την πρόσβαση σε μη συνδεδεμένους χρήστες να βλέπουν ένα πρόγραμμα.

Επιπλέον σχόλια: Εδώ όλα τα πεδία πρέπει να περιέχουν στοιχεία. Δεν νοείται πρόγραμμα που να μην έχει μέρες ή ώρες ή όνομα καθώς κάτι τέτοιο θα αποτύπωνε λάθος το ωρολόγιο πρόγραμμα και δεν θα επιτυγχάνονταν η υλοποίηση του προγράμματος.

Ο πίνακας **Dayname** αναπαριστά τις μέρες που έχουν εισαχθεί στη πλατφόρμα. Οι μέρες προσδιορίζονται από τα εξής πεδία:

- 1. idDayname: Πρωτεύον κλειδί του πίνακα Dayname.
- 2. Timetable\_idTimetable: Ξένο κλειδί που μεταφέρει το idTimetable από τον πίνακα Timetable. Βοηθά ώστε να αλλάζει η μέρα σε ένα και μόνο πρόγραμμα και να μην επηρεάζονται τα άλλα προγράμματα.
- 3. Name: Το όνομα της μέρας. Είναι μια συμβολοσειρά που θα αποτυπώνεται στο ωρολόγιο πρόγραμμα.

Επιπλέον σχόλια: Εδώ όλα τα πεδία πρέπει να περιέχουν στοιχεία. Επίσης, ο πίνακας **Dayname** έχει διπλό κλειδί, που αποτελείται από το idDayname και από το Timetable\_idTimetable.

Ο πίνακας **Hourname** αναπαριστά τις ώρες που έχουν εισαχθεί στη πλατφόρμα. Οι ώρες προσδιορίζονται από τα εξής πεδία:

- 1. idHourname: Πρωτεύον κλειδί του πίνακα Hourname.
- 2.Timetable\_idTimetable: Ξένο κλειδί που μεταφέρει το idTimetable από τον πίνακα Timetable. Βοηθά ώστε να αλλάζει η ώρα σε ένα και μόνο πρόγραμμα και να μην επηρεάζονται τα άλλα προγράμματα.
- 3. Name: Το όνομα της ώρας. Είναι μια συμβολοσειρά που θα αποτυπώνεται στο ωρολόγιο πρόγραμμα.

Επιπλέον σχόλια: Εδώ όλα τα πεδία πρέπει να περιέχουν στοιχεία. Επίσης, ο πίνακας **Hourname** έχει διπλό κλειδί, που αποτελείται από το idHourname και από το Timetable\_idTimetable.

Ο πίνακας **Classroom** αναπαριστά τις αίθουσες που έχουν εισαχθεί στη πλατφόρμα. Οι αίθουσες προσδιορίζονται από τα εξής πεδία:

- 1. idClassroom: Πρωτεύον κλειδί του πίνακα Classroom.
- 2. Timetable\_idTimetable: Ξένο κλειδί που μεταφέρει το idTimetable από τον πίνακα Timetable. Βοηθά ώστε να αλλάζει η αίθουσα σε ένα και μόνο πρόγραμμα και να μην επηρεάζονται τα άλλα προγράμματα.
- 3. Name: Το όνομα της αίθουσας. Είναι μια συμβολοσειρά που θα αποτυπώνεται στο ωρολόγιο πρόγραμμα.
- 4. Capacity: Η χωρητικότητα της αίθουσας. Είναι μια συμβολοσειρά που υποδηλώνει πόσους φοιτητές χωράει η αίθουσα.

Επιπλέον σχόλια: Εδώ όλα τα πεδία πρέπει να περιέχουν στοιχεία. Αν η αίθουσα δεν έχει όνομα κάτι τέτοιο θα αποτύπωνε λάθος το ωρολόγιο πρόγραμμα, δεν θα έβγαζε νόημα και θα προκαλούσε σύγχυση σε διαχειρηστή και φοιτητές που θα έβλεπαν το ωρολόγιο πρόγραμμα. Επίσης η χωρητικότητα βοηθά στην παραμετροποίηση του προγράμματος ώστε μαθήματα με πολυάριθμους φοιτητές θα πραγματοποιούνται σε μεγάλες αίθουσες, ενώ μαθήματα με λίγους φοιτητές σε μικρότερες αίθουσες. Επίσης, ο πίνακας **Classroom** έχει διπλό κλειδί, που αποτελείται από το idClassroom και από το Timetable\_idTimetable.

Ο πίνακας **ClassroomRestrictions** αναπαριστά τον περιορισμό των αιθουσών που έχουν εισαχθεί στη πλατφόρμα. Οι περιορισμοί αυτοί προσδιορίζονται από τα εξής πεδία:

- 1. idClassroomRestrictions: Πρωτεύον κλειδί του πίνακα ClassroomRestrictions. Θα ήταν δυνατή η χρήση άλλων συνδυασμών για πρωτεύον κλειδί, ωστόσο η χρήση του πεδίου idClassroomRestrictions ήταν πιο βολική και λιγότερο πολύπλοκη. Η τιμή του για κάθε νέα καταχώρηση αυξάνεται αυτόματα (auto-increment = on).
- 2. Classroom\_idClassroom: Ξένο κλειδί που μεταφέρει το κλειδί του πίνακα Classroom.
- 3. Classroom\_Timetable\_idTimetable: Ξένο κλειδί που μεταφέρει το κλειδί του πίνακα Timetable. Βοηθά ώστε να αλλάζει ο περιορισμός της αίθουσας σε ένα και μόνο πρόγραμμα και να μην επηρεάζονται τα άλλα προγράμματα.
- 4. Day: Το id της μέρας. Είναι ένας αριθμός που υποδηλώνει ότι αυτή τη μέρα δεν μπορεί να γίνει μάθημα σε συγκεκριμένη αίθουσα.
- 5. Hour: Το id της ώρας. Είναι ένας αριθμός που υποδηλώνει ότι αυτή την ώρα δεν μπορεί να γίνει μάθημα σε συγκεκριμένη αίθουσα.

Επιπλέον σχόλια: Εδώ όλα τα πεδία πρέπει να περιέχουν στοιχεία. Αν ο πίνακας δεν έχει το κλειδί της αίθουσας δεν θα μπορεί το πρόγραμμα να ξέρει για ποιά αίθουσα είναι ο περιορισμός. Επίσης και το κλειδί του προγράμματος είναι σημαντικό γιατί έτσι μόνο ένα πρόγραμμα θα επηρεάζεται. Η ώρα και η μέρα είναι σημαντικές γιατί ένα συγκεκριμένο χρονικό διάστημα του προγράμματος με αυτό τον τρόπο δεν θα γίνεται διαθέσιμο σε κανένα μάθημα.

Ο πίνακας **Teacher** αναπαριστά τους καθηγητές που έχουν εισαχθεί στη πλατφόρμα. Οι καθηγητές προσδιορίζονται από τα εξής πεδία:

- 1. idTeacher: Πρωτεύον κλειδί του πίνακα Teacher. Θα ήταν δυνατή η χρήση άλλων συνδυασμών για πρωτεύον κλειδί, ωστόσο η χρήση του πεδίου idTeacher βοηθά ιδιαίτερα καθότι θα καλείται στην εκτύπωση του προγράμματος.
- 2. Timetable\_idTimetable: Ξένο κλειδί που μεταφέρει το idTimetable από τον πίνακα Timetable. Βοηθά ώστε να αλλάζει ο καθηγητής σε ένα και μόνο πρόγραμμα και να μην επηρεάζονται τα άλλα προγράμματα.
- 3. Name: Το όνομα του καθηγητή. Είναι μια συμβολοσειρά που θα αποτυπώνεται στο ωρολόγιο πρόγραμμα.
- 4. ContinuingHours: Ώρες συνεχόμενες που μπορεί ένας καθηγητής να κάνει μάθημα.
- 5. HoursPerDay: Ώρες ανά ημέρα που μπορεί ένας καθηγητής να κάνει μάθημα.
- 6. DaysPerWeek: Μέρες ανά βδομάδα που μπορεί ένας καθηγητής να κάνει μάθημα.

Επιπλέον σχόλια: Εδώ όλα τα πεδία πρέπει να περιέχουν στοιχεία. Αν ο καθηγητής δεν έχει όνομα κάτι τέτοιο θα αποτύπωνε λάθος το ωρολόγιο πρόγραμμα, δεν θα έβγαζε νόημα και θα προκαλούσε σύγχυση σε διαχειρηστή και φοιτητές που θα έβλεπαν το ωρολόγιο πρόγραμμα. Επίσης πρέπει να μεταφέρεται το κλειδί του προγράμματος ώστε να αλλάζει ο καθηγητής σε ένα και μόνο πρόγραμμα. Επίσης οι συνεχόμενες ώρες, οι ώρες ανά μέρα και οι μέρες ανά βδομάδα βοηθούν στην παραμετροποίηση του προγράμματος ώστε κάποιος καθηγητής να μπορεί να κάνει μάθημα σύμφωνα με τις δικές του ανάγκες. Επίσης, ο πίνακας **Teacher** έχει διπλό κλειδί, που αποτελείται από το idTeacher και από το Timetable\_idTimetable.

Ο πίνακας **TeacherRestrictions** αναπαριστά τον περιορισμό των καθηγητών που έχουν εισαχθεί στη πλατφόρμα. Οι περιορισμοί αυτοί προσδιορίζονται από τα εξής πεδία:

- 1. idTeacherRestrictions: Πρωτεύον κλειδί του πίνακα TeacherRestrictions. Θα ήταν δυνατή η χρήση άλλων συνδυασμών για πρωτεύον κλειδί, ωστόσο η χρήση του πεδίου idTeacherRestrictions ήταν πιο βολική και λιγότερο πολύπλοκη. Η τιμή του για κάθε νέα καταχώρηση αυξάνεται αυτόματα (auto-increment = on).
- 2. Teacher\_idTeacher: Ξένο κλειδί μεταφέρει το κλειδί του πίνακα Teacher.
- 3. Teacher\_Timetable\_idTimetable: Ξένο κλειδί που μεταφέρει το idTimetable από τον πίνακα Timetable. Βοηθά ώστε να αλλάζει ο περιορισμός σε ένα και μόνο πρόγραμμα και να μην επηρεάζονται τα άλλα προγράμματα.
- 4. Day: Το id της μέρας. Είναι ένας αριθμός που υποδηλώνει ότι αυτή τη μέρα δεν μπορεί να γίνει μάθημα από συγκεκριμένο καθηγητή.
- 5. Hour: Το id της ώρας. Είναι ένας αριθμός που υποδηλώνει ότι αυτή την ώρα δεν μπορεί να γίνει μάθημα από συγκεκριμένο καθηγητή.

Επιπλέον σχόλια: Εδώ όλα τα πεδία πρέπει να περιέχουν στοιχεία. Αν ο πίνακας δεν έχει το κλειδί του καθηγητή δεν θα μπορεί το πρόγραμμα να ξέρει για ποιό καθηγητή είναι ο περιορισμός. Επίσης και το κλειδί του προγράμματος είναι σημαντικό γιατί έτσι μόνο ένα πρόγραμμα θα επηρεάζεται. Η ώρα και η μέρα είναι σημαντικές γιατί ένας καθηγητής δεν θα μπορεί να κάνει μάθημα σε συγκεκριμένη μέρα και ώρα.

Ο πίνακας **Subject** αναπαριστά τα μαθήματα που έχουν εισαχθεί στη πλατφόρμα. Τα μαθήματα προσδιορίζονται από τα εξής πεδία:

- 1. idSubject: Πρωτεύον κλειδί του πίνακα Subject.
- 2. Timetable\_idTimetable: Ξένο κλειδί που μεταφέρει το idTimetable από τον πίνακα Timetable. Βοηθά ώστε να αλλάζει το μάθημα σε ένα και μόνο πρόγραμμα και να μην επηρεάζονται τα άλλα προγράμματα.
- 3. Colorgroup idColorgroup: Εξωτερικό κλειδί που αντιστοιχεί το μάθημα σε ένα μοναδικό Colorgroup.
- 4. Printgroup\_idPrintgroup: Εξωτερικό κλειδί που αντιστοιχεί το μάθημα σε ένα μοναδικό Printgroup.
- 5. Code: Ο κωδικός του μαθήματος. Είναι μια συμβολοσειρά που θα περιγράφει τον κωδικό του μαθήματος στον οδηγό σπουδών.
- 6. Name: Το όνομα του μαθήματος. Είναι μια συμβολοσειρά που θα αποτυπώνεται στο ωρολόγιο πρόγραμμα.
- 7. Students: Μαθητές που παρακολουθούν το μάθημα.
- 8. Hours: Περιγραφή των ωρών που γίνεται ένα μάθημα.
- 9. Availability: Κωδικός που δείχνει αν ένα μάθημα γίνεται το τρέχον εξάμηνο ή όχι, περιέχει τις τιμές 0 (δεν γίνεται), 1(γίνεται) και 3(γίνεται και έχει τοποθετηθεί στο πρόγραμμα).
- 10. Semister: Περιγραφή των στοιχείων ενός μαθήματος, περιέχει το εξάμηνο που αντιστοιχεί το μάθημα και κάποιες άλλες πληροφορίες οι οποίες αποτυπώνονται στο ωρολόγιο πρόγραμμα.

Επιπλέον σχόλια: Εδώ όλα τα πεδία πλήν των Colorgroup και Printgroup πρέπει να περιέχουν στοιχεία. Αν το μάθημα δεν έχει όνομα, κωδικό και εξάμηνο κάτι τέτοιο θα αποτύπωνε λάθος το ωρολόγιο πρόγραμμα, δεν θα έβγαζε νόημα και θα προκαλούσε σύγχυση σε διαχειρηστή και φοιτητές που θα έβλεπαν το ωρολόγιο πρόγραμμα. Επίσης πρέπει να μεταφέρεται το κλειδί του προγράμματος ώστε να αλλάζει το μάθημα σε ένα και μόνο πρόγραμμα. Το Colorgroup και το Printgroup θα μπορούν να μην έχουν

περιεχόμενο. Επίσης οι ώρες πρέπει να έχουν περιεχόμενο, αλλιώς δεν θα γίνεται εκτύπωση των διαλέξεων του μαθήματος στο πρόγραμμα. Η διαθεσιμότητα είναι σημαντική, διότι αν το μάθημα δεν γίνεται, δεν θα εκτυπώνεται στο πρόγραμμα. Οι φοιτητές βοηθούν στην παραμετροποίηση του προγράμματος ώστε να γνωρίζει ο διαχειριστής πόσοι φοιτητές θα παρακολουθήσουν, άρα και σε ποιά αίθουσα θα θέσει το μάθημα να γίνεται. Ο πίνακας **Subject** έχει διπλό κλειδί, που αποτελείται από το idSubject και από το Timetable\_idTimetable.

Ο πίνακας **Subject\_has\_Teacher** αναπαριστά την σύνδεση πολλά προς πολλά μεταξύ των μαθημάτων και των δασκάλων που έχουν εισαχθεί στη πλατφόρμα. Η σύνδεση προσδιορίζεται από τα εξής πεδία:

- 1. Subject idSubject: Ένα από τα πρωτεύοντα κλειδία του πίνακα Subject has Teacher.
- 2. Subject\_Timetable\_idTimetable: Ξένο κλειδί που μεταφέρει το idTimetable από τον πίνακα Timetable. Βοηθά ώστε να αλλάζει η συσχέτιση σε ένα και μόνο πρόγραμμα και να μην επηρεάζονται τα άλλα προγράμματα.<br>Γeacher\_idTeacher: Ένα από τα πρωτεύοντα κλε
- 3. Teacher idTeacher: Ένα από τα πρωτεύοντα κλειδία του πίνακα Subject has Teacher.

Επιπλέον σχόλια: Εδώ όλα τα πεδία πρέπει να περιέχουν στοιχεία. Αν δεν υπάρξουν στοιχεία σε κάποιο πεδίο του πίνακα πολύ πιθανό αποτέλεσμα είναι η απώλεια σύνδεσης των στοιχείων του Subject και του Teacher άρα και ρίξη της βάσης δεδομένων.

Ο πίνακας **Subject\_has\_Classroom\_Preference** αναπαριστά την προτίμηση ενός μαθήματος σε μιά συγκεκριμένη αίθουσα. Η σύνδεση προσδιορίζεται από τα εξής πεδία:

- 1. idSubject\_has\_Classroom\_Preference: Πρωτεύον κλειδί του πίνακα Subject has\_Classroom\_Preference. Θα ήταν δυνατή η χρήση άλλων συνδυασμών για πρωτεύον κλειδί, ωστόσο η χρήση του πεδίου idSubject has Classroom Preference ήταν πιο βολική και λιγότερο πολύπλοκη. Η τιμή του για κάθε νέα καταχώρηση αυξάνεται αυτόματα (auto-increment = on).
- 2. Subject idSubject: Εξωτερικό κλειδί του Subject που δηλώνει ποιό μάθημα έχει προτίμηση για αίθουσα.
- 3. Subject\_Timetable\_idTimetable: Ξένο κλειδί που μεταφέρει το idTimetable από τον πίνακα Timetable. Βοηθά ώστε να αλλάζει η προτίμηση σε ένα και μόνο πρόγραμμα και να μην επηρεάζονται τα άλλα προγράμματα.
- 4. idClassroom: ID αίθουσας που το μάθημα Subject\_idSubject έχει συγκεκριμένη προτίμηση.

Επιπλέον σχόλια: Εδώ όλα τα πεδία πρέπει να περιέχουν στοιχεία. Αν δεν υπάρξουν στοιχεία σε κάποιο πεδίο του πίνακα η προτίμηση δεν θα ολοκληρωθεί οπότε δεν θα υπάρξει εμφάνιση προτίμησης.

Ο πίνακας **SubjectRestrictions** αναπαριστά τον περιορισμό των μαθημάτων που έχουν εισαχθεί στη πλατφόρμα. Οι περιορισμοί αυτοί προσδιορίζονται από τα εξής πεδία:

- 1. idSubjectRestrictions: Πρωτεύον κλειδί του πίνακα SubjectRestrictions. Θα ήταν δυνατή η χρήση άλλων συνδυασμών για πρωτεύον κλειδί, ωστόσο η χρήση του πεδίου idSubjectRestrictions ήταν πιο βολική και λιγότερο πολύπλοκη. Η τιμή του για κάθε νέα καταχώρηση αυξάνεται αυτόματα (auto-increment = on).
- 2. Subject idSubject: Ξένο κλειδί που μεταφέρεται από τα μαθήματα και μεταφέρει το κλειδί του πίνακα Subject.
- 3. Subject\_Timetable\_idTimetable: Ξένο κλειδί που μεταφέρει το idTimetable από τον πίνακα Timetable. Βοηθά ώστε να αλλάζει ο περιορισμός σε ένα και μόνο πρόγραμμα και να μην επηρεάζονται τα άλλα προγράμματα.
- 4. Day: Το id της μέρας. Είναι ένας αριθμός που υποδηλώνει ότι αυτή τη μέρα δεν μπορεί να γίνει το συγκεκριμένο μάθημα.
- 5. Hour: Το id της ώρας. Είναι ένας αριθμός που υποδηλώνει ότι αυτή την ώρα δεν μπορεί να γίνει το συγκεκριμένο μάθημα.

Επιπλέον σχόλια: Εδώ όλα τα πεδία πρέπει να περιέχουν στοιχεία. Αν ο πίνακας δεν έχει το κλειδί του μαθήματος δεν θα μπορεί το πρόγραμμα να ξέρει για ποιό μάθημα είναι ο περιορισμός. Επίσης και το κλειδί του προγράμματος είναι σημαντικό γιατί έτσι μόνο ένα πρόγραμμα θα επηρεάζεται. Η ώρα και η μέρα είναι σημαντικές γιατί δεν θα μπορεί να κάνει μάθημα σε συγκεκριμένη μέρα και ώρα.

Ο πίνακας **Colorgroup** αναπαριστά το χρωματικό φόντο των μαθημάτων που έχουν εισαχθεί στη πλατφόρμα και το οποίο θα εμφανιστεί στο ωρολόγιο πρόγραμμα. Ο πίνακας προσδιορίζεται από τα εξής πεδία:

- 1. idColorgroup: Πρωτεύον κλειδί του πίνακα Colorgroup.
- 2.Timetable\_idTimetable: Ξένο κλειδί που μεταφέρει το idTimetable από τον πίνακα Timetable. Βοηθά ώστε να αλλάζει το χρώμα ενός μαθήματος σε ένα και μόνο πρόγραμμα και να μην επηρεάζονται τα άλλα προγράμματα.
- 3. Name: Το όνομα του χρώματος.
- 4. Color: Το χρώμα σε κωδικοποίηση RGB. Αυτός ο συνδυασμός χρωμάτων θα εμφανιστεί στο ωρολόγιο πρόγραμμα.

Επιπλέον σχόλια: Εδώ όλα τα πεδία πρέπει να περιέχουν στοιχεία. Αν δεν υπάρξει όνομα, δεν θα είναι γνωστό το πως ονομάζεται ο συγκεκριμένος συνδιασμός χρωμάτων, και αν δεν υπάρξει ο συνδιασμός των χρωμάτων, τότε δεν θα υπάρξει απεικόνιση χρώματος. Ο πίνακας **Colorgroup** έχει διπλό κλειδί, που αποτελείται από το idColorgroup και από το Timetable\_idTimetable.

Ο πίνακας **Printgroup** αναπαριστά την ομάδα εκτύπωσης των μαθημάτων που έχουν εισαχθεί στη πλατφόρμα και η οποία θα εμφανιστεί στο ωρολόγιο πρόγραμμα. Ο πίνακας προσδιορίζεται από τα εξής πεδία:

- 1. idPrintgroup: Πρωτεύον κλειδί του πίνακα Printgroup
- 2. Timetable\_idTimetable: Ξένο κλειδί που μεταφέρει το idTimetable από τον πίνακα Timetable. Βοηθά ώστε να αλλάζει η ομάδα εκτύπωσης ενός μαθήματος σε ένα και μόνο πρόγραμμα και να μην επηρεάζονται τα άλλα προγράμματα.
- 3. Name: Το όνομα της ομάδας εκτύπωσης.
- 4. Number: Ο κωδικός της ομάδας εκτύπωσης.

Επιπλέον σχόλια: Εδώ όλα τα πεδία πρέπει να περιέχουν στοιχεία. Ο πίνακας **Printgroup** έχει διπλό κλειδί, που αποτελείται από το idPrintgroup και από το Timetable\_idTimetable.

Ο πίνακας **Cgroup** αναπαριστά τη βαρύτητα των μαθημάτων που έχουν εισαχθεί στη πλατφόρμα. Ο πίνακας προσδιορίζεται από τα εξής πεδία:

- 1. idCgroup: Πρωτεύον κλειδί του πίνακα Cgroup.
- 2.Timetable\_idTimetable: Ξένο κλειδί που μεταφέρεται από το πρόγραμμα και μεταφέρει το κλειδί του πίνακα Timetable. Βοηθά ώστε να αλλάζει η βαρύτητα σε ένα και μόνο πρόγραμμα και να μην επηρεάζονται τα άλλα προγράμματα.
- 3. Name: Το όνομα του πεδίου της βαρύτητας.
- 4. Multiplier: Η βαρύτητα του συγκεκριμένου πεδίου.

Επιπλέον σχόλια: Εδώ όλα τα πεδία πρέπει να περιέχουν στοιχεία. Αν δεν υπάρξει όνομα, δεν θα είναι γνωστό το όνομα του πεδίου της βαρύτητας. Ο πίνακας **Cgroup** έχει διπλό κλειδί, που αποτελείται από το idCgroup και από το Timetable\_idTimetable.

Ο πίνακας **Cgroup\_has\_Subject** αναπαριστά την σύνδεση πολλά προς πολλά μεταξύ των μαθημάτων και των πεδίων βαρύτητας που έχουν εισαχθεί στη πλατφόρμα. Η σύνδεση προσδιορίζεται από τα εξής πεδία:

- 1. Caroup idCaroup: Ένα από τα πρωτεύοντα κλειδία του πίνακα Cgroup\_has\_Subject, που δείχνει το κλειδί του Cgroup.
- 2. Subject idSubject: Ένα από τα πρωτεύοντα κλειδία του πίνακα Cgroup\_has\_Subject, που δείχνει το κλειδί του Subject.
- 3. Subject Timetable idTimetable: Εξωτερικό κλειδί του Timetable που εξασφαλίζει τις ενώσεις σε ένα και μόνο πρόγραμμα.

Επιπλέον σχόλια: Εδώ όλα τα πεδία πρέπει να περιέχουν στοιχεία. Αν δεν υπάρξουν στοιχεία σε κάποιο πεδίο του πίνακα πολύ πιθανό αποτέλεσμα είναι η απώλεια σύνδεσης των στοιχείων του Subject και του Cgroup άρα και ρίξη της βάσης δεδομένων.

Ο πίνακας **Dgroup** αναπαριστά τη μηδαμινή βαρύτητα των μαθημάτων που έχουν εισαχθεί στη πλατφόρμα. Ο πίνακας προσδιορίζεται από τα εξής πεδία:

- 1. idDgroup: Πρωτεύον κλειδί του πίνακα Dgroup.
- 2.Timetable\_idTimetable: Ξένο κλειδί που μεταφέρεται από το πρόγραμμα και μεταφέρει το κλειδί του πίνακα Timetable. Βοηθά ώστε να αλλάζει η βαρύτητα σε ένα και μόνο πρόγραμμα και να μην επηρεάζονται τα άλλα προγράμματα.
- 3. Name: Το όνομα του πεδίου της βαρύτητας.

Επιπλέον σχόλια: Εδώ όλα τα πεδία πρέπει να περιέχουν στοιχεία. Αν δεν υπάρξει όνομα, δεν θα είναι γνωστό το όνομα του πεδίου της βαρύτητας. Ο πίνακας **Dgroup** έχει διπλό κλειδί, που αποτελείται από το idDgroup και από το Timetable\_idTimetable.

Ο πίνακας **Dgroup\_has\_Subject** αναπαριστά την σύνδεση πολλά προς πολλά μεταξύ των μαθημάτων και των πεδίων βαρύτητας που έχουν εισαχθεί στη πλατφόρμα. Η σύνδεση προσδιορίζεται από τα εξής πεδία:

- 1. Dgroup idDgroup: Ένα από τα πρωτεύοντα κλειδία του πίνακα Dgroup\_has\_Subject, που δείχνει το κλειδί του Dgroup.
- 2. Subject idSubject: Ένα από τα πρωτεύοντα κλειδία του πίνακα Dgroup\_has\_Subject, που δείχνει το κλειδί του Subject.
- 3. Subject Timetable idTimetable: Εξωτερικό κλειδί του Timetable που εξασφαλίζει τις ενώσεις σε ένα και μόνο πρόγραμμα.

Επιπλέον σχόλια: Εδώ όλα τα πεδία πρέπει να περιέχουν στοιχεία. Αν δεν υπάρξουν στοιχεία σε κάποιο πεδίο του πίνακα πολύ πιθανό αποτέλεσμα είναι η απώλεια σύνδεσης των στοιχείων του Subject και του Dgroup άρα και ρίξη της βάσης δεδομένων.

Ο πίνακας **TimeClassroom** αναπαριστά τις ώρες και τις αίθουσες των μαθημάτων που έχουν εισαχθεί στη πλατφόρμα. Ο πίνακας προσδιορίζεται από τα εξής πεδία:

- 1. idTimeClassroom: Πρωτεύον κλειδί του πίνακα TimeClassroom. Πρωτεύον κλειδί του πίνακα TimeClassroom. Θα ήταν δυνατή η χρήση άλλων συνδυασμών για πρωτεύον κλειδί, ωστόσο η χρήση του πεδίου idTimeClassroom ήταν πιο βολική και λιγότερο πολύπλοκη. Η τιμή του για κάθε νέα καταχώρηση αυξάνεται αυτόματα (auto-increment = on).
- 2. Subject idSubject: Ξένο κλειδί που μεταφέρεται από τα μαθήματα και μεταφέρει το κλειδί του πίνακα Subject. Βοηθά ώστε να αντιστοιχίζεται το μάθημα σε ώρα και αίθουσα.
- 3. Subject Timetable idTimetable: Ξένο κλειδί που μεταφέρεται από το πρόγραμμα και μεταφέρει το κλειδί του πίνακα Timetable. Βοηθά ώστε να αλλάζει το πεδίο του μαθήματος σε ένα και μόνο πρόγραμμα και να μην επηρεάζονται τα άλλα προγράμματα.
- 4. Time: Η ώρα που θα γίνεται το μάθημα.
- 5. Classroom: Η αίθουσα που θα γίνεται το μάθημα.

Επιπλέον σχόλια: Εδώ όλα τα πεδία πρέπει να περιέχουν στοιχεία. Αν δεν υπάρχει μάθημα δεν θα είναι γνωστό ποιό μάθημα θα αντιστοιχιστεί. Επίσης πρέπει να υπάρξει ώρα και αίθουσα, διαφορετικά δεν θα απεικονιστεί το μάθημα στο πρόγραμμα.

Ο πίνακας **Equal** αναπαριστά τα μαθήματα που πρέπει να γίνονται ταυτόχρονα. Ο πίνακας προσδιορίζεται από τα εξής πεδία:

- 1. idEqual: Πρωτεύον κλειδί του πίνακα Equal. Η τιμή του για κάθε νέα καταχώρηση αυξάνεται αυτόματα (auto-increment = on).
- 2. Subject\_Timetable\_idTimetable: Ξένο κλειδί που μεταφέρεται από το πρόγραμμα και μεταφέρει το κλειδί του πίνακα Timetable. Βοηθά ώστε να αλλάζει η σχεση αυτή σε ένα και μόνο πρόγραμμα και να μην επηρεάζονται τα άλλα προγράμματα.
- 3. Subject\_idSubject1: Το πρώτο μάθημα που αντιστοιχείται.
- 4. idSubject2: Το δεύτερο μάθημα που αντιστοιχείται.

Επιπλέον σχόλια: Εδώ όλα τα πεδία πρέπει να περιέχουν στοιχεία. Αν δεν υπάρχει πρώτο ή δεύτερο μάθημα η αντιστοίχιση θα ακυρωθεί.

#### **4. ΑΝΑΛΥΤΙΚΗ ΠΕΡΙΓΡΑΦΗ ΥΛΟΠΟΙΗΣΗΣ**

### **4.1 Δομή αρχείων ΡΗΡ**

### **4.1.1 Ρυθμίσεις της πλατφόρμας με την βάση δεδομένων (config.php)**

Πρωταρχικό βήμα της κατασκευής της πλατφόρμας ήταν η σύνδεση της με την βάση δεδομένων. Αυτό γίνεται γιατί δίχως την βάση δεδομένων δεν θα υπήρχαν στοιχεία να εμφανίζονται στην εφαρμογή. Αυτό επιτεύχθηκε, χάρη στην χρήση του αρχείου config.php . Αυτό το αρχείο έχει τις απαραίτητες ρυθμίσεις προκειμένου να συνδέεται η εφαρμογή στη βάση και καλείται από την πλειοψηφία των αρχείων της εφαρμογής. Μέσα στο αρχείο τέθηκαν κάποιες σταθερές. Μετά χάρη στη συνάρτηση sqli\_connect συνδεθήκαμε βάζοντας τα στοιχεία του εξυπηρετητή, όνομα χρήστη, κωδικό χρήστη και όνομα βάσης δεδομένων. Μετά οι χαρακτήρες της βάσης δεδομένων τέθηκαν να είναι UTF-8 και τέλος γίνεται έλεγχος σε περίπτωση που η σύνδεση στη βάση απέτυχε.

#### **4.1.2 Η αποτροπή πρόσβασης σε μη ταυτοποιημένους χρήστες (lock.php)**

Όταν ξεκίνησε η υλοποίηση της πλατφόρμας, το κυριότερο βήμα ήταν η προστασία του περιεχομένου της βάσης και κατ' επέκταση της ιστοσελίδας. Θα ήταν ένα τεραστιο κενό ασφαλείας ο οποιοσδήποτε χρήστης να μπορεί να τροποποιήσει και να υποκλέψει στοιχεία της βάσης. Πρέπει να έχει πλήρη πρόσβαση σε αυτά τα δεδομένα μόνο ταυτοποιημένος χρήστης. Η λύση σε αυτό το πρόβλημα ήταν η χρήση του αρχείου lock.php . Αυτό το αρχείο είναι υπεύθυνο για την πρόσβαση αποκλειστικά σε άτομα που έχουν περάσει την διαδικασία της αυθεντικοποίησης. Αρχικά αυτό το αρχείο εισάγει τα δεδομένα από το αρχείο config.php . Μετά θέτει την έναρξη της συνεδρίας μέσω της συνάρτησης session\_start(). Μετά ορίζεται universal μεταβλητή το όνομα του χρήστη προκειμένου να παραμένει συνδεδεμένος καθ' όλη την διάρκεια της χρήσης της εφαρμογής. Τέλος γίνεται έλεγχος εάν ο χρήστης είναι αυθεντικοποιημένος. Αν είναι, μπορεί να έχει πρόσβαση σε όλα τα αρχεία του προγράμματος. Σε αντίθετη περίπτωση, ο χρήστης γίνεται redirect στο αρχείο login.php προκειμένου να εισάγει στοιχεία για αυθεντικοποίηση.

### **4.1.3 Σύνδεση εισόδου με την εφαρμογή (login.php)**

Σημαντικό βήμα για την ασφάλεα της πλατφόρμας ήταν η κατασκευή φόρμας όπου ο χρήστης θα εισάγει τα στοιχεία εισόδου. Θα εισάγει δηλαδή όνομα χρήστη και κωδικό πρόσβασης ο οποίος θα είναι ευαίσθητος σε περιπτώσεις πεζών ή κεφαλαίων χαρακτήρων. Αυτό επιτεύχθηκε, χάρη στην χρήση του αρχείου login.php . Αυτό το αρχείο καλεί την config.php ώστε να περάσουν και σε αυτό το αρχείο οι ρυθμίσεις που έχουν γίνει ήδη. Μετά γίνεται δήλωση έναρξης της συνεδρίας. Έπειτα γίνεται διαδικασία ταυτοποίησης στοιχείων. Σε περίπτωση επιτυχημένης εισαγωγής στοιχείων, ο χρήστης θα γίνει redirect στο αρχείο main.php . Εμφανισιακά το αρχείο login.php καλοσορίζει τον χρήστη και έπειτα εμφανίζει μια φόρμα με δυο κουτιά εισόδου που ο χρήστης πληκτρολογεί τα στοιχεία του. Αφότου τα πληκτρολογήσει, θα πατήσει το κουμπί που γράφει Login.

#### **4.1.4 Άνω μπάρα μενού (menu.php)**

Σημαντικό κομμάτι της εφαρμογής είναι η άνω μπάρα με το μενού που δίνει πολλές επιλογές στον χρήστη προκειμένου να μεταβεί σε διάφορα αρχεία της εφαρμογής, προκειμένου να κάνει τις επιθυμητές τροποποιήσεις. Αυτή η μπάρα περιέχει υπερσυνδέσμους με τοποθεσίες όπως η κεντρική σελίδα, τη σελίδα όπου μετακινούνται τα μαθήματα σε άλλες μέρες, ώρες και αίθουσες, τη σελίδα όπου γίνεται η πλήρης επεξεργασία των στοιχείων της βάσης και τη σελίδα όπου το ωρολόγιο πρόγραμμα μετατρέπεται ξανά σε αρχείο fct. Για να επιτευχθεί αυτό, αρχικά καλέστηκε το αρχείο lock.php ώστε κάθε σελίδα που θα περιέχει αυτή τη μπάρα θα είναι μέρος της συνεδρίας. Μετά φτιάχτηκαν υπερσύνδεσμοι που θα στέλνουν τον χρήστη στα ανωτέρω αρχεία εύκολα και γρήγορα.

#### **4.1.5 Κεντρική σελίδα εφαρμογής (main.php)**

Όπως γίνεται σε κάθε εφαρμογή, έτσι και σε αυτή την εφαρμογή υπάρχει η κεντρική σελίδα. Η κεντρική σελίδα περιέχει την άνω μπάρα μενού που αναφέρθηκε προηγουμένως. Επιπλέον περιέχει τις εξής επιλογές: το ανέβασμα ενός fct αρχείου, την επιλογή ωρολογίου προγράμματος προς επεξεργασία και σύνδεσμο που ανοίγει τα επιτρεπόμενα ωρολόγια προγράμματα που θέλει να δει ο εκάστοτε φοιτητής. Για να επιτευχθεί αυτό, έπρεπε να καλέσουμε το αρχείο menu.php το οποίο μας εξασφαλίζει ασφάλεια και την εργαλειοθήκη των υπερσυνδέσμων. Επιπλέον περιέχει υπερσυνδέσμους για τις επιλογές που αναφέρθηκαν παραπάνω.

#### **4.1.6 Επεξεργασία ωρών μαθημάτων μέσω drag and drop (edit.php)**

Το ίσως κυριότερο και δυσκολότερο σημείο της εφαρμογής. Το αρχείο edit.php είναι αυτό που αλλάζει τις θέσεις των διαλέξεων των μαθημάτων εύκολα και γρήγορα μέσω του μηχανισμού drag and drop. Δείχνει το ωρολόγιο πρόγραμμα με όλα τα στοιχεία του, και επιπλέον σε κάθε κελί διάλεξης έχει προστεθεί το id του μαθήματος και ένα checkbox. Για να μετακινηθεί μια διάλεξη ο χρήστης πρέπει να κλικάρει ένα από τα checkboxes μιας διάλεξης. Αυτόματα επιλέγονται όλα τα υπόλοιπα checkbox της διάλεξης. 'Επειτα ο χρήστης κάνει drag and drop την πρώτη ώρα της διάλεξης και το αφήνει στο επιθυμητό κενό κελί που θέλει να ξεκινά η παράδοση της διάλεξης. Για να επιτευχθεί αυτό, έπρεπε να καλέσουμε το αρχείο menu.php το οποίο μας εξασφαλίζει ασφάλεια και την εργαλειοθήκη των υπερσυνδέσμων. Έπειτα έπρεπε να καλέσουμε τα αρχεία redips-drag-min.js και script.js προκειμένου να έχουμε την διαδραστικότητα με την οποία θα γίνονται οι μετακινήσεις. Τέλος έπρεπε να καλεστεί η βιβλιοθήκη της jQuery. Το επόμενο βήμα ήταν να ελεγχθεί αν έχει επιλεγεί ωρολόγιο πρόγραμμα. Αν δεν έχει γίνει αυτό, τότε ο χρήστης θα γίνει redirect στο αρχείο main.php. Εφόσον έγινε αυτό, θα ανακοινωθεί στο χρήστη το ωρολόγιο πρόγραμμα που επέλεξε και έπειτα θα ανασύρει τα στοιχεία του προγράμματος από την βάση δεδομένων. Αφότου τα ανασύρει, θα φτιαχτεί ένας πίνακας με όλη την επιθυμητή πληροφορία. Έπειτα θα φτιαχτεί ένα κενό ωρολόγιο πρόγραμμα με τις αίθουσες, τις ώρες και τις μέρες που είναι εισαγμένες στη βάση και επίσης ένας κενός πίνακας ο οποίος θα χρησιμεύσει ως placeholder για πιθανές μετακινήσεις ή για πιθανές νέες διαλέξεις που θα μπουν στο επεξεργασμένο πρόγραμμα. Εν συνεχεία, με τη γλώσσα Javascript εισάγουμε τις διαλέξεις των μαθημάτων που θα μπουν στο ωρολόγιο πρόγραμμα στις θέσεις που έχουν τεθεί από το fct αρχείο που δώθηκε. Έπειτα γράφτηκε κώδικας που ελέγχει το περιεχόμενο των κουτιών και τικάρει αυτόματα τα checkboxes με το ίδιο ακριβώς

περιεχόμενο. Τέλος έχει γραφτεί κομμάτι κώδικα σε Javascript που ανά ένα δευτερόλεπτο ελέγχει αν έχει γίνει αλλαγή στη μεταβλητή start\_end. Αν αυτή έχει πραγματοποιηθεί, τότε αναγράφει την προηγούμενη θέση του μαθήματος και την επόμενη, με σκοπό αυτά τα στοιχεία να μεταβιβαστούν στο αρχείο tcupdate.php και να γίνει η αποθήκευση στη βάση της νέας ώρας και αίθουσας της διάλεξης.

#### **4.1.7Ενημέρωση των αλλαγών ώρας, αίθουσας στη βάση (tcupdate.php)**

Βοηθητικό κομμάτι κώδικα του αρχείου edit.php. Εδώ μέσω μιας μεθόδου POST περνάνε τα δεδομένα παλιά ώρα, παλιά αίθουσα, καινούργια ώρα, καινούργια αίθουσα και id ωρολογίου προγράμματος και έπειτα γίνεται η ενημέρωση στη βάση.

#### **4.1.8 Πλήρης επεξεργασία μαθημάτων μέσω φορμών (configure.php)**

Το δεύτερο πιο σημαντικό κομμάτι της εφαρμογής. Το αρχείο configure.php είναι υπεύθυνο για την πλήρη τροποποίηση όλων των στοιχείων του αρχείου fct. Περιέχει την άνω μπάρα με τους υπερσυνδέσμους. Επίσης υπάρχει ένδειξη για το πρόγραμμα που επιλέχθηκε. Παρακάτω υπάρχουν οι οντότητες του προγράμματος σε μορφή φορμών. Αυτές οι οντότητες είναι οι εξής:

- View Timetable (0/1): 0 για μη προσβασιμότητα (default τιμή) / 1 για προσβασιμότητα
- Days: προβολή του πλήθους των ημερών του ωρολογίου προγράμματος
- Hours: προβολή του πλήθους των ωρών του ωρολογίου προγράμματος
- Name: προβολή/επεξεργασία του ονόματος του ωρολογίου προγράμματος
- Dayname: προβολή/επεξεργασία/προσθήκη/διαγραφή των ονομάτων των ημερών του ωρολογίου προγράμματος
- Hourname: προβολή/επεξεργασία/ προσθήκη/διαγραφή των ονομάτων των ωρών του ωρολογίου προγράμματος
- Classroom: προβολή/επεξεργασία/ προσθήκη/διαγραφή των αιθουσών και των περιορισμών αυτών του ωρολογίου προγράμματος
- Teacher: προβολή/επεξεργασία/προσθήκη/διαγραφή των καθηγητών και των περιορισμών αυτών του ωρολογίου προγράμματος
- Subject: προβολή/επεξεργασία/προσθήκη/διαγραφή των πεδίων των μαθημάτων, προσθήκη/αφαίρεση διδασκόντων μαθήματος, προσθήκη/αφαίρεση διαλέξεων του μαθήματος, προσθήκη/αφαίρεση προτιμώμενων αιθουσών του μαθήματος και προσθήκη/αφαίρεση περιορισμών μαθήματος, για τα μαθήματα του ωρολογίου προγράμματος
- Cgroup: προβολή/επεξεργασία/προσθήκη/διαγραφή των cgroup του ωρολογίου προγράμματος και προσθήκη/διαγραφή μαθημάτων σε αυτά
- Dgroup: προβολή/επεξεργασία/προσθήκη/διαγραφή των dgroup του ωρολογίου προγράμματος και προσθήκη/διαγραφή μαθημάτων σε αυτά
- Colorgroup: προβολή/επεξεργασία/προσθήκη/διαγραφή των colorgroup του ωρολογίου προγράμματος και προσθήκη/διαγραφή μαθημάτων σε αυτά
- Printgroup: προβολή/επεξεργασία/προσθήκη/διαγραφή των printgroup του ωρολογίου προγράμματος και προσθήκη/διαγραφή μαθημάτων σε αυτά
- Equal: προσθήκη/διαγραφή μαθημάτων που διεξάγονται ταυτόχρονα.

### **4.1.9 Εκτέλεση queries από τις φόρμες του configure.php (changes.php)**

Βοηθητικό κομμάτι κώδικα όπου γίνεται η εκτέλεση λειτουργιών όπως αποθήκευση, ενημέρωση και διαγραφή από το αρχείο configure.php.

#### **4.1.10 Αλλαγή ωρών έπειτα από διαγραφή διάλεξης (save8822.php)**

Βοηθητικό κομμάτι κώδικα όπου αλλάζουν οι ώρες έπειτα από διαγραφή διάλεξης στο αρχείο configure.php. Είναι ιδιαίτερα σημαντικό κομμάτι κώδικα, καθώς αν δεν τεθούν οι ώρες σωστά σε αυτό το κομμάτι δεν θα απεικονιστούν σωστά οι ώρες των διαλέξεων στο edit.php. Αρχικά αποθηκεύονται οι παλίες και οι νέες ώρες σε μεταβλητές. Έπειτα ελέγχονται οι χαρακτήρες που εισάγησαν. Στην περίπτωση που οι χαρακτήρες δεν είναι σύμφωνοι με τις προδιαγραφές των ωρών, τότε αποθηκεύονται μονές ώρες στις διαλέξεις που έχουν παραμείνει στη βάση. Διαφορετικά ενημερώνεται ο πίνακας TimeClassroom.

#### **4.1.11 Δημιουργία αρχείου fct από τα στοιχεία της βάσης (download.php)**

Αναγκαία προυπόθεση για την ύπαρξη της εφαρμογής είναι η δυνατότητα να γίνεται εξαγωγή των επεξεργασμένων δεδομένων που βρίσκονται στη βάση. Για την επίτευξη αυτού ήταν αναγκαία η δημιουργία του αρχείου download.php. Το εν λόγο αρχείο περιέχει την άνω μπάρα με τους υπερσυνδέσμους, υπόδειξη ότι πρέπει να πατηθεί το παρακάτω κουμπί προκειμένου να ξεκινήσει η δημιουργία του αρχείου fct, και το εν λόγο κουμπί. Μόλις πατηθεί το κουμπί, ξεκινά να κατεβαίνει το test.fct και αποθηκεύεται στον υπολογιστή. Για να γίνει αυτό ελέγχεται αν έχει επιλεχθεί πρόγραμμα. Μετά ανασύρονται τα δεδομένα από την βάση οντότητα οντότητα. Ενώ ανασύρονται οι οντότητες μία μία, γίνεται η επεξεργασία της συμβολοσειράς που έχει καλεστεί και εκτυπώνεται στο αρχείο test.fct.

#### **4.1.12 Αποσύνδεση χρήστη από την εφαρμογή (logout.php)**

Το τελευταίο βήμα για την ολοκλήρωση της ασφάλειας της εφαρμογής. Ολόκληρη η ασφάλεια της εφαρμογής στηρίζεται στην ύπαρξη των συνεδριών. Δεν μπορεί όμως να υπάρξει έξοδος από την συνεδρία αν δεν υπήρχε το αρχείο logout.php. Το εν λόγο αρχείο καλεί την συνάρτηση session\_destroy και στη συνέχεια κάνει τον χρήστη redirect στο αρχείο login.php.

#### **4.1.13 Επιλογή αρχείου fct προς καταχώρηση στη βάση (uploadpage.php)**

Το πρώτο βήμα για την εισαγωγή των δεδομένων ενός αρχείου fct στη βάση δεδομένων. Αρχικά υπάρχει ένα κείμενο που λέει να επιλεγεί το αρχείο για ανέβασμα. Μετά υπάρχει το κουμπί που επιλέγει το αρχείο προς ανέβασμα και τέλος υπάρχει το κουμπί που ανεβάζει το αρχείο στη βάση δεδομένων.

### **4.1.14 Καταχώρηση fct αρχείου στη βάση (upload.php)**

Το δεύτερο βήμα για την εισαγωγή των δεδομένων ενός αρχείου fct στη βάση δεδομένων. Είναι το αρχείο το οποίο ξεχωρίζει την πληροφορία από το αρχείο fct και την καταχωρεί στη βάση. Αρχικά αποθηκεύεται όλο το κείμενο του fct σε μία μεταβλητή, η οποία μετά υπόκειται σε επεξεργασία και η πληροφορία αποθηκεύεται σε άλλες μεταβλητές και εν συνεχεία στη βάση.

### **4.1.15 Επιλογή προγράμματος για επεξεργασία (select.php)**

Το πρώτο βήμα για την επιλογή προγράμματος. Υπάρχει η πολλαπλή επιλογή που εμφανίζει τα προγράμματα που υπάρχουν και τέλος υπάρχει το κουμπί που επιλέγει το επιθυμητό πρόγραμμα.

#### **4.1.16 Καταχώρηση ονόματος προγράμματος σε μεταβλητή (selected.php)**

Το δεύτερο βήμα για την επιλογή προγράμματος. Καταχωρεί σε καθολική μεταβλητή το όνομα του προγράμματος.

### **4.1.17 Επιλογή προγράμματος για προεπισκόπηση (view.php)**

Το πρώτο βήμα για την προεπισκόπηση του ωρολογίου προγράμματος. Υπάρχει η πολλαπλή επιλογή που εμφανίζει τα προγράμματα που είναι viewable και τέλος υπάρχει το κουμπί που επιλέγει το επιθυμητό πρόγραμμα. Μπορεί να είναι προσβάσιμο από όλους, καθώς δεν περιέχει το αρχείο lock.php.

#### **4.1.18 Προεπισκόπηση προγράμματος (viewtimetable.php)**

Το δεύτερο βήμα για την προεπισκόπηση του ωρολογίου προγράμματος. Είναι το αρχείο το οποίο με βάση το πρόγραμμα που επιλέχθηκε κατασκευάζει το ωρολόγιο πρόγραμμα με τις ώρες, τις μέρες και τις αίθουσες που υπάρχουν στη βάση. Μπορεί να είναι προσβάσιμο από όλους, καθώς δεν περιέχει το αρχείο lock.php.

#### **4.1.19 Αρχείο css για το login.php (login.css)**

Το αρχείο αυτό περιέχει το στυλιζάρισμα του login.php.

### **4.1.20 Αρχείο css για όλη την εφαρμογή πλην login.php και viewtimetable.php**

#### **(stylesheet.css)**

Το αρχείο αυτό περιέχει το στυλιζάρισμα για όλη την εφαρμογή πλήν login.php και viewtimetable.php.

#### **4.1.21 Αρχείο css για το viewtimetable.php (stylesheet2.css)**

Το αρχείο αυτό περιέχει το στυλιζάρισμα για το viewtimetable.php.

### **4.1.22 Αρχείο js για χρήση jQuery (jquery-1.12.1.min.js)**

Το αρχείο αυτό περιέχει τη βιβλιοθήκη της jQuery.

## **4.1.23 Αρχείο js για χρήση REDIPS (redips-drag-min.js)**

Το αρχείο αυτό περιέχει τη βιβλιοθήκη του REDIPS, που επιτρέπει μετακινήσεις div σε κελιά ενός table.

#### **4.1.24 Αρχείο js για αναγνώριση των μετακινήσεων (script.js)**

Το αρχείο αυτό περιέχει μεταβλητές και συναρτήσεις για να γίνονται οι μετακινήσεις div σε κελιά ενός table.

#### **4.2 Δομή φακέλων**

#### **4.2.1 Δομή φακέλου Project**

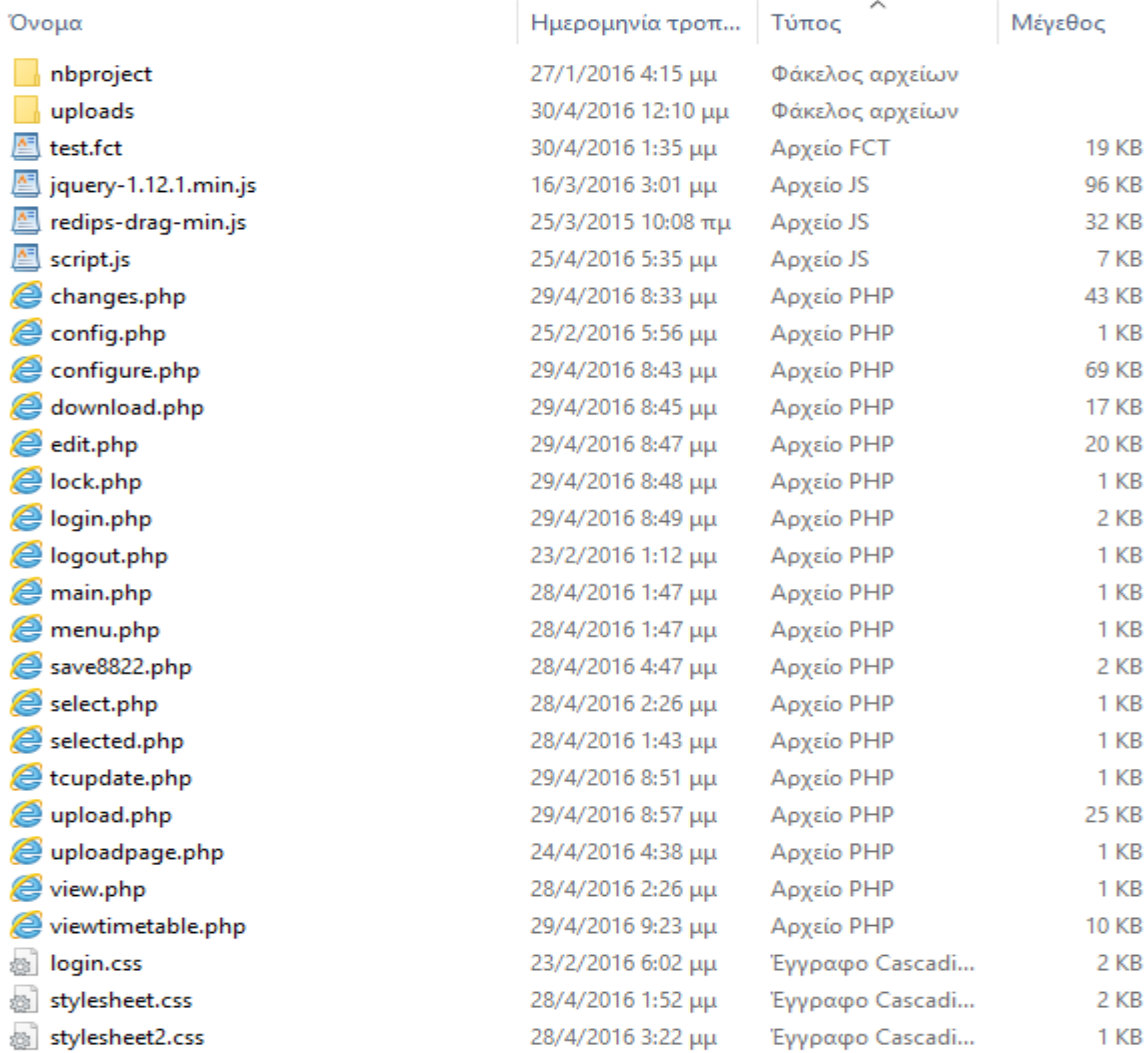

#### *Εικόνα 1α: Δομή φακέλου εφαρμογής*

Παραπάνω απεικονίζεται η δομή του φακέλου της εφαρμογής. Τα αρχεία .js, .php, .css έχουν περιγραφεί, το αρχείο test.fct είναι το αρχείο που δημιουργείται μετά από την διαδικασία του **Download fct file.** Το αρχείο αυτό δημιουργείται εκ νέου κάθε φορά που επιλέγεται ένα άλλο ωρολόγιο πρόγραμμα για μεταφόρτωση.

### **4.2.2 Δομή φακέλου uploads**

| $\overline{\mathbf{v}}$ uploads                                                                                                    |                        |          |                               |         |
|----------------------------------------------------------------------------------------------------|------------------------|----------|-------------------------------|---------|
| Αρχείο<br>Αρχική                                                                                                    | Κοινή χρήση<br>Προβολή |          |                               |         |
| $\leftarrow$ $\rightarrow$ $\rightsquigarrow$ $\uparrow$ $\uparrow$ > Αυτός ο υπολογιστής > Τοπικός δίσκος (C:) > xampp > htdocs > PhpProject2 > uploads |                        |          |                               |         |
| <b>λ Γρήγορη πρόσβαση</b>                                                                                                    | Όνομα                  | $\wedge$ | Ημερομηνία τροπ   Τύπος       | Μέγεθος |
| <mark>⊥∴</mark> Επιφάνεια εργας *                                                                                                    | 图 Winter15-16.fct      |          | 30/4/2016 12:10 μμ Αρχείο FCT | 19 KB   |
| - Στοιχεία λήψης κ                                                                                                    |                        |          |                               |         |
| <b>量 Έγγραφα</b><br>À                                                                                                    |                        |          |                               |         |
| <b>ELKÓVEC</b><br>×                                                                                                    |                        |          |                               |         |

*Εικόνα 1β: Δομή φακέλου uploads*

Παραπάνω απεικονίζεται η δομή του φακέλου uploads. Τα αρχείο .fct περιέχει όλη την πληροφορία ενός ωρολογίου προγράμματος που έχει ήδη ανεβεί στην βάση δεδομένων. Συνίσταται έντονα να μην διαγραφεί κανένα αρχείο από τον εν λόγο φάκελο, καθώς κάθε φορά που ανεβαίνει ένα αρχείο .fct στη βάση, γίνεται έλεγχος αν έχει γίνει ήδη φόρτωση στη βάση.

#### **4.3 Κωδικοποιήσεις χαρακτήρων**

#### **4.3.1 UTF-8 Encoding**

Στην πλατφόρμα ήταν υποχρεωτική η χρήση της ελληνικής γλώσσας. Ως διαδικτυακή πλατφόρμα έπρεπε να βρεθεί ένας τρόπος ώστε να μην υπάρχει πρόβλημα με την χρήση και την εμφάνιση των ελληνικών χαρακτήρων. Το UTF-8 είναι ένα μηαπωλεστικό σχήμα κωδικοποίησης χαρακτήρων μεταβλητού μήκους για το πρότυπο Unicode. To W3C προτείνει τη χρήση του ως προεπιλεγμένη κωδικοποίηση στα πρότυπα των XML και HTML. Έτσι είναι επιτακτική η χρήση της UTF-8 για την κωδικοποίηση των χαρακτήρων της πλατφόρμας. Επομένως, όταν μεταφορτώνεται ένα fct αρχείο στην εφαρμογή, η αποθήκευση του κειμένου γίνεται σε μια μεταβλητή και εν συνεχεία απομονώνεται η επιθυμητή πληροφορία και αποθηκεύεται στην βάση σε κωδικοποίηση UTF-8.

#### **4.3.2 8859-7 Encoding**

Η τυποποιημένη κωδικοποίηση χαρακτήρων του διεθνούς οργανισμού τυποποιήσεων με το όνομα **ISO 8859-7**, γνωστή και σαν **Ελληνικά**, είναι μια 8-μπιτη κωδικοποίηση χαρακτήρων, μέρος του προτύπου ISO 8859. Σχεδιάστηκε με τον σκοπό να καλύπτει τη σύγχρονη ελληνική γλώσσα καθώς και μαθηματικά σύμβολα προερχόμενα από τα ελληνικά.

Η αρχική έκδοση το 1987 είχε τις ίδιες αναθέσεις χαρακτήρων με το Ελληνικό πρότυπο ELOT 928, που εκδόθηκε το 1986.

**ISO\_8859-7:1987**, ευρύτερα γνωστό με το προτεινόμενο όνομα **ISO-8859-7**, είναι το IANA σύνολο χαρακτήρων που αποτελείται από την έκδοση του προτύπου αυτού του 1987 χρησιμοποιούμενου μαζί με τους χαρακτήρες ελέγχου από το ISO/IEC 6429 για τους C0 (0x00–0x1F) και C1 (0x80–0x9F).

Οι χαρακτήρες διαφυγής (escape sequences) (από ISO/IEC 6429 ή ISO/IEC 2022) δεν ερμηνεύονται. Αυτό το σύνολο χαρακτήρων έχει τα προσωνύμια **iso-ir-126**, **ISO\_8859- 7**, **ELOT\_928**, **ECMA-118**, **greek**, **greek8** και **csISOLatinGreek**.

Το αρχείο fct είναι κωδικοποιημένο σε μορφή 8859-7. Στο κομμάτι **Download Selected Timetable** το αρχείο test.fct επιστρέφεται στον διαχειριστή στην μορφή 8859-7.

#### **4.3.3 Windows-1253 Encoding**

Η κωδικοποίηση των χαρακτήρων είναι σχεδόν ίδια με την κωδικοποίηση 8859-7. Η βασική διαφορά στα γράμματα είναι η θέση του *τονούμενου κεφαλαίου άλφα* το οποίο βρίσκεται (στα Windows-1253) στη δεκαεξαδική θέση "A2". Αυτό έχει ως αποτέλεσμα να εμφανίζεται σε αυτόν τον χαρακτήρα διαφορετικό σύμβολο (το σημάδι της παραγράφου ή ένας σκέτος τόνος), όταν επιλεγεί διαφορετική κωδικοποίηση, ενώ τα υπόλοιπα γράμματα εμφανίζονται κανονικά.

Στο αρχείο **download.php** προς το τέλος φαίνεται το εξής:

*//\$text = iconv(mb\_detect\_encoding(\$text, mb\_detect\_order(), true),"ISO-8859-7", \$text);*

*\$text = iconv(mb\_detect\_encoding(\$text, mb\_detect\_order(), true),"Windows-1253", \$text);*

Αυτό συμβαίνει για τον εξής λόγο, όταν επιλέγουμε να εκτελείται η πρώτη γραμμή, το αρχείο επιστρέφεται σε μορφή Windows-1253. Παραδόξως, αν εκτελέσουμε την δεύτερη γραμμή, το τελικό αποτέλεσμα είναι σε 8859-7. Κοινώς, οι δύο παραπάνω γραμμές κώδικα φαίνονται να λειτουργούν αντίστροφα. Για την αποφυγή λαθών, στον κώδικα αναγράφονται και οι δύο γραμμές, μήπως σε κάποιο άλλο σύστημα πρέπει να εκτελείται η πρώτη γραμμή και να γίνει σχόλιο η δεύτερη.

#### **4.4 Συνεδρίες και η ταυτοποίηση του χρήστη της πλατφόρμας**

Ο διαχειριστής για να έχει πρόσβαση σε όλες τις σελίδες της πλατφόρμας, πλήν της προβολής ωρολογίου προγράμματος, θα πρέπει να έχει κάνει προηγουμένως είσοδο, παρέχοντας το email και τον κωδικό πρόσβασης. Σε αυτό το κεφάλαιο θα μιλήσουμε για το πως λειτουργούν οι συνεδρίες (sessions) καθώς για το τι γίνεται όταν ο χρήστης κάνει είσοδο και αποσύνδεση.

Γενικά κάθε σελίδα αποτελεί κομμάτι μιας συνεδρίας (session). Η λειτουργία συνεδρίας παρέχεται από την ίδια τη γλώσσα PHP. Το πλεονέκτημα αυτής της βιβλιοθήκης είναι ότι δε θα πρέπει να μας απασχολεί το πως θα υλοποιηθεί η συνεδρία στην πλευρά του φυλλομετρητή του χρήστη αλλά τα πάντα γίνονται από την PHP.

Στο **login.php** κάνουμε έλεγχο αν τα στοιχεία που δίνονται στην φόρμα, το email και το password, υπάρχουν στην βάση στον πίνακα **admin**. Αν οχι, γίνεται ανακατεύθυνση στο **login.php**, αλλιώς το email γίνεται αποθήκευση στην μεταβλητή συνεδρίας **\$\_SESSION['login\_user']**. Εν συνεχεία, το αρχείο **lock.php** κάνει έλεγχο αν έχει οριστεί η μεταβλητή συνεδρίας **login\_user** και αν υπάρχει στον πίνακα **admin**, αν οχι, γίνεται ανακατεύθυνση στο **login.php**, αλλιώς τα στοιχεία έχουν δωθεί σωστά και επιτρέπεται η πρόσβαση. Το αρχείο **lock.php** καλείται στην κορυφή κάθε σελίδας, εκτός των **login.php, view.php, viewtimetable.php, logout.php,** καθώς αυτά δεν απαιτούν σύνδεση χρήστη για να είναι προσβάσιμα. Το **lock.php** εμπεριέχεται στο **menu.php,**  κοινώς όλες οι σελίδες της εφαρμογής που διαθέτουν το μενού στην κορυφή είναι προσβάσιμα αποκλειστικά από τον διαχειριστή.

Χρησιμοποιούνται άλλες δύο μεταβλητές συνεδρίας, οι **\$\_SESSION['selected\_timetable']** και **\$\_SESSION['id\_timetable'].** Η πρώτη αποθηκεύει το όνομα του επιλεγμένου ωρολογίου προγράμματος προς επεξεργασία, η δεύτερη το αναγνωριστικό του (id).

Κατά την αποσύνδεση καταστρέφουμε τις μεταβλητές αυτές και ολόκληρη την συνεδρία με τη συνάρτηση session\_destroy που μας παρέχει η PHP.

#### **4.5 Περιγραφή REDIPS**

Το REDIPS είναι μια βιβλιοθήκη Javascript που επιτρέπει την μετακίνηση div που περιέχονται σε κελιά ενός html table.

Στο αρχείο **script.js** έχει δημιουργηθεί ο κώδικας για τις μετακινήσεις. Αρχικοποιείται το περιβάλλον, μόνο ένα div μπορεί να βρίσκεται σε κάποιο κελί, υπάρχει μια συνάρτηση για το τι θα γίνεται όταν ένα div μετακινείται, βγαίνει δηλαδή έξω από τα όρια του κελιού του και μια συνάρτηση για το τι θα γίνεται όταν ένα div τοποθετηθεί σε ένα άλλο κελί, εκτός του αρχικού.

Όταν ένα div μετακινείται εκτός των ορίων του κελιού του πυροδοτείται το γεγονός **rd.event.moved** και σε αυτή την περίπτωση, επιλέγουμε όλα τα div τα οποία είναι επιλεγμένα για μετακίνηση, δηλαδή όλες τις ώρες μιας διάλεξης και εν συνεχεία τα ταξινομούμε με βάση το id τους, για το λόγο ότι η πρώτη ώρα μιας διάλεξης έχει μικρότερο id από την δεύτερη ώρα μιας διάλεξης, χωρίς την ταξινόμηση υπο συνθήκες

οι ώρες των διαλέξεων ανακατανέμονταν μετά την μετακίνηση. Τέλος κρατάμε σε μια μεταβλητή την αρχική θέση της πρώτης ώρας της διάλεξης που θέλουμε να μετακινήσουμε.

Όταν ένα div τοποθετηθεί σε ένα νέο κελί πυροδοτείται το γεγονός **rd.event.dropped** και σε αυτή την περίπτωση, επιλέγουμε όλα τα div τα οποία είναι επιλεγμένα για μετακίνηση, δηλαδή όλες τις ώρες μιας διάλεξης. Έπειτα κάνουμε ελέγχους, πρέπει:

- *-* Να είναι checked το κουτάκι της διάλεξης προς μετακίνηση
- *-* Να γίνεται drag and drop αποκλειστικά η πρώτη ώρα μιας διάλεξης
- *-* Να υπάρχει χώρος να τοποθετηθούν όλες οι ώρες μιας διάλεξης
- *-* Να μην υπερβαίνουμε τα όρια μιας ημέρας

Αν καλύπτονται οι παραπάνω προϋποθέσεις, εν συνεχεία τα ταξινομούμε με βάση το id τους, για το λόγω ότι η πρώτη ώρα μιας διάλεξης έχει μικρότερο id από την δεύτερη ώρα μιας διάλεξης, χωρίς την ταξινόμηση υπο συνθήκες οι ώρες των διαλέξεων ανακατανέμονταν μετά την μετακίνηση. Έπειτα γίνεται η μετακίνηση στην επιθυμητή θέση, και γίνονται όλα τα checkbox διαθέσιμα εκ νέου για την επόμενη μετακίνηση.

Στο αρχείο **edit.php** χρησιμοποιούμε το αρχείο **script.js.** Το REDIPS είναι onload, δηλαδή με το που ανοίγουμε την σελίδα **edit.php** έχει κάνει ήδη όλους τα στοιχεία των πινάκων που θέλουμε μετακινήσιμα. Για να γίνει αυτό, τοποθετούμε τους πίνακες μέσα σε ένα div με **id='redips-drag'** οπότε τα πάντα μέσα στους πίνακες είναι μετακινήσιμα. Για να ορίσουμε κάτι ώς μη μετακινήσιμο, του προσθέτουμε την κλάση **class='redipsmark'** και μένει ακίνητο, τα ονόματα των αιθουσών, οι μέρες και ώρες θέλουμε να μην είναι μετακινήσιμα, όλα τα υπόλοιπα, δηλαδή οι διαλέξεις που βρίσκονται μέσα στους πίνακες είναι διαθέσιμα προς μετακίνηση.

#### **5. ΣΥΜΠΕΡΑΣΜΑΤΑ, ΑΝΑΣΚΟΠΗΣΗ ΚΑΙ ΠΡΟΤΑΣΕΙΣ ΓΙΑ ΒΕΛΤΙΩΣΗ**

'Εγινε έντονη προσπάθεια η υλοποίηση να είναι όσο το δυνατό επαρκής για τις ανάγκες του επιβλέποντα καθηγητή της παρούσας εργασίας. Όπως είναι φυσικό βέβαια, καμιά πλατφόρμα δεν έχει την τέλεια μορφή, αλλά ενδέχεται να έχει ελαττώματα και λάθη.

Καθ' όλη την διάρκεια της πτυχιακής εργασίας, αποκτήθηκαν εμπειρία, ιδέες και δυσκολίες που δεν έχουν αντιμετωπιστεί στο παρελθόν.

- config.php: 21 γραμμές
- lock.php: 22 γραμμές
- login.php: 45 γραμμές
- menu.php: 23 γραμμές
- main.php: 18 γραμμές
- edit.php: 373 γραμμές
- tcupdate.php: 21 γραμμές
- configure.php: 1290 γραμμές
- changes.php: 1002 γραμμές
- $\bullet$  save 8822.php: 45 γραμμές
- download.php: 417 γραμμές
- logout.php: 7 γραμμές
- uploadpage.php: 25 γραμμές
- upload.php: 482 γραμμές
- select.php: 31 γραμμές
- selected.php: 21 γραμμές
- view.php: 32 γραμμές
- viewtimetable.php: 224 γραμμές
- login.css: 66 γραμμές
- stylesheet.css: 129 γραμμές
- stylesheet2.css: 55 γραμμές
- script.js: 176 γραμμές

Παραπάνω αναφέρονται οι γραμμές κώδικα που έχουν γραφτεί κατά την εκπόνηση της πτυχιακής εργασίας. Βέβαια, έχοντας ολοκληρώσει την πτυχιακή εργασία, μπορεί ενίοτε να γίνει αντιληπτό ότι κάποια σημεία του κώδικα έχριζαν καλύτερης υλοποίησης. Παρακάτω λοιπόν, παραθέτονται κάποιες αλλαγές ή βελτιώσεις που έχουν τεθεί σαν στόχοι να γίνουν πάνω στην πλατφόρμα αλλά και κάποια πρόσθετα που θα ήταν χρήσιμα για τη λειτουργικότητα της πλατφόρμας .

Μια από αυτές είναι η δημιουργία μηχανισμού υπενθύμισης κωδικού χρήστη. Ναι μεν η πλειοψηφία των χρηστών εφαρμογών εγγράφονται χρησιμοποιώντας στοιχεία που συνήθως θυμούνται, αλλά υπάρχουν και περιπτώσεις που χρήστες απλά βάζουν στοιχεία που θυμούνται εκείνη τη στιγμή και έπειτα ξεχνούν παντελώς. Αυτή η εκκρεμότητα θα ολοκληρωθεί στο απώτερο μέλλον, διότι δεν υπάρχει μηχανισμός που να κλειδώνει τον χρήστη σε πιθανότητα πολλαπλών λαθών, οπότε δεν υπάρχει κίνδυνος η εφαρμογή να γίνει μη προσβάσιμη, άρα και κίνδυνος να γίνουν ανεκμετάλλευτα τα χαρακτηριστικά της.

Επιπλέον άλλη μια εκκρεμότητα είναι, καλύτερα, πιό σωστά, ονόματα μεταβλητών και να γίνονται καλύτεροι έλεγχοι στην εκτέλεση των SQL ερωτημάτων. Η σωστή γραφή ενός SQL ερωτήματος είναι:

```
$sql = "SELECT * FROM admin;";
$result = mysqli_query($db, $sql);
if($result){
  …
}
else { 
  …
}
```
Στο πρόγραμμα που παραδίδω, μερικοί έλεγχοι έχουν παραλειφθεί (γιατί δεν αποτυγχάνουν) ή γράφω τα πάντα σε μια γραμμή ώς εξής:

*\$result = mysqli\_query(\$db, "SELECT \* FROM admin;");*

Επίσης θα ήταν επιθυμητή η αλλαγή του προγράμματος στο σημείο που επηρεάζονται οι ώρες διάρκειας της εκάστοτε διάλεξης. Την δεδομένη στιγμή υπάρχει ο κίνδυνος να διαγραφεί μια διάλεξη και λόγω παράλειψης του χρήστη να μην αλλάξουν οι ώρες σωστά και διαλέξεις που ήταν άνω της μιας ώρας να γίνουν μονόωρα. Αυτή η αλλαγή ωστόσο δεν χρήζει άμεσης αλλαγής καθώς οι προσθαφαιρέσεις των ωρών δεν είναι σύνηθες φαινόμενο και οι χρήστες της εφαρμογής κατέχουν πλήρως τον χειρισμό της πλατφόρμας δίχως κανένα πρόβλημα.

Τέλος γίνεται επισήμανση του γεγονότος ότι το έργο αυτό είναι ανοιχτό και συμβατό με τις αρχές του ελεύθερου λογισμικού. Οποιοσδήποτε βρίσκει χρήσιμο το σύνολο ή μέρος της δουλειάς που παρουσιάστηκε μπορεί ελεύθερα να την αντιγράψει και να την τροποποιήσει σύμφωνα με τις δικές του ανάγκες.

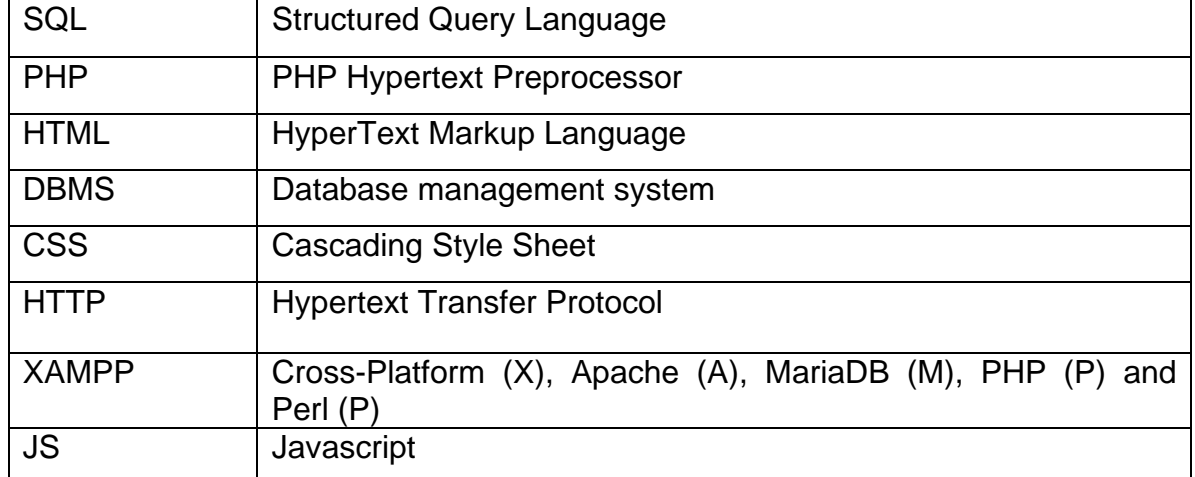

## **ΣΥΝΤΟΜΕΥΣΕΙΣ – ΑΡΚΤΙΚΟΛΕΞΑ – ΑΚΡΩΝΥΜΙΑ**

## **ΠΑΡΑΡΤΗΜΑ**

### **Σύνδεση χρήστη με την εφαρμογή**

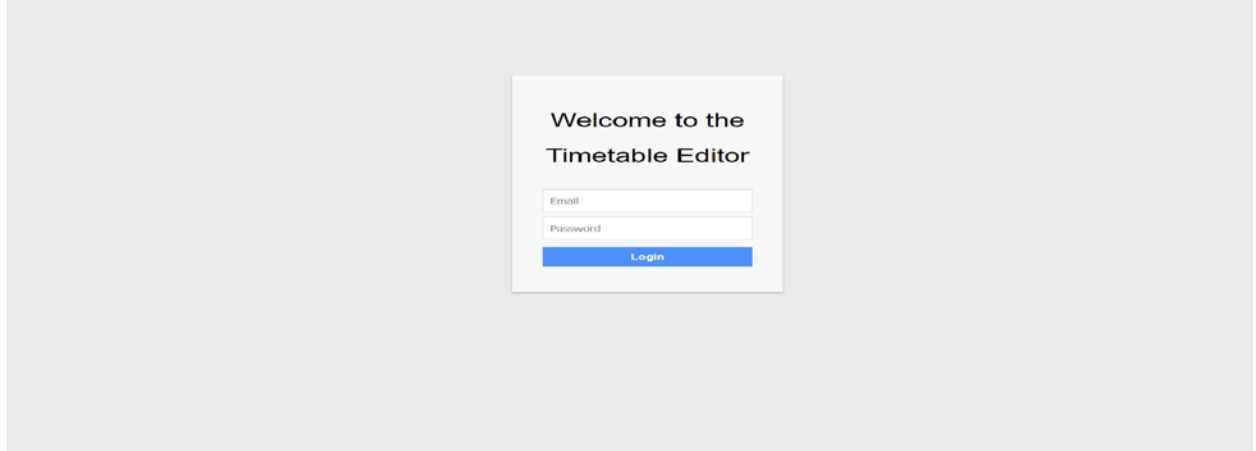

*Εικόνα 2: Εισαγωγή στο σύστημα*

Για την εισαγωγή στο σύστημα, εισάγουμε το όνομα χρήστη στο πεδίο που γράφει email και κωδικό χρήστη εκεί που γράφει password. Έπειτα πατάμε στο κουμπί που γράφει Login.

### **Κεντρική οθόνη**

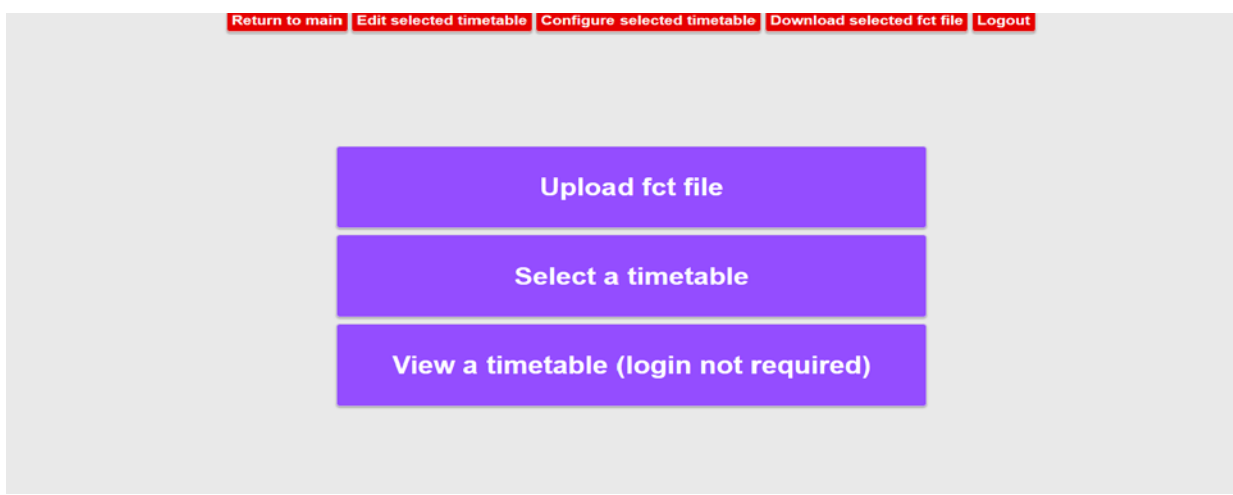

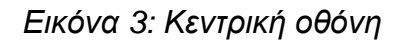

Η κύρια οθόνη που βλέπει ο χρήστης με το που θα εισέλθει στο σύστημα. Εδώ ο χρήστης βλέπει μια μεγάλη πληθώρα επιλογών. Βλέπει το κουμπί **Return to main** το οποίο τον επαναφέρει στη κεντρική οθόνη, το κουμπί **Edit selected timetable** όπου θα γίνουν οι μετακινήσεις των ωρών, το κουμπί **Configure selected timetable** όπου θα αλλάζει τα στοιχεία που εισήχθησαν από τα αρχεία fct, το κουμπί **Download selected timetable** που θα εξάγεται ένα αρχείο τύπου fct και το κουμπί **Logout** το οποίο θα βγάζει τον χρήστη από την εφαρμογή. Επιπλέον υπάρχει το κουμπί **Upload fct file** που θα ανεβάζει ο χρήστης το αρχείο fct που επιθυμεί, το κουμπί **Select a timetable** που θα επιλέγει το ωρολόγιο πρόγραμμα προς παραμετροποίηση, και το κουμπί **View a timetable (login not required)** όπου θα εμφανιστεί τα επιτρεπόμενα (viewable) προγράμματα σε μη παραμετροποιήσιμη μορφή για τους φοιτητές.

#### **Ανέβασμα αρχείου fct**

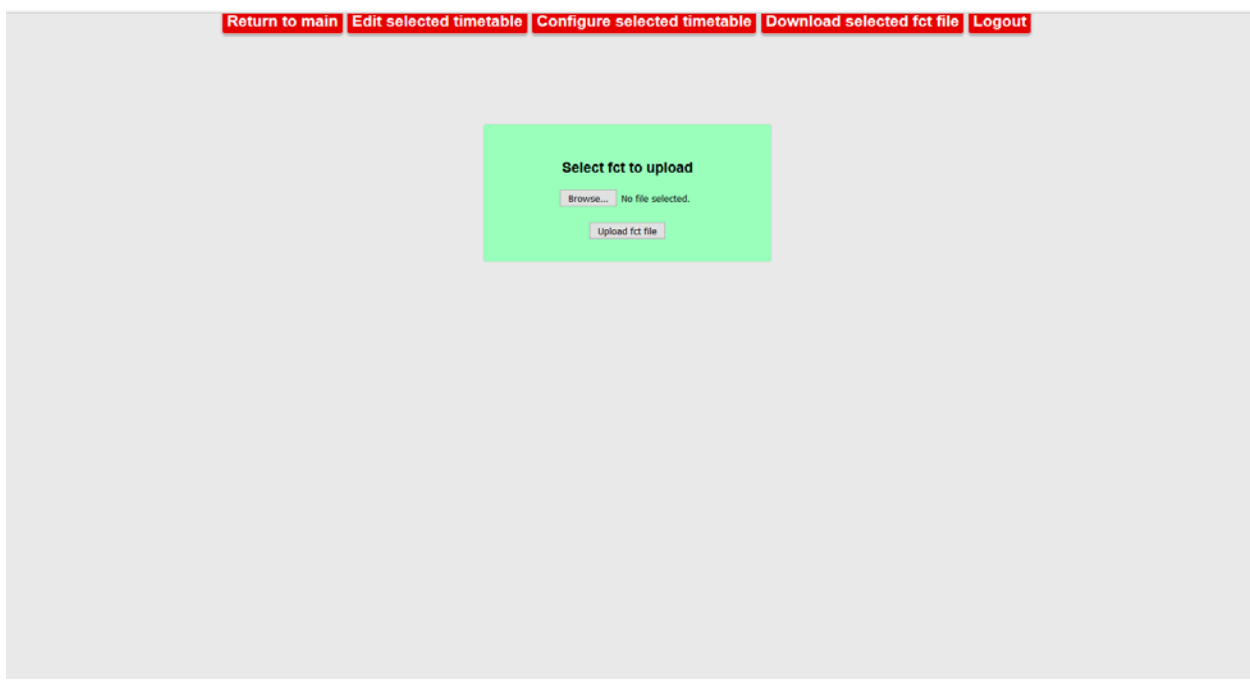

*Εικόνα 4: Ανέβασμα αρχείου fct*

Από την κεντρική οθόνη, αν ο χρήστης επιλέξει το σύνδεσμο **Upload fct file** οδηγείται στην παραπάνω οθόνη. Εδώ μπορούμε να ανεβάσουμε ένα αρχείο τύπου fct στην βάση. Επιλέγουμε το κουμπί browse.

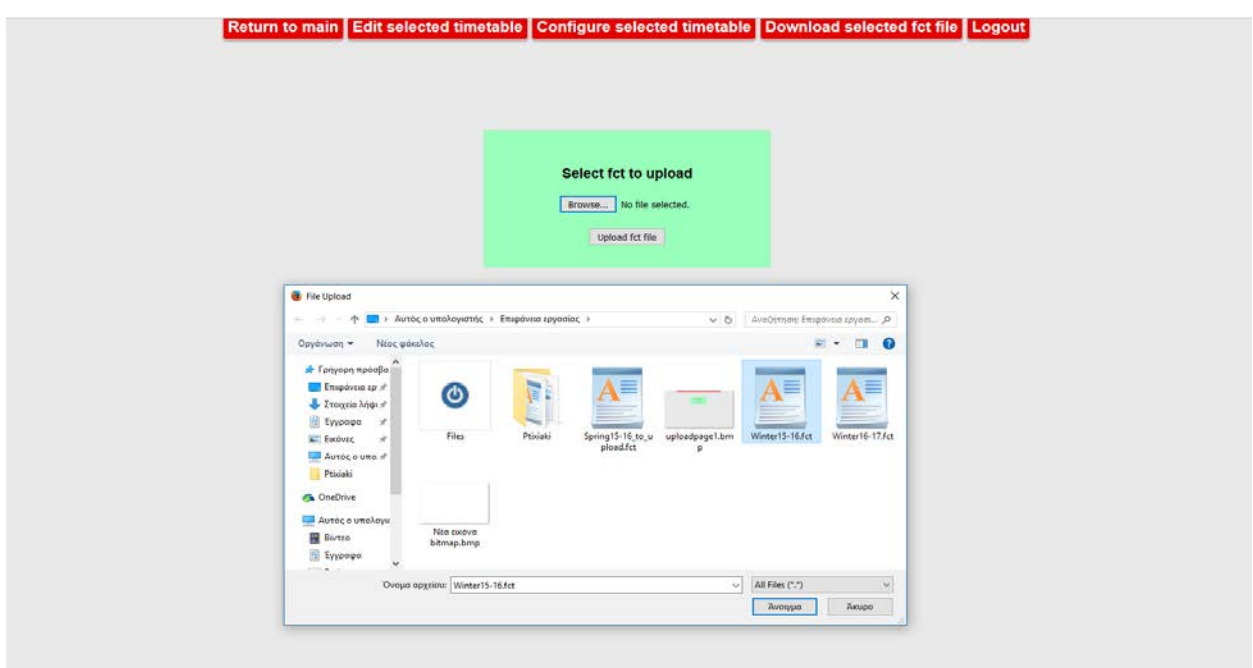

*Εικόνα 5: Επιλογή fct αρχείου*

Έπειτα αναδύεται το παράθυρο που φαίνεται από πάνω. Επιλέγουμε το αρχείο fct και πατάμε άνοιγμα.

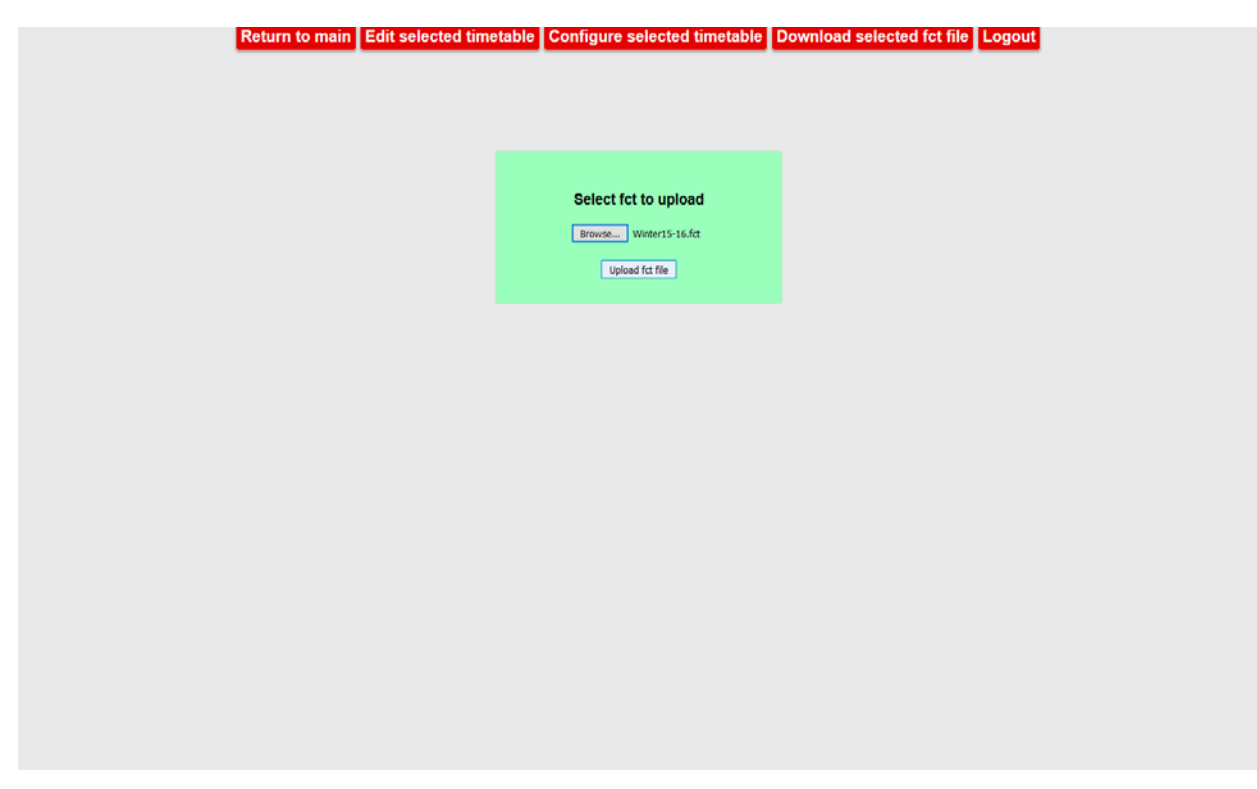

### *Εικόνα 6: Τελευταίο βήμα για ανέβασμα στη βάση*

Τέλος πατάμε το κουμπί Upload fct file και περιμένουμε.

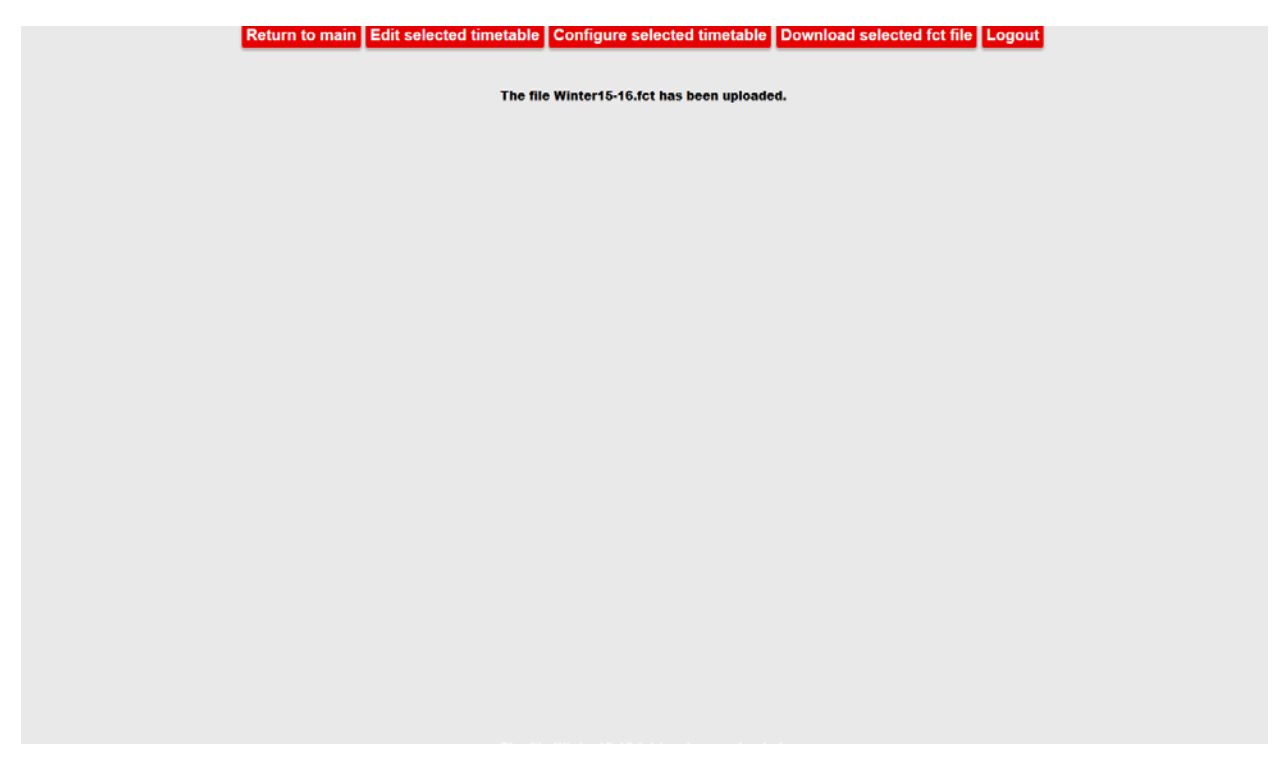

*Εικόνα 7: Επιβεβαίωση ανεβάσματος αρχείου*

Η εικόνα παραπάνω είναι το αποτέλεσμα όλης αυτής της διαδικασίας σε περίπτωση που αυτή έχει γίνει σωστά.

#### **Επιλογή προγράμματος**

Return to main | Edit selected timetable | Configure selected timetable | Download selected fct file | Logout Select a timetable  $\boxed{\text{Xe\upmu\rho\rho\text{v}\text{o}}}$ εξόμηνο 2015-16  $\sim$  Select a timetable

*Εικόνα 8: Επιλογή προγράμματος προς επεξεργασία*

Από την κεντρική οθόνη, αν ο χρήστης επιλέξει το σύνδεσμο **Select a timetable** οδηγείται στην παραπάνω οθόνη. Εδώ μπορούμε να επιλέξουμε το επιθυμητό πρόγραμμα προς επεξεργασία. Αρχικά πατάμε το κάτω βελάκι, δίπλα από το κουμπί Select a timetable. Μετά επιλέγουμε το κουμπί που γράφει Select a timetable.

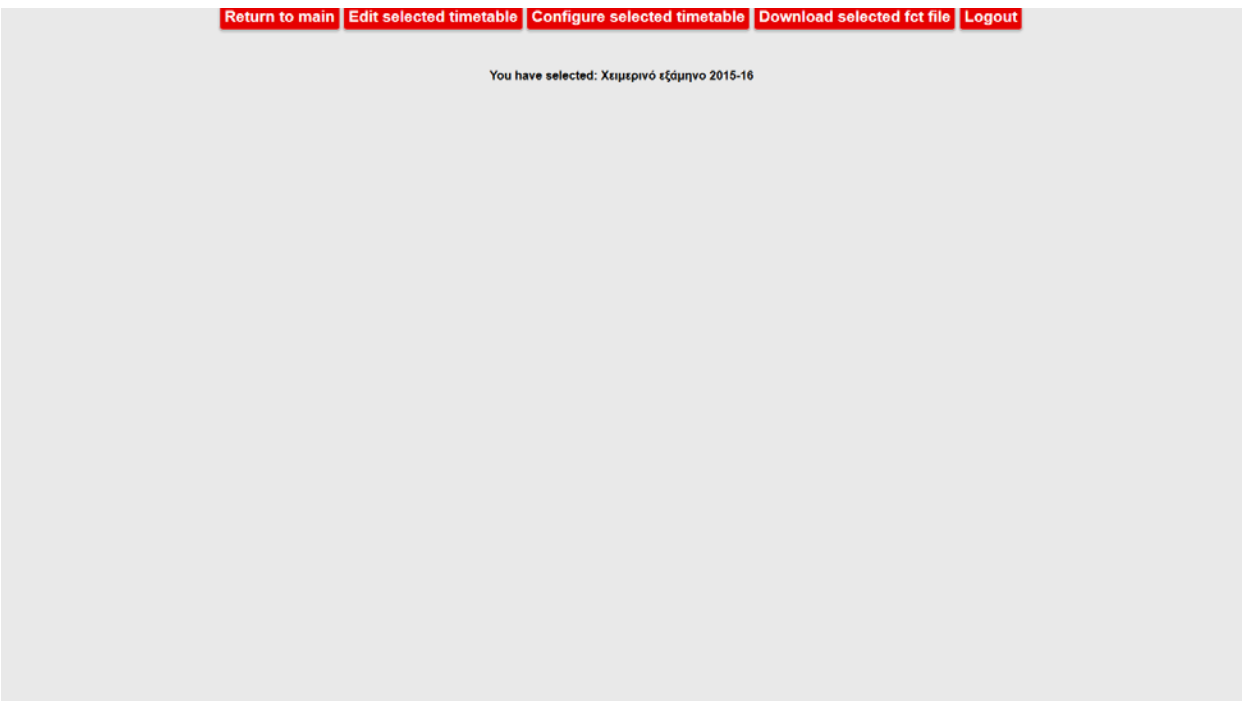

*Εικόνα 9: Επιβεβαίωση επιλογής προγράμματος*

#### **Επεξεργασία ωρών διαλέξεων**

Return to main | Edit selected timetable | Configure selected timetable | Download selected fct file | Logout You have selected: Χειμερινό εξάμηνο 2015-16 .<br>Acerdae A1  $\overline{a}$ ł, í. -**Dat / Album** ï -<br>1005-1101 Ŧ 1011<br>1971 - 1984<br>1985 - 1985<br>1985 - 19 m **MESA**<br>ARTMEYMEN  $\overset{\longleftarrow}{\Box}$ **MEND**<br>ARENEYMEN ------- $\overset{\scriptscriptstyle \longleftarrow}{\Box}$ ٣Õ ĩõ m wants<br>| ma<br>| Kerban õ õ Ť Έ

*Εικόνα 10α: Επεξεργασία ωρών διαλέξεων*

Από την άνω μπάρα μενού, αν ο χρήστης επιλέξει το σύνδεσμο **Edit selected timetable** οδηγείται στην παραπάνω οθόνη. Εδώ μπορούμε να μετακινήσουμε μια διάλεξη στην επιθυμητή ημέρα, ώρα και αίθουσα.

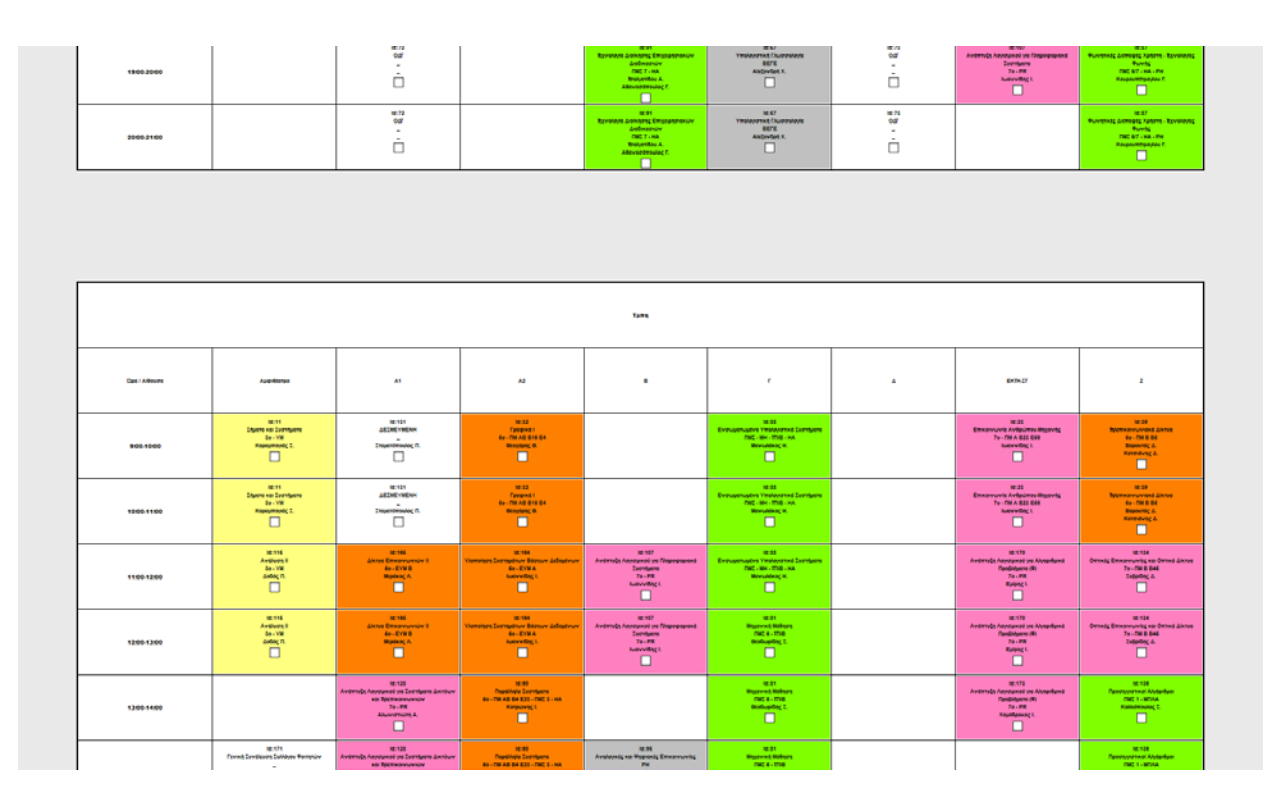

*Εικόνα 10β: Επεξεργασία ωρών διαλέξεων (συνέχεια)*

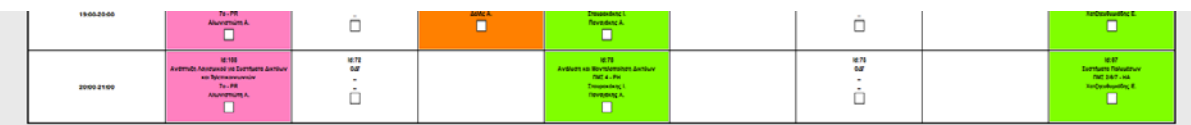

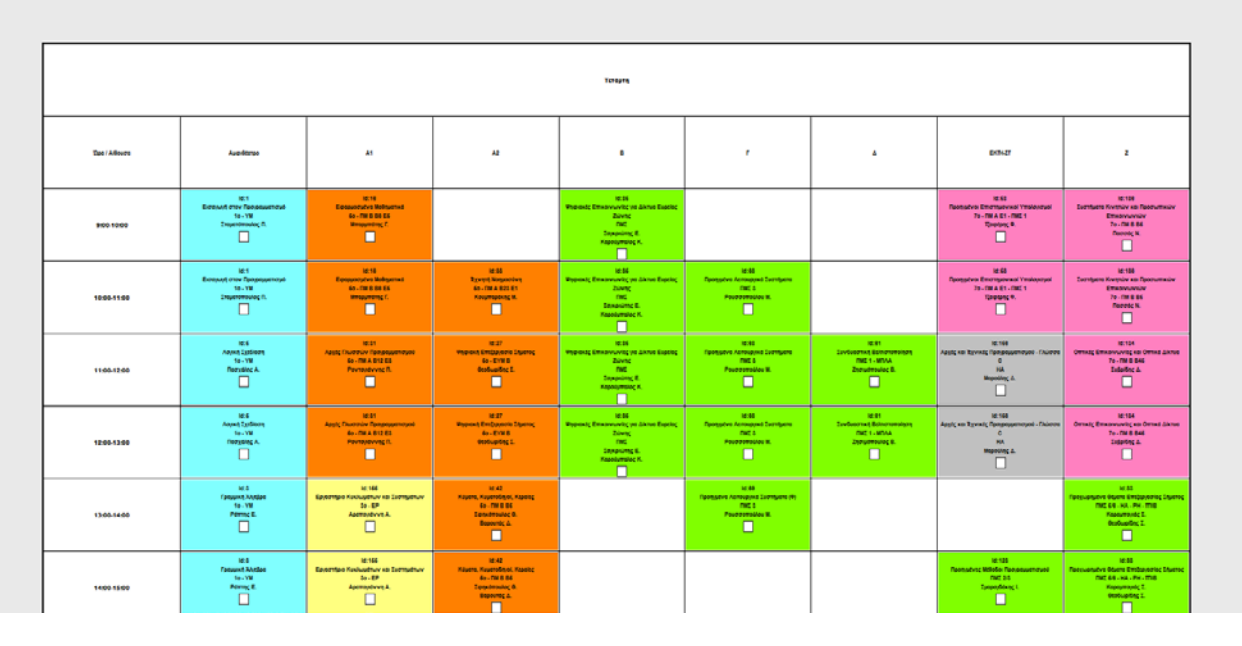

*Εικόνα 10γ: Επεξεργασία ωρών διαλέξεων (συνέχεια)*

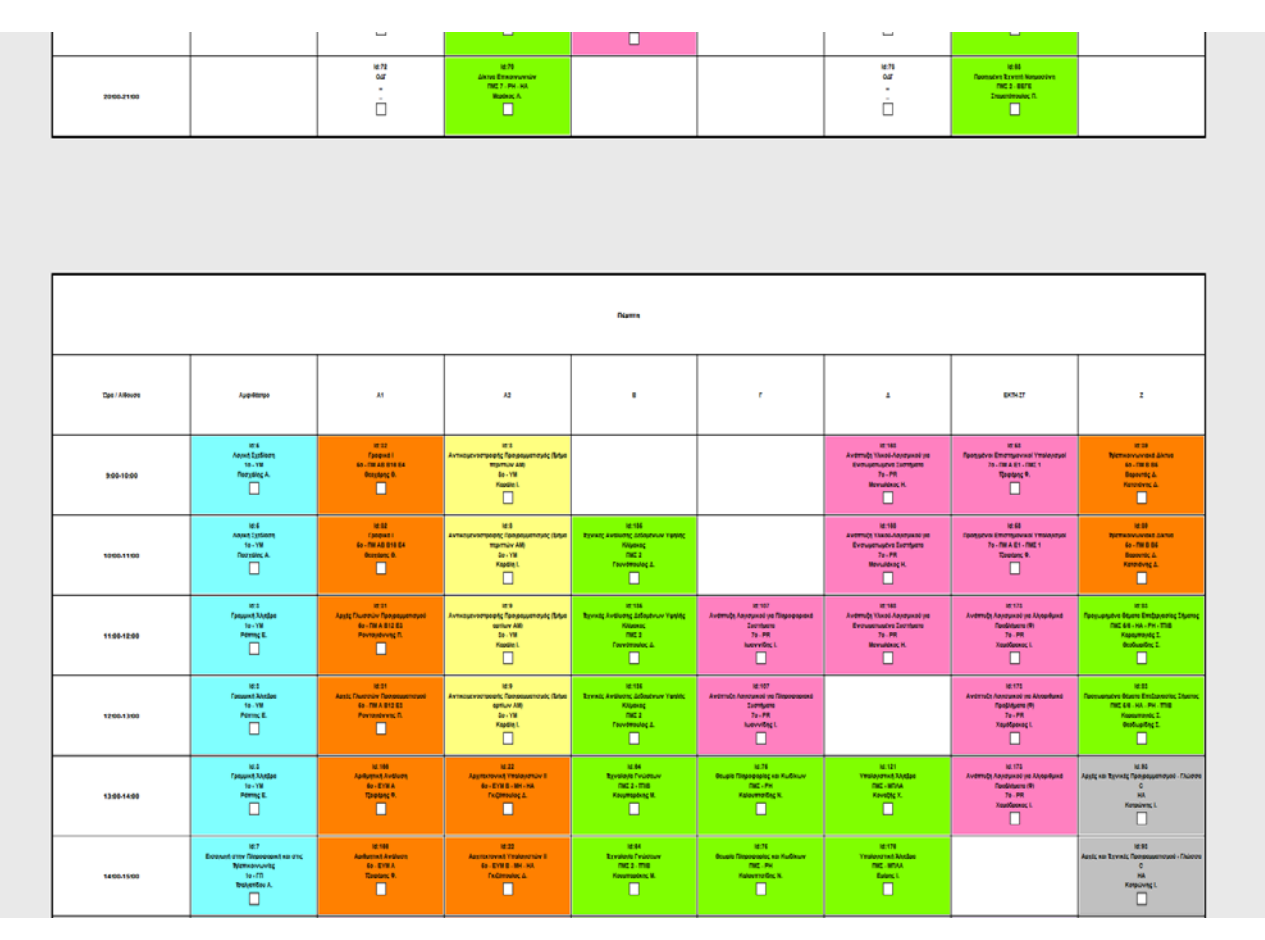

*Εικόνα 10δ: Επεξεργασία ωρών διαλέξεων (συνέχεια)*

| 2008-2100     | <b>MOVIEW L</b><br>□                                                              | ٠<br>ò                                                                                                    |                                                                                                    |                                             | <b>CAC LLOOS</b><br><b>Brastoncia</b><br><b>ABRAHAMANC R.</b><br>ο                                                          | ٠<br>Ò                                                                              | <b>CAC 7 - BEFE</b><br><b>Fannantini W.</b><br><b>BRADVOLF</b><br>o                                                     | <b>DIC 461</b><br><b><i><u>Repose N</u></i></b><br><b>FRONTING 1.</b><br>$\Box$                                                               |
|---------------|-----------------------------------------------------------------------------------|----------------------------------------------------------------------------------------------------|----------------------------------------------------------------------------------------------------|---------------------------------------------|----------------------------------------------------------------------------------------------------|-------------------------------------------------------------------------------------|----------------------------------------------------------------------------------------------------|----------------------------------------------------------------------------------------------------|
|               |                                                                                   |                                                                                                    |                                                                                                    |                                             |                                                                                                    |                                                                                     |                                                                                                    |                                                                                                    |
|               |                                                                                   |                                                                                                    |                                                                                                    |                                             |                                                                                                    |                                                                                     |                                                                                                    |                                                                                                    |
|               |                                                                                   |                                                                                                    |                                                                                                    | Подолжение                                  |                                                                                                    |                                                                                     |                                                                                                    |                                                                                                    |
|               |                                                                                   |                                                                                                    |                                                                                                    |                                             |                                                                                                    |                                                                                     |                                                                                                    |                                                                                                    |
| Dps / Athevre | Applitutes                                                                        | A1                                                                                                    | 32                                                                                                    | ٠                                           | $\mathbf{r}$                                                                                                    | ٠                                                                                   | DOMEY                                                                                                    | z                                                                                                    |
| 900-1000      | 149.99<br><b>Injerit so Eventuero</b><br>20.198<br>Кородиналос 1.<br>$\square$    | <b>SERVICE</b><br>Equiporphys Militarian<br>60 - THE BEEK<br>Minispersing C.<br>п                           | <b>MP 634</b><br>ASENSYMENT<br>$\sim$<br><b>Engineering R</b><br>□                                                        | <b>MF-182</b><br>Ihwa<br>$\sim$<br>ò        |                                                                                                    |                                                                                     |                                                                                                    | <b>MERE</b><br>Estimate Visitoriale Serrigative - VISIL<br>69-TH AS B4 52-PA<br><b><i><u>THOSPHER</u></i></b><br>о                            |
| 10031100      | <b>MAY</b><br><b>Enjoys an Evernoon</b><br>de vie<br>Кородиалов; Т.<br>$\Box$     | <b>MAG</b><br>Equiposity Integers 6<br>601798888<br>Messagements(T)<br>O                                    | <b>MENDA</b><br>ACCIDE VIRENA<br>$\sim$<br><b>Engeneeung R</b><br>$\Box$                                                  | <b>M-102</b><br>INAA<br>$\sim$<br>ò         |                                                                                                    |                                                                                     | <b>SEAN</b><br><b>Vegestig Emissioning</b><br>76-TH 8 84 84<br>Mobileswing IT.<br><b>Massung A.</b><br>n                | _<br><b>SHOW</b><br>Estimate Weavenuty Europeanuty - VMDL<br>69-TH AB B4 E2-HA<br><b><i><u>THOSPING A.</u></i></b><br>о                       |
| 11001200      | <b>ME118</b><br><b><i>LIBRARY MORRASTERS</i></b><br>16.78<br><b>Keyer A.</b><br>□ | 10.47<br><b>AAngebuick Emissionment Tanzes</b><br>76 - THE AB B 128 ED<br><b>Zeromester</b> B.<br>$\square$ | 10.31<br>Avessurvements fenesusmate (blue<br>agether AM:<br>06179<br><b>Faydin L</b><br>$\Box$                            | <b>MENTE</b><br><b>TIMAA</b><br>$\sim$<br>ò | 101144<br><b>Exclusive Manuel Avalence of Provincial</b><br><b><i>Handwardman VLB</i></b><br>MH . PH<br>Aperaudyva A.<br>o  |                                                                                     | <b>MEAN</b><br><b>Vegetate Emanuverse</b><br>76-TH 8 84 E4<br>Mobilesway <sub>, T.</sub><br><b>Massing A.</b><br>$\Box$ | _____<br><b>HERE</b><br><b>Existence Unquestion Exemplation - VMDL</b><br><b>Go - THE AB BA ES - HAL</b><br><b><i>Delta Birth A.</i></b><br>о |
| 12031300      | 88,118<br><b><i>LONENT BURGLETAS</i></b><br>161,558<br><b>Kennick</b><br>□        | 18.47<br><b>Alexandred Emprovement Tanzes</b><br>79-TH-AB 0128-63<br><b>Zeromester B.</b><br>$\Box$         | 88.1<br>Avenuevorspeak; flangessenouti; (SAUE<br><b>Springer AM</b><br>de vie<br><b>Footie L</b><br>$\Box$                | 10.102<br><b>IBMA</b><br>$\sim$<br>ò        | 101144<br><b>Estimate Member Avalauscus Wepmeche</b><br><b>Keshapinav VLB</b><br>MH . FM<br><b>Astronomia</b><br>o          |                                                                                     | 18.41<br><b>Vegeste Emanuvite</b><br><b>76-79800004</b><br>Mohdmouting FL<br>Modeling &<br>o                            | 18:24<br><b>Exitient Wepowery Everyonery - VHOL</b><br>69-TH AS B4 ES-HA<br><b>THOSPITE</b> A.<br>ο                                           |
| 13001400      |                                                                                   | 10.548<br><b><i>Listant Wolfgames (Situs A</i></b><br>161.558<br><b>Sourceville D.</b><br>□                 | 181<br><b>IVINEURVOPSIGEN; FORGOLU</b><br><b>URE (SAUE</b><br><b>High Friday AM</b><br>06179<br><b>Favore L</b><br>$\Box$ | 10.102<br><b>Thua</b><br>$\sim$<br>ò        | 101144<br><b>Estéant Banze Avalauszo Praiarzo</b><br><b><i>Handwigstreen VLBI</i></b><br>MH-PH<br><b>Ascensorva A.</b><br>◻ |                                                                                     | 10.62<br><b>Louis ke Groupi me Expumpling Virusma</b><br>$T_0$ . Pft<br><b>THIRSE I.</b><br>$\Box$                      | ME177<br>AETHEVHENH<br><b><i><u>Clearysing A.</u></i></b><br>□                                                                                |
| 14031500      |                                                                                   | 12,569<br><b><i>Lissant</i></b> Molejanie (SAys Althodox)<br>1991-1998<br><b>Regramming D.</b><br>□         | 18.9<br><b>Ivestuevorseenig flangeusenousig (SAUE</b><br>marmow AM<br>00179<br><b>FAMILY</b><br>$\Box$                    |                                             | $-10111$<br><b>BARRAYLIVERE TRODUCTS</b><br>net (<br><b>Toleton A</b><br><b><i><u>flashing</u></i> 6</b> .<br>o             | 14141<br><b>Conformer Esternominan</b><br>THE FIRSTAL<br><b>Zenutesutor B.</b><br>o | 10.62<br><b>Lout va Groupi mc Expuments Evuory</b><br>$\tau_0$ . $\tau n$<br><b>Beideg L</b><br>$\Box$                  |                                                                                                    |
| 1500-1600     | <b>ME 554</b><br><b>AVENUELE</b><br>86.798<br><b>AMACH</b><br>$\Box$              | 10,541<br><b>JURAINE Molnuenke (Situa Allmookid)</b><br>161798<br><b>Regranded D.</b><br>$\Box$             |                                                                                                    |                                             | 101101<br><b>BASEASA LANGAS VESPLOYBATS</b><br><b>DIG 4</b><br>Totalbag A.<br>finance 6.                                    | 10011<br><b>Conformer Editorionships</b><br><b>DICTIONAL</b><br>Zijnstmodog B.<br>n |                                                                                                    | 181184<br><b>ARENEVMENH</b><br><b>Newtop1</b><br>$\Box$                                                                                       |

*Εικόνα 10ε: Επεξεργασία ωρών διαλέξεων (συνέχεια)*

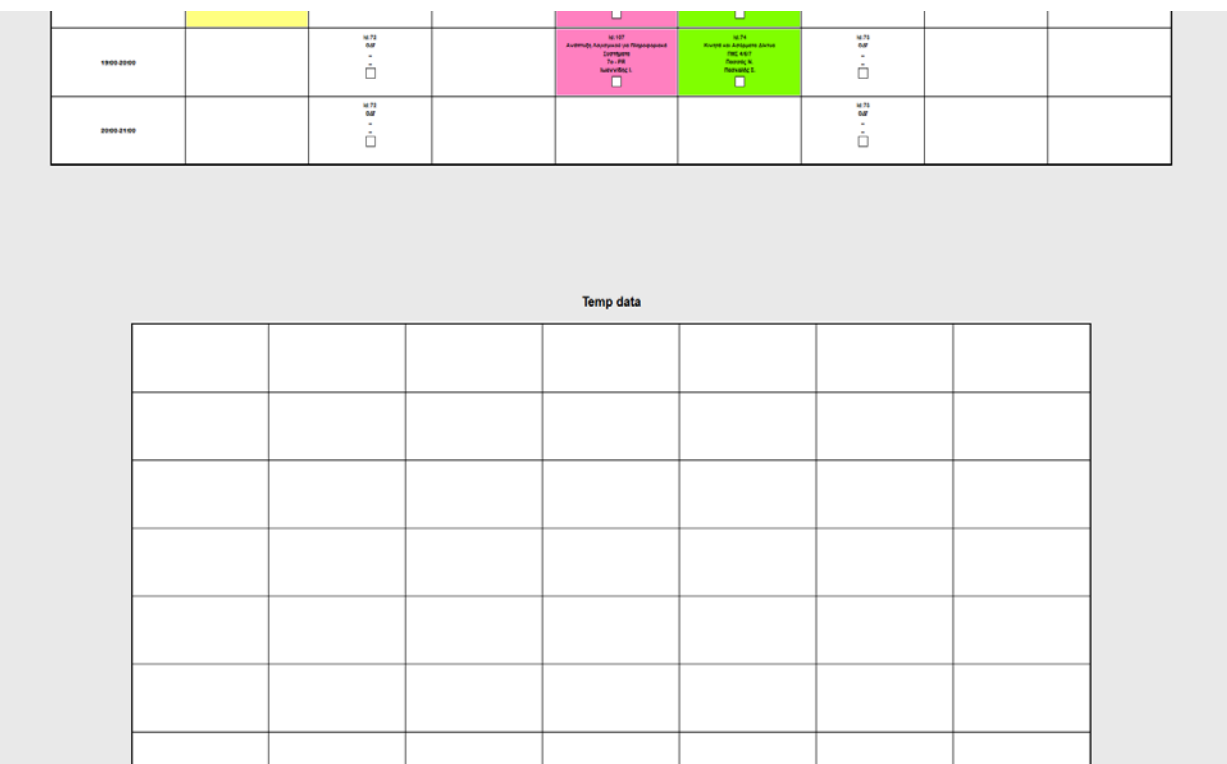

#### *Εικόνα 10στ: Επεξεργασία ωρών διαλέξεων (συνέχεια)*

Στις παραπάνω είκονες φαίνεται η υπόλοιπη σελίδα με την δομή της. Επίσης φαίνεται και ο πίνακας **Temp Data**. Αυτός ο πίνακας στην παρούσα φάση είναι κενός, αλλά χρησιμεύει: α) όταν θα χρειαστεί τρίτο μέρος για μετακίνηση β) όταν θα δημιουργηθεί νέα διάλεξη μαθήματος γ) όταν δημιουργηθεί νέο μάθημα.

### **Οδηγίες μετακίνησης διάλεξης**

|                       |                                                                                                    |                                                                                                   |                                                                                                    |                                                                                                    |                                                                                                    | Return to main   Edit selected timetable   Configure selected timetable   Download selected fct file   Logout |                                                                                                    |                                                                                                    |  |  |  |  |
|-----------------------|----------------------------------------------------------------------------------------------------|---------------------------------------------------------------------------------------------------|----------------------------------------------------------------------------------------------------|----------------------------------------------------------------------------------------------------|----------------------------------------------------------------------------------------------------|----------------------------------------------------------------------------------------------------|----------------------------------------------------------------------------------------------------|----------------------------------------------------------------------------------------------------|--|--|--|--|
|                       |                                                                                                    |                                                                                                   |                                                                                                    | You have selected: Χειμερινό εξάμηνο 2015-16                                                                                             |                                                                                                    |                                                                                                    |                                                                                                    |                                                                                                    |  |  |  |  |
|                       | <b>AcutGas</b>                                                                                     |                                                                                                   |                                                                                                    |                                                                                                    |                                                                                                    |                                                                                                    |                                                                                                    |                                                                                                    |  |  |  |  |
| <b>Des / Albrecht</b> | Appilitates                                                                                        | A1                                                                                                | A <sub>2</sub>                                                                                        | ٠                                                                                                    | $\mathbf{r}$                                                                                                    | A                                                                                                    | <b>BOWER</b>                                                                                                    | $\ddot{\textbf{z}}$                                                                                                    |  |  |  |  |
| 908-1000              | <b>SEAT</b><br><b>Ennoyé envi fananssenzyé</b><br>101738<br><b>Importance</b> 6<br>☑               |                                                                                                   |                                                                                                    |                                                                                                    |                                                                                                    |                                                                                                    |                                                                                                    | 101104<br><b>Combers Korenior no Resourcesio</b><br>Enservation<br><b>79-700 8:06</b><br><b>Moored N.</b>                       |  |  |  |  |
| 1008-1100             | <b>SENT</b><br>Extended enter Предводителей<br>16.19<br><b>Ensumersuing ft.</b><br>☑               |                                                                                                   |                                                                                                    |                                                                                                    | <b>REVIST</b><br><b>Zurlieure CMO &amp; Westmann Disninguagement</b><br>Keskusthur<br>$-$<br>Approaching A.                |                                                                                                    |                                                                                                    | 10.124<br><b>Europera Korenzo en Recoursezo</b><br>Ethelywynay<br>79-700 0.06<br><b>Nevergin</b>                                |  |  |  |  |
| 1108-1200             | <b>MENTS</b><br><b>Lisaphi Molganud</b><br>10.19<br>Kiestę A.<br>п                                 | 141144<br><b>Address Evenes</b><br><b>SE-EYMA</b><br><b>Steams 9.</b><br>п                        | 44.22<br><b>Exercise A Vesteuring II</b><br>60 - EYM B - MIL-HA<br><b>CALGERINANCE</b><br>п           |                                                                                                    | <b>MESS</b><br>Torkism (MOS Vispierziv Gloubyusevus<br>Keshadther<br>$-$<br>Approachews A.                                 | 141104<br>Лепација Еветерита<br><b>HA</b><br>Kelminet A.                                                      | <b>M 25</b><br>Ethiopianis Antipatros Messing<br><b>79-TH A R25 E60</b><br><b>NATIVATORE L.</b>                           |                                                                                                    |  |  |  |  |
| 12081300              | <b>MENSE</b><br><b><i><u>Alexand Melnuenké</u></i></b><br>10.198<br>Kennig A.                      | 14,144<br><b>Automat Avalues</b><br><b>GLEVEA</b><br><b>Trenters</b> 6.<br>■                      | 40.00<br>Asumctivist Tratesmay 8<br><b>60-EVH B - MH - HAL</b><br><b>Federator</b> A<br>▪             |                                                                                                    | <b>MESS</b><br><b>Estimated CMD &amp; Visionary Glostopuschun</b><br>Koolupthuv<br>$\overline{u}$<br><b>Apertasticus A</b> | 14 104<br><b>Acrosposed Eventuers</b><br><b>MA</b><br><b>Kolvoulec</b> A.                                     | 14, 25,<br>Ethiophyvis Avigante-Mtssytc<br>79-TWA 822 698<br><b>horveiling</b> L.                                         |                                                                                                    |  |  |  |  |
| 1300-1400             | 12,548<br><b>ARCHITYMENN</b><br><b>Kapaymands</b> 2<br>α                                           | 101148<br><b>Lissant Welksmit (Situs Aldmobilit)</b><br>54.598<br><b>Registereble D.</b><br>o     | 18.99<br><b>FRANCING SUPPRIETS</b><br>66 - THE AIR RAI (ESS - THIS S - HA<br><b>Ratpoints(1)</b><br>п |                                                                                                    | <b>MINE</b><br>Avalents on Vegents Emergency<br>PH.<br><b><i><u>SEAGHONG</u></i></b>                                       | 141,198<br><b>Surntuone lespintic Amondvience</b><br>me<br><b>RevOlutions L</b>                               | 10,589<br><b>Averruts Assource as Alegeburg</b><br><b><i><u>Designers</u></i></b><br><b>Tel:FR</b><br><b>Euronci</b><br>m | 841<br>Kayers, Kuyerstman, Kayeing<br>4-14094<br><b>Constitution &amp;</b><br><b>BIGHTING ALL</b><br>п                          |  |  |  |  |
| 1408-1500             | 101148<br><b>ACCHEVIENH</b><br><b>Reservant L</b><br>o                                             | 10.168<br><b>Januard Wellsystwa (Situa Altimophilic)</b><br>161798<br><b>Tourneyville G.</b><br>о | <b>SERE</b><br><b>Importive Community</b><br>60 - THE AIR ON \$20 - THAT 2 - HA<br>Karasiyaç L<br>п   | 101174<br>Edina Otpers: Amonzvrgusstva Zvantpara na<br><b>Avaloguet Aber Amaponum</b><br>To  THE R. GALE  THE<br><b>Kaloumording N.</b>  | 12.94<br>Avalents on Vegents Emergency<br><b>PH</b><br><b>Sexanime E</b>                                                   | 10.108<br><b>Comforte Istanda Attonovieta</b><br>ma<br><b>Revisedung L</b>                                    | 18.179<br>Averrots Assource on Atendant<br><b><i><u>Pandidgeore (R)</u></i></b><br>76.79<br><b>Euronci.</b><br>п          | <b>HEAR</b><br>Kayers, Kuyerstmei, Kayeleg<br>44-74034<br><b>Tensimular R.</b><br><b>Basemed A.</b><br>▪                        |  |  |  |  |
| 1100-1600             | 10,161<br><b>Announced Exemploys (Selps Imperior AM)</b><br>68.99<br><b>Kentreviewating 6</b><br>п | 101102<br>Loused Moleganus (Sega Aldroddri)<br>56.99<br><b>Voyanovvinn G.</b><br>п                | __<br><b>RESERVE</b><br>Acrospored Detrofpens (Belpo aprilum AM)<br>66.99<br><b>ANNO A.</b><br>п      | 101174<br>Educations: Americanoles Sumbers ex-<br><b>Availabout Abot Amagemuse</b><br><b>To - THI &amp; GASS - THE</b><br>Kalovmorbig N. | 198791<br><b>Lichburg Bernsyein and American</b><br><b>FWE 84-PH</b><br>Aluminian A<br>п                                   | 10,100<br><b>Sumfaces lespacing Amondances:</b><br>ma<br><b>KeySquismc L</b>                                  | 101170<br>Averruly Associated po Alexandras<br><b><i>Pandiduore (R)</i></b><br>Pe-PR<br><b>Eurons L</b><br>ш              | 10.41<br>bers Voycedy Embasonic Equinov o<br><b><i><u>Reduction Space</u></i></b><br><b>70-700 8-646</b><br>Коцентталие Г.<br>ш |  |  |  |  |
|                       |                                                                                                    |                                                                                                   |                                                                                                    |                                                                                                    |                                                                                                    |                                                                                                    |                                                                                                    |                                                                                                    |  |  |  |  |

*Εικόνα 11α: Μετακίνηση μαθήματος βήμα πρώτο*

Εδώ περιγράφεται η διαδικασία της μετακίνησης. Προκειμένου να γίνει αυτό τικάρουμε ένα από τα κουτακια του μαθήματος που θέλουμε να μετακινήσουμε.

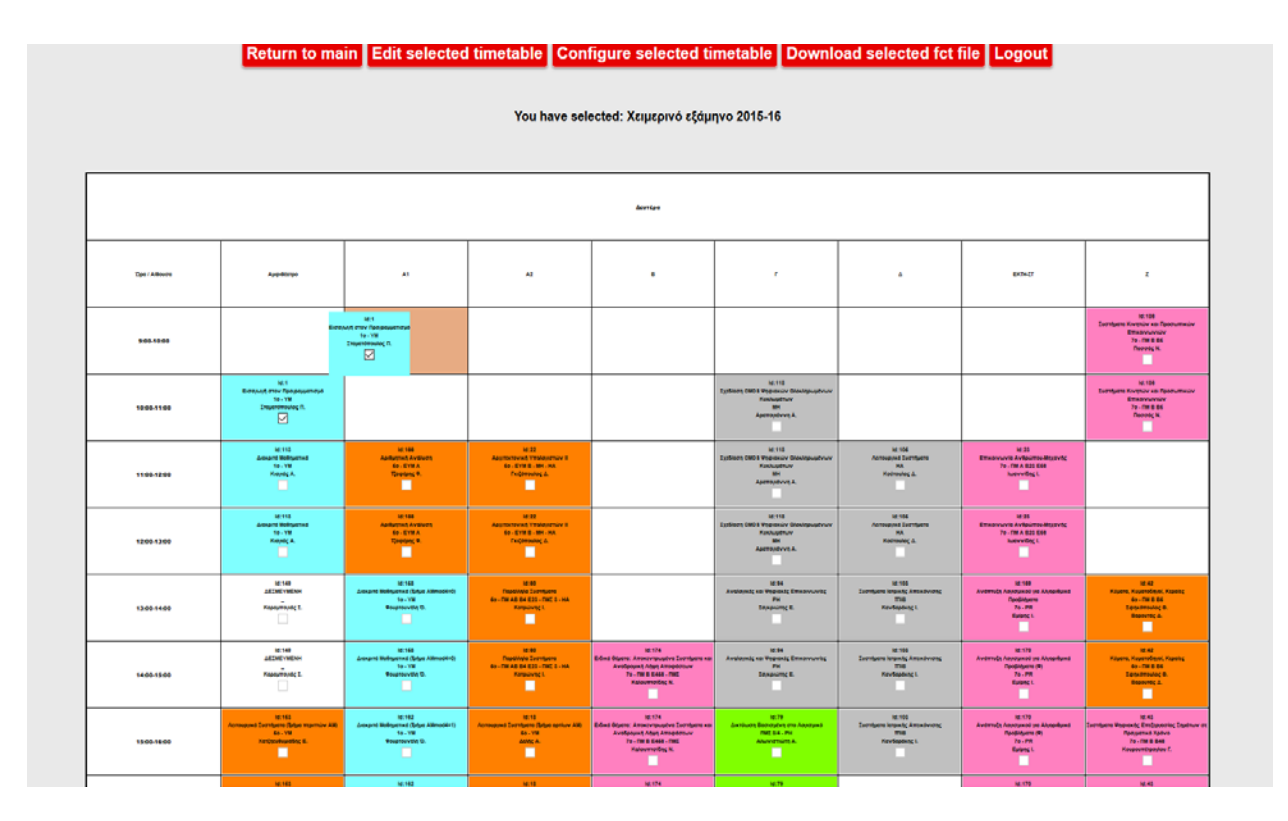

*Εικόνα 11β: Μετακίνηση μαθήματος βήμα δεύτερο*

Μετά κάνουμε drag and drop την πρώτη ώρα της διάλεξης του μαθήματος στην επιθυμητή πρώτη ώρα της διάλεξης. Για παράδειγμα το μάθημα «Εισαγωγή στον Προγραμματισμό» διεξαγόταν την Δευτέρα 9-11 πμ στην αίθουσα «Αμφιθέατρο». Θέλουμε να γίνει ίδια μέρα και ώρα, αλλά στην αίθουσα «Α1». Για να γίνει αυτό, επιλέγουμε ένα κουτάκι της διάλεξης, έπειτα τραβάμε την πρώτη ώρα της διάλεξης στο κενό κουτάκι 9-10πμ στην «Α1» και το αφήνουμε.

|               |                                                                                            |                                                                                                  |                                                                                                    | Return to main Edit selected timetable Configure selected timetable Download selected fct file Logout                                       |                                                                                                    |                                                                                                |                                                                                                    |                                                                                                    |
|---------------|--------------------------------------------------------------------------------------------|--------------------------------------------------------------------------------------------------|----------------------------------------------------------------------------------------------------|----------------------------------------------------------------------------------------------------|----------------------------------------------------------------------------------------------------|------------------------------------------------------------------------------------------------|----------------------------------------------------------------------------------------------------|----------------------------------------------------------------------------------------------------|
|               |                                                                                            |                                                                                                  |                                                                                                    | You have selected: Χειμερινό εξάμηνο 2015-16                                                                                                |                                                                                                    |                                                                                                |                                                                                                    |                                                                                                    |
|               |                                                                                            |                                                                                                  |                                                                                                    |                                                                                                    |                                                                                                    |                                                                                                |                                                                                                    |                                                                                                    |
|               |                                                                                            |                                                                                                  |                                                                                                    | Acutcas                                                                                                    |                                                                                                    |                                                                                                |                                                                                                    |                                                                                                    |
| Das / Albaces | Aug-Aterge                                                                                 | A1                                                                                               | A2                                                                                                    | $\ddot{\phantom{a}}$                                                                                                    | r.                                                                                                    | ٠                                                                                              | DONET                                                                                                    | z                                                                                                    |
| 9:00-10:00    |                                                                                            | <b>MENT</b><br>Екламия отеч Правроцкатаца<br>10.738<br><b>Ensummaring R.</b><br>□                |                                                                                                    |                                                                                                    |                                                                                                    |                                                                                                |                                                                                                    | 16:188<br>Соответе Клупом как преоценком<br>Enserverier<br>76 - TH B DS<br>повед к.<br>$\square$                    |
| 1008-1100     |                                                                                            | <b>SELF</b><br>Ектедия отен Предводатаца<br>56.598<br><b>Imperimoulaç ff.</b><br>α               |                                                                                                    |                                                                                                    | <b>METHE</b><br>Lystery CMO E Mygrossive Chochgosphere<br>Keskustnuv<br>M<br>Accounters A.<br>o                                   |                                                                                                |                                                                                                    | 18:100<br><b>Exemplem Kiveniov als Epocumation</b><br>Emanuelle<br>76.798.86<br><b>Depart N</b><br>$\Box$           |
| 11001200      | 10.111<br><b>Group to Melissonnel</b><br>10.79<br><b>Killmar A</b><br>O                    | 18.188<br><b>Automobilistics</b><br><b>G-EYMA</b><br><b>SHOUNDED</b><br>о                        | 18:22<br>Approximent Virginian III<br>6-EVM B-MI-HA<br><b>COOPERING A</b><br>o                                   |                                                                                                    | 18.113<br><b>Exclusive CMO &amp; Megnesian Gloridgeast muni-</b><br>Keylusethuv<br><b>MM</b><br><b>Approprietta A.</b><br>o       | 18:109<br><b>Automotive Detributes</b><br>164<br>KNOWANC A<br>o                                | 推荐<br><b>Emanuels Arbaimedisserie</b><br><b>76-798 A 028 C66</b><br><b>NEWSEL</b><br>$\Box$                    |                                                                                                    |
| 12081300      | <b>SERVA</b><br><b><i><u><b>Gregorit Motograph</b></u></i></b><br>10.198<br>Kittet A.<br>□ | <b>STORY</b><br><b>Authentic Avalent</b><br><b>GELEVILA</b><br><b>SHARR R.</b><br>п              | $-100$<br><b>Approximent Yesterstrie II</b><br><b>Go. EVM B. MH. MA.</b><br>гармаке л.<br>▣                      |                                                                                                    | <b>METRE</b><br><b>Exclusive CMO &amp; Meanwealer Gloridgeast man</b><br><b>Kockuptnuv</b><br>$\mathbf{m}$<br>Apertsstrvn A.<br>o | 101106<br><b>Acrossmed Detribers</b><br><b>HALL</b><br>капная д.<br>o                          | 18.25<br><b>Emanuels Arbaims-Massels</b><br><b>76 - THE A R22 K64</b><br><b>NEWSEL</b><br>$\Box$               |                                                                                                    |
| 1300-1400     | <b>DESAIN</b><br><b>AEDIEYMENH</b><br>$r_{\text{source}}$<br>□                             | <b>SETTAS</b><br><b>Josent Voltuons (Mus Almosini)</b><br>10.78<br><b>Rosemavetin O.</b><br>□    | <b>TERE</b><br><b>Repolloje</b> Eventuers<br>60-THURSDAY THE SIMULARY<br><b>Kensilvac L</b><br>ο                 |                                                                                                    | <b>HERE</b><br>Avalente la Vogieste Emissivuvite<br><b>Zenovino E.</b><br>◻                                                       | <b>MESSE</b><br><b>Eventuers lessuing Amoutivieng</b><br><b>THE</b><br><b>KeyBookne L</b><br>◻ | <b>STORE</b><br>Averruin Anyound yn Alysphyrd<br>Профицент<br><b>To-PR</b><br>Eugen; L<br>□                    | <b>IDEA</b><br>Köpere, Koperolition, Koperto<br>69-THERE<br><b>Constitution 6.</b><br><b>Beautiful</b><br>п         |
| 1400,1500     | 14, 148<br><b>ACCINEYMENT</b><br>$\sim$<br><b>Report and L</b><br>□                        | 84.948<br><b>Assant Molnutnie (Map Allmodel)</b><br>55.738<br><b>Rosemavetin D.</b><br>□         | 14.80<br><b><i><u>Registrate Eventuers</u></i></b><br>60 - THE AR RA 820 - THE 1 - HA<br><b>Kensilvac L</b><br>ο | 88.974<br>Eided Obers: Amerynauplys Eventuers as<br><b>Availabust Ates Amagemus</b><br>To J THE R FALL LOVE<br>Kaloumoiteg N.<br>п          | <b>REN</b><br>Avalentic is Vegicity EmissionWith<br>PH<br><b>Invasing E.</b><br>o                                                 | <b>ML102</b><br><b>Eventuero letowic Amusbvietic</b><br>m<br><b>KeyBookne L</b><br>o           | 84.170<br><b>Avernice Assessed as Alessigns</b><br><b>Condidens (9)</b><br>76.88<br>Epipect<br>п               | 84.42<br>Kayers, Kuyersteini, Kayetç<br><b>ALCOHOL</b><br>Senatories 6.<br><b>Beginning A.</b><br>п                 |
| 1500-1600     | 14:548<br><b>Автоцения Euentyans (Situs mannov AM)</b><br>64.99<br>Xerbavhunting E.<br>о   | <b>MESSE</b><br><b>Josent Molnychie (Silyo Allmodint)</b><br>56178<br><b>Pougrovvsto D.</b><br>□ | 14:18<br><b>MA vulnes subdivers in an executive</b><br>66.78<br><b>Addis A.</b><br>п                             | 16174<br>Edika Objeto: Amschripujstva Zutritjera ka-<br><b>Availaborat Aten Amophonic</b><br><b>76-TH B G448-THE</b><br>Kaloumorteg N.<br>п | <b>HETE</b><br><b>Santuan Beauguive are Associate</b><br>00014-00<br>Alumendre A.<br>o                                            | <b>M-108</b><br><b>Comfuere letowitc Amondovance</b><br>ma.<br><b>KeyBopbung L</b><br>o        | <b>ME578</b><br>Аментифа Авиациков на Авиандико<br><b>Dedingers (R)</b><br>76-PR<br><b>Kalping I</b><br>$\Box$ | 844<br><b>Sumfluore Phononic Embandelec Ensthured</b><br><b>Djoyjenad Xplvo</b><br>76-7M 8 848<br>Коценттралов<br>□ |
|               | 86,944                                                                                     | 14:102                                                                                           | 944.                                                                                                    | 16174                                                                                                    | 18.79                                                                                                    |                                                                                                | 16178                                                                                                    | 18.45                                                                                                    |

*Εικόνα 11γ: Μετακίνηση μαθήματος βήμα τρίτο*

Αυτό θα είναι το τελικό αποτέλεσμα των ενεργειών μας σε περίπτωση που τα κάνουμε σωστά. Σε περίπτωση λάθους απλά η διάλεξη θα παραμείνει ως έχει. Ως λάθος ορίζεται οτιδήποτε παρακλείνει από την ανωτέρα περιγραφή.

#### **Καθολική επεξεργασία ωρολογίου προγράμματος**

Return to main | Edit selected timetable | Configure selected timetable | Download selected fct file | Logout

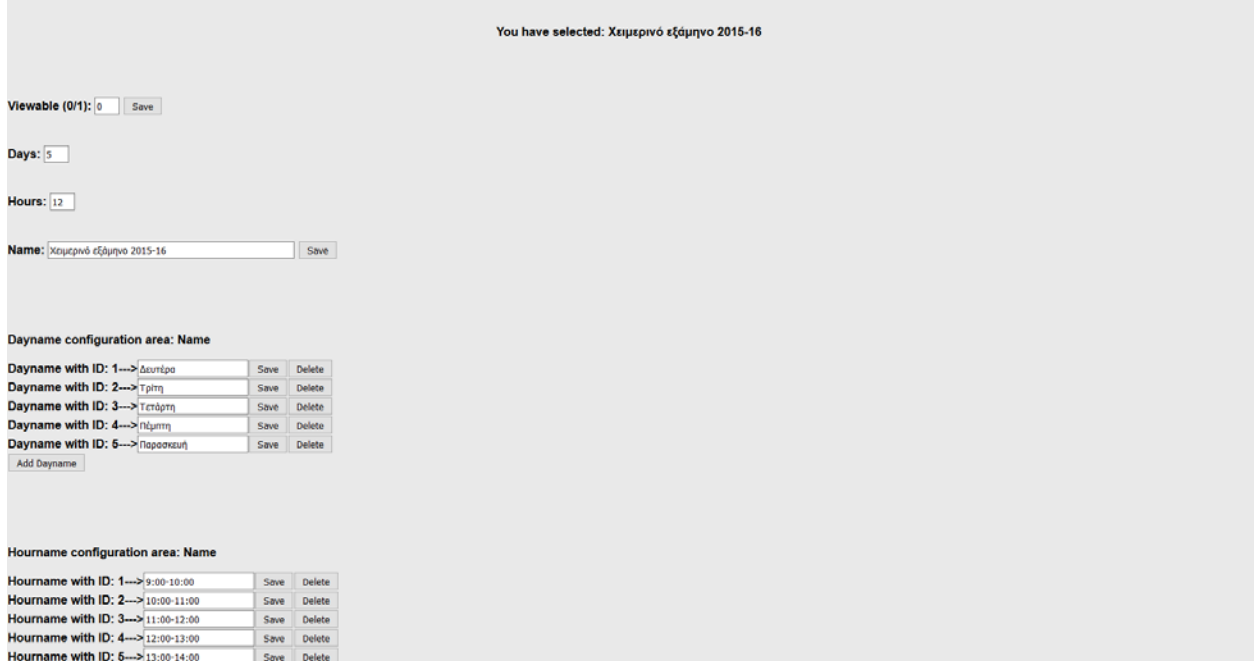

#### *Εικόνα 12α: Configure.php πρώτο μέρος*

Από την άνω μπάρα μενού, αν ο χρήστης επιλέξει το σύνδεσμο **Configure selected timetable** οδηγείται στην παραπάνω οθόνη. Εδώ μπορούμε να επεξεργαστούμε πλήρως ένα ωρολόγιο πρόγραμμα. Τα στοιχεία που παραθέτονται προς επεξεργασία είναι τα εξής:

- **Viewable (0/1):** Η παράμετρος αυτή καθορίζει το αν θα είναι προσβάσιμο το πρόγραμμα στους φοιτητές ή όχι. Αν η τιμή είναι 0 (εξ' ορισμού τιμή) τότε το ωρολόγιο πρόγραμμα δεν θα είναι ορατό από τρίτα πρόσωπα. Αν η τιμή είναι 1, τότε θα μπορούν να το βλέπουν.
- **Days:** Απεικόνιση του πλήθους των ημερών ενός ωρολογίου προγράμματος. Η αλλαγή αυτής της τιμής γίνεται με την προσθήκη ή αφαίρεση ημερών στο πεδίο Daynames.
- **Hours:** Απεικόνιση του πλήθους των ωρών ενός ωρολογίου προγράμματος. Η αλλαγή αυτής της τιμής γίνεται με την προσθήκη ή αφαίρεση ημερών στο πεδίο Hournames.
- **Name:** Το όνομα του ωρολογίου προγράμματος.
- **Dayname:** Τα ονόματα των ημερών. Μπορούμε να επεξεργαστούμε τις τιμές αυτές και να προσθέσουμε ή να αφαιρέσουμε ημέρα στο ωρολόγιο πρόγραμμα.
- **Hourname:** Τα ονόματα των ωρών. Μπορούμε να επεξεργαστούμε τις τιμές αυτές και να προσθέσουμε ή να αφαιρέσουμε ώρα στο ωρολόγιο πρόγραμμα.
- **Classroom:** Τα ονόματα των αιθουσών και οι περιορισμοί τους. Μπορούμε να επεξεργαστούμε τις τιμές αυτές και να προσθέσουμε ή να αφαιρέσουμε αίθουσα και περιορισμό αίθουσας στο ωρολόγιο πρόγραμμα.
- **Teacher:** Τα ονόματα των καθηγητών και οι περιορισμοί τους. Μπορούμε να επεξεργαστούμε τις τιμές αυτές και να προσθέσουμε ή να αφαιρέσουμε καθηγητή και περιορισμό καθηγητή στο ωρολόγιο πρόγραμμα.
- **Subject:** Τα ονόματα των μαθημάτων και οι ιδιότητές τους, οι καθηγητές που τα διδάσκουν, οι ώρες/μέρες και αίθουσες που διεξάγονται οι διαλέξεις τους, οι προτιμητέες αίθουσές τους και οι περιορισμούς τους. Μπορούμε να επεξεργαστούμε όλα τα παραπάνω.
- **Cgroup:** Τα cgroup. Μπορούμε να επεξεργαστούμε τις τιμές αυτές και να προσθέσουμε ή να αφαιρέσουμε cgoup και μαθήματα στα cgroup στο ωρολόγιο πρόγραμμα.
- **Dgroup:** Τα dgroup. Μπορούμε να επεξεργαστούμε τις τιμές αυτές και να προσθέσουμε ή να αφαιρέσουμε dgroup και μαθήματα στα dgroup στο ωρολόγιο πρόγραμμα.
- **Colorgroup:** Τα colorgroup. Μπορούμε να επεξεργαστούμε τις τιμές αυτές και να προσθέσουμε ή να αφαιρέσουμε colorgroup.
- **Printgroup:** Τα printgroup. Μπορούμε να επεξεργαστούμε τις τιμές αυτές και να προσθέσουμε ή να αφαιρέσουμε printgroup.
- **Equal:** Τα equal. Μπορούμε να προσθέσουμε ή να διαγράψουμε.

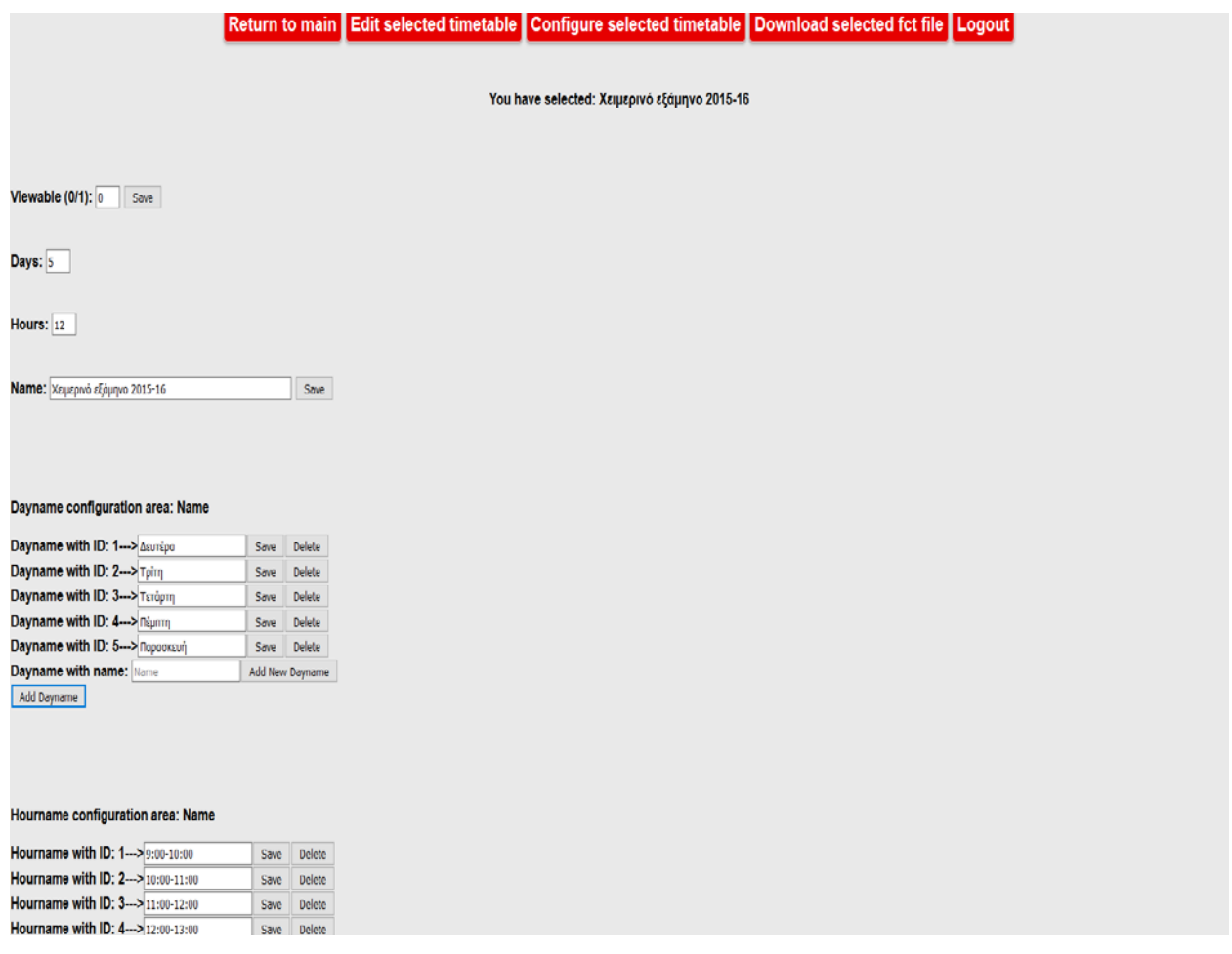

*Εικόνα 12β: Configure.php δεύτερο μέρος*

Επιλέγοντας το κουμπί "Add Dayname" μπορούμε να ονομάσουμε και να προσθέσουμε στις ήδη υπάρχουσες, μια νέα ημέρα διεξαγωγής μαθημάτων.

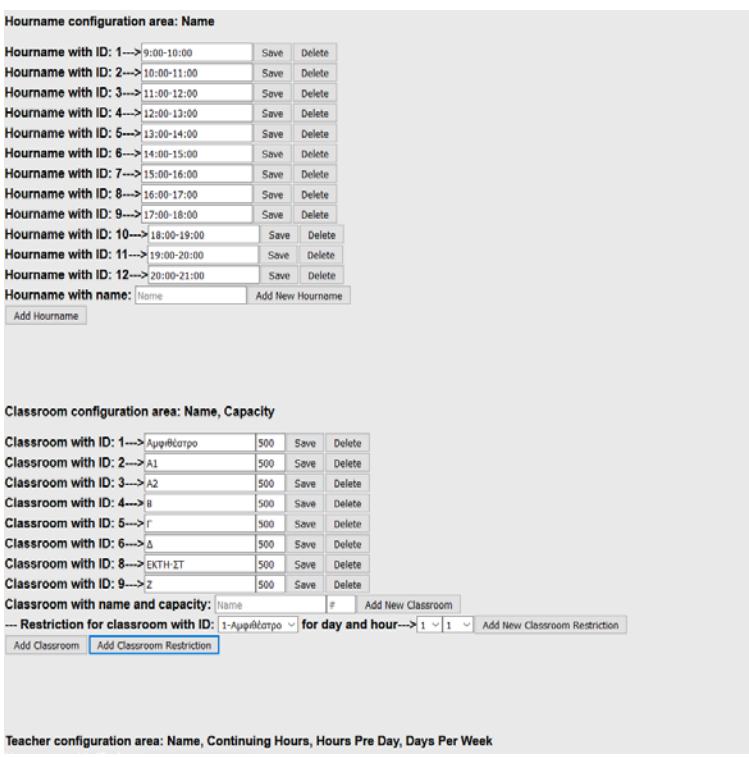

### *Εικόνα 12γ: Configure.php τρίτο μέρος*

Ομοίως με τα κουμπιά "Add Hourname", "Add Classroom" και "Add Classroom Restriction".

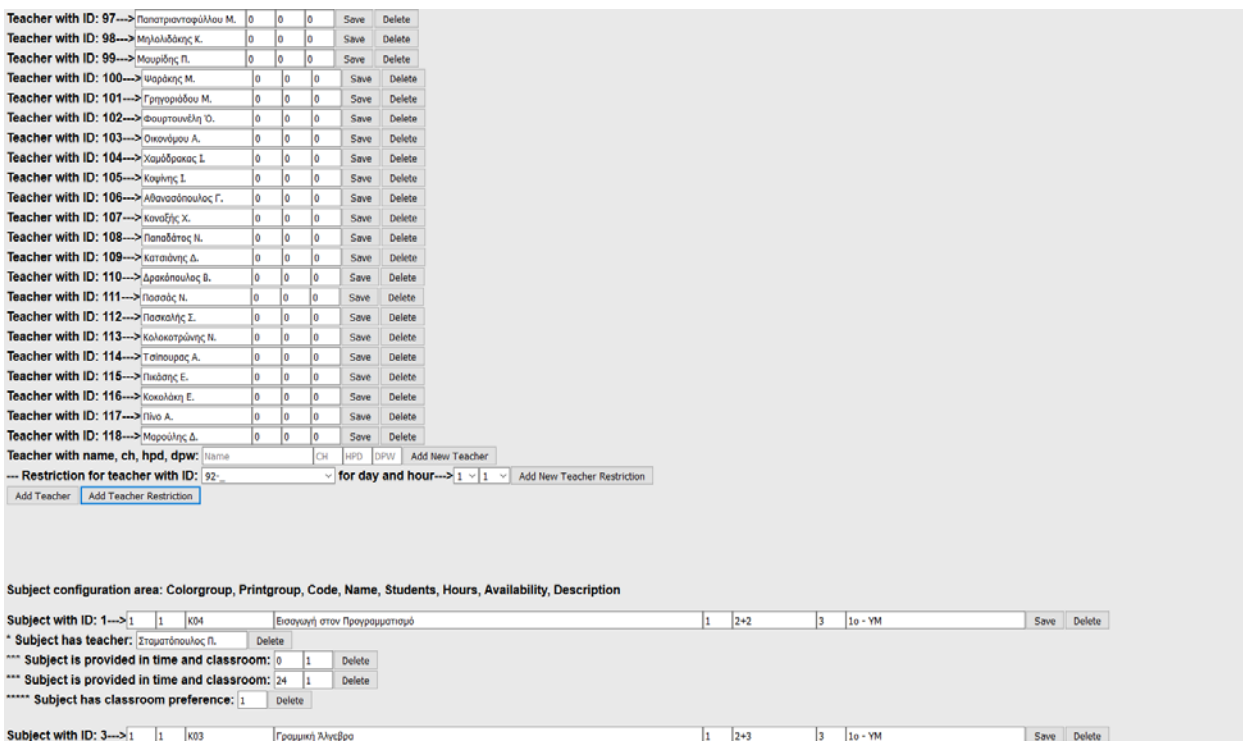

*Εικόνα 12δ: Configure.php τέταρτο μέρος*

Ομοίως με τα κουμπιά "Add Teacher", και "Add Teacher Restriction".

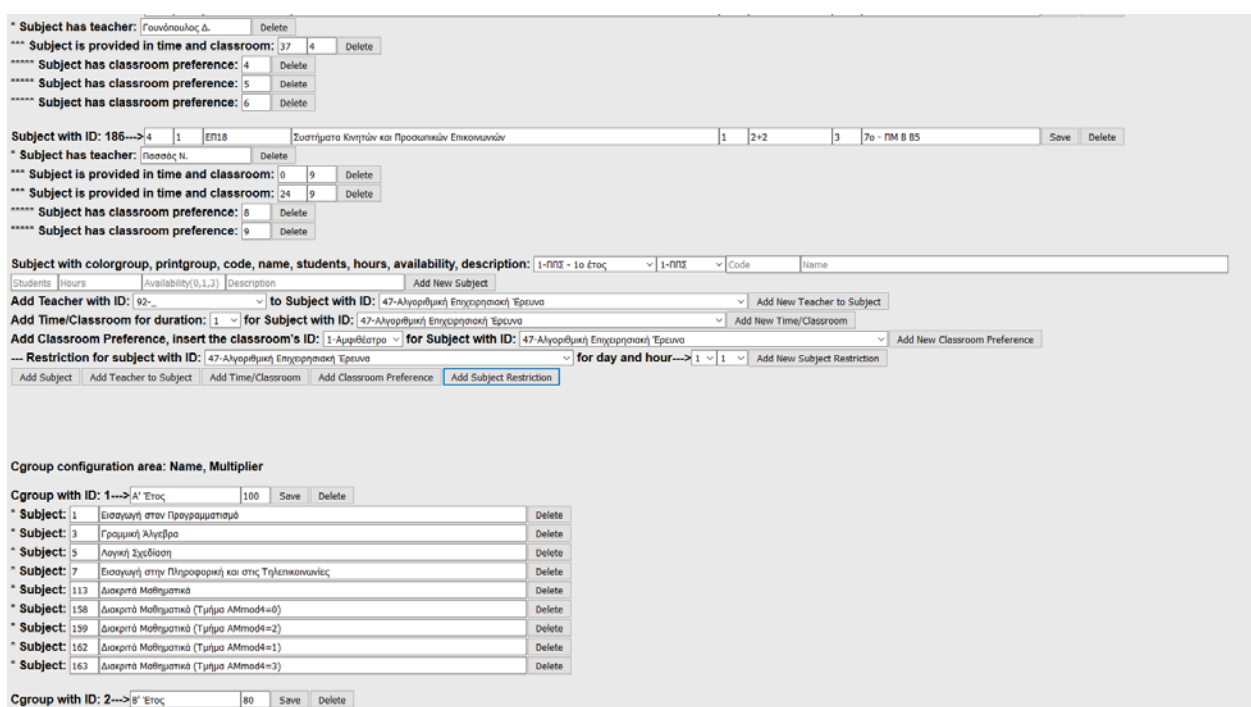

*Εικόνα 12ε: Configure.php πέμπτο μέρος*

Ομοίως με τα κουμπιά "Add Subject", "Add Teacher to Subject", "Add Time/Classroom", "Add Classroom Preference" και "Add Subject Restriction". Επειδή η οντότητα Subject είναι η πιό πολύπλοκη, θα την αναλύσουμε εκτενώς. Ξεκινάμε με το κουμπί "Add Subject", όταν εισάγουμε στοιχεία το αποτέλεσμα είναι κάπως έτσι:

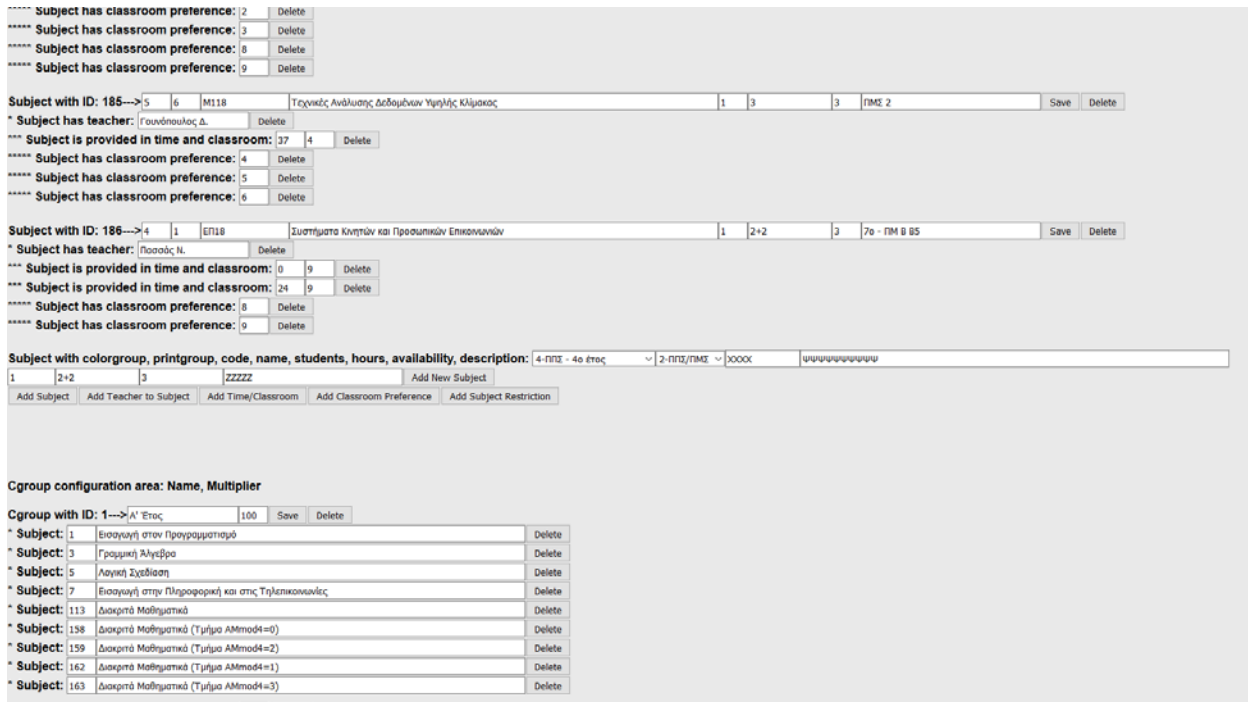

*Εικόνα 12στ: Configure.php έκτο μέρος*

Επιλέγουμε "Add New Subject" και οδηγούμαστε στην επόμενη εικόνα.

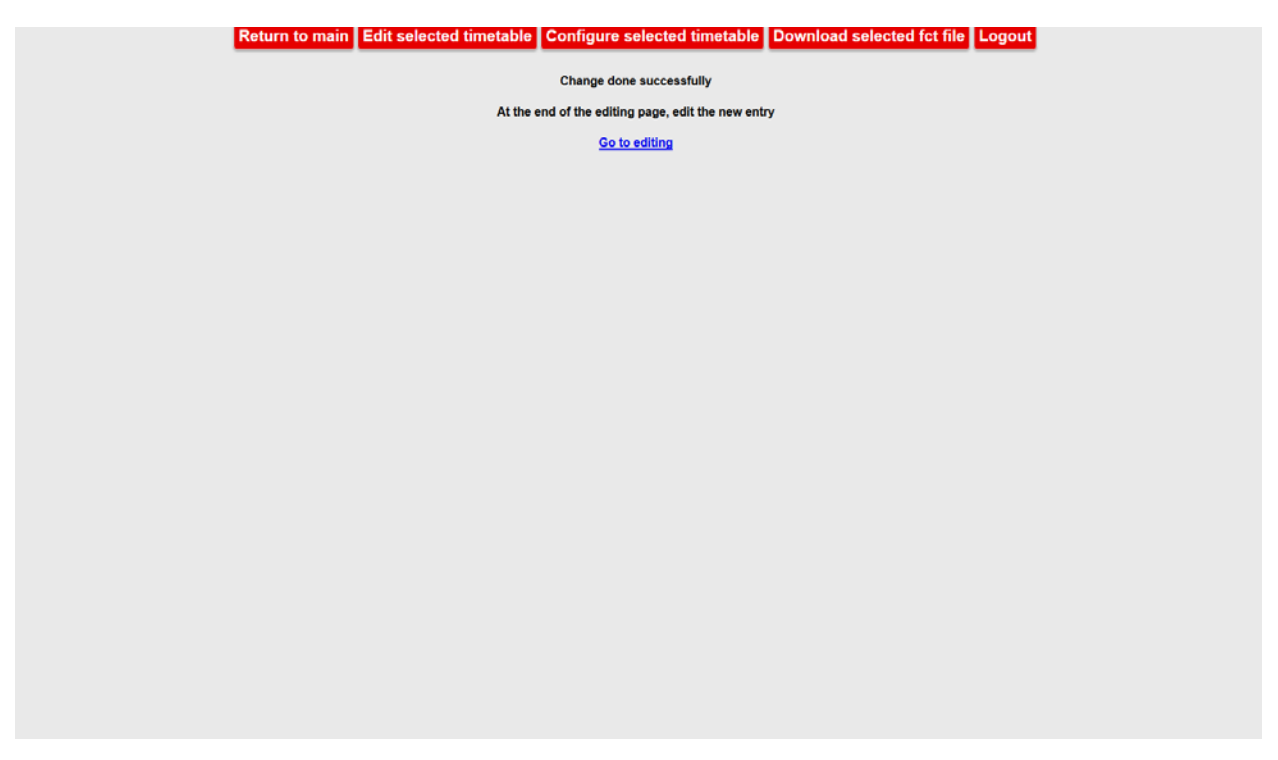

*Εικόνα 12ζ: Configure.php έβδομο μέρος*

Στην συνέχεια πρέπει να κλικάρουμε τον σύνδεσμο για να μεταβούμε στο edit.php, όπου και πρέπει να πάμε στον **Temp table** για να δούμε την νέα καταχώρηση, θα είναι κάπως έτσι:

| 1808-1900 | <b>Interventing Kia Distribute</b><br>Souver<br>Remateración<br>$\Box$                                                                                                    | 047<br>à                                                                                                    | Avenues Asyayant ya Digressiona<br>$\frac{2489649}{76 \cdot 78}$<br><b>NewBigs</b><br>$\Box$                     | Kivijst ka Azigyata ZMNa<br>- maj. 447<br>- Mazzić K.<br><b>Republic E.</b><br>o                                                                                                    | $0.27$<br>$\sim$<br>$\dot{\square}$      |  |
|-----------|----------------------------------------------------------------------------------------------------|----------------------------------------------------------------------------------------------------|----------------------------------------------------------------------------------------------------|----------------------------------------------------------------------------------------------------|------------------------------------------|--|
| 1990-2090 |                                                                                                    | 18.72<br>047<br><br>Ò                                                                                                    | 16:17<br>Avenueb Anatusal yn Titoasaasad<br>Tartham<br>Ta - Ma<br>Norveting I.<br>Norveting I.<br>$\blacksquare$ | $\begin{array}{r} \text{16.74} \\ \text{Kvents on American Lanca} \\ \text{first 46.7} \\ \text{Conversus} \\ \text{Conversus} \\ \text{conversus} \\ \text{conversus} \\ \text{inversus} \\ \end{array}$<br>$\blacksquare$ | 1673<br>047<br>$\sim$<br>Ò               |  |
| 2008-2100 |                                                                                                    | $\begin{bmatrix} 1 & 0 \\ 0 & 1 \\ 0 & 1 \end{bmatrix}$                                                                                   |                                                                                                    |                                                                                                    | M.75<br>Odf<br>$\sim$<br>$\dot{\square}$ |  |
|           |                                                                                                    |                                                                                                    |                                                                                                    |                                                                                                    |                                          |  |
|           |                                                                                                    |                                                                                                    |                                                                                                    |                                                                                                    |                                          |  |
|           |                                                                                                    |                                                                                                    | Temp data                                                                                                    |                                                                                                    |                                          |  |
|           | $\begin{array}{l} \underline{\textbf{W}}\underline{\textbf{W}} \\ \underline{\textbf{H}}\underline{\textbf{H}} \\ \underline{\textbf{H}}\underline{\textbf{H}} \\ \underline{\textbf{H}} \\ \underline{\textbf{H}} \underline{\textbf{H}} \underline{\textbf{H}} \underline{\textbf{H}} \\ \underline{\textbf{H}} \underline{\textbf{H}}$<br>$\Box$ | $\frac{uv}{uu}$<br><b>Emperimentos R.</b><br>$\Box$                                                                                       |                                                                                                    |                                                                                                    |                                          |  |
|           | $\begin{array}{c} \hspace{-1.5mm}\textcolor{blue}{\textbf{ww}}\\ \hspace{-1.5mm}\textcolor{blue}{\textbf{ww}}\\ \hspace{-1.5mm}\textcolor{blue}{\textbf{m}^{\textbf{m}}}\end{array}$<br><b>Engineering II.</b><br>$\Box$                                                                                                    | $\begin{array}{c} \begin{array}{c} \text{if } \Omega \text{;} \\ \text{uncoometric} \end{array} \\ \text{infinite} \end{array}$<br>$\Box$ |                                                                                                    |                                                                                                    |                                          |  |
|           |                                                                                                    |                                                                                                    |                                                                                                    |                                                                                                    |                                          |  |
|           |                                                                                                    |                                                                                                    |                                                                                                    |                                                                                                    |                                          |  |
|           |                                                                                                    |                                                                                                    |                                                                                                    |                                                                                                    |                                          |  |
|           |                                                                                                    |                                                                                                    |                                                                                                    |                                                                                                    |                                          |  |
|           |                                                                                                    |                                                                                                    |                                                                                                    |                                                                                                    |                                          |  |

*Εικόνα 12η: Configure.php όγδοο μέρος*

Στη συνέχεια πρέπει να μετακινηθούν οι νέες διαλέξεις σε επιθυμητούς προορισμούς. Μόλις γίνει αυτό, μπορούμε να ξαναμεταβούμε στο **Configure Selected Timetable** για να συνεχίσουμε την επεξεργασία του μαθήματος, θα βλέπουμε το παρακάτω:

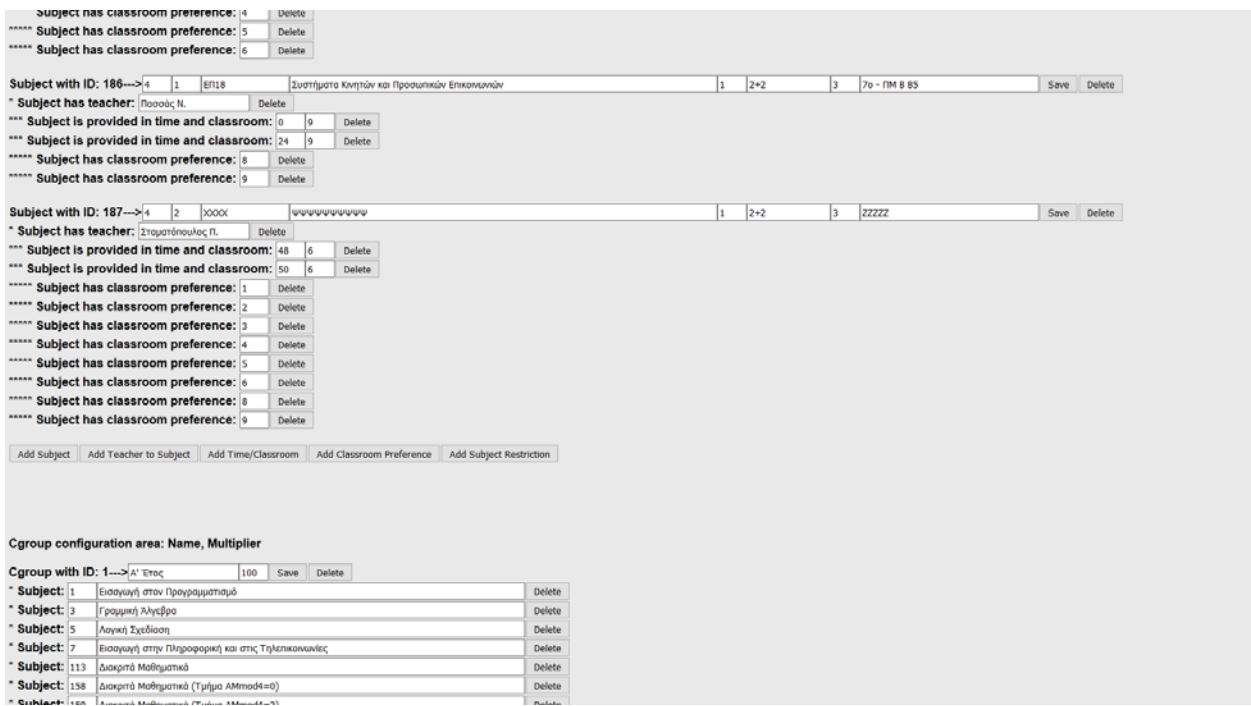

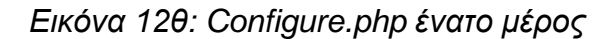

Με το **"Add Teacher to Subject"** μπορούμε να προσθέσουμε καθηγητές σε μάθημα.

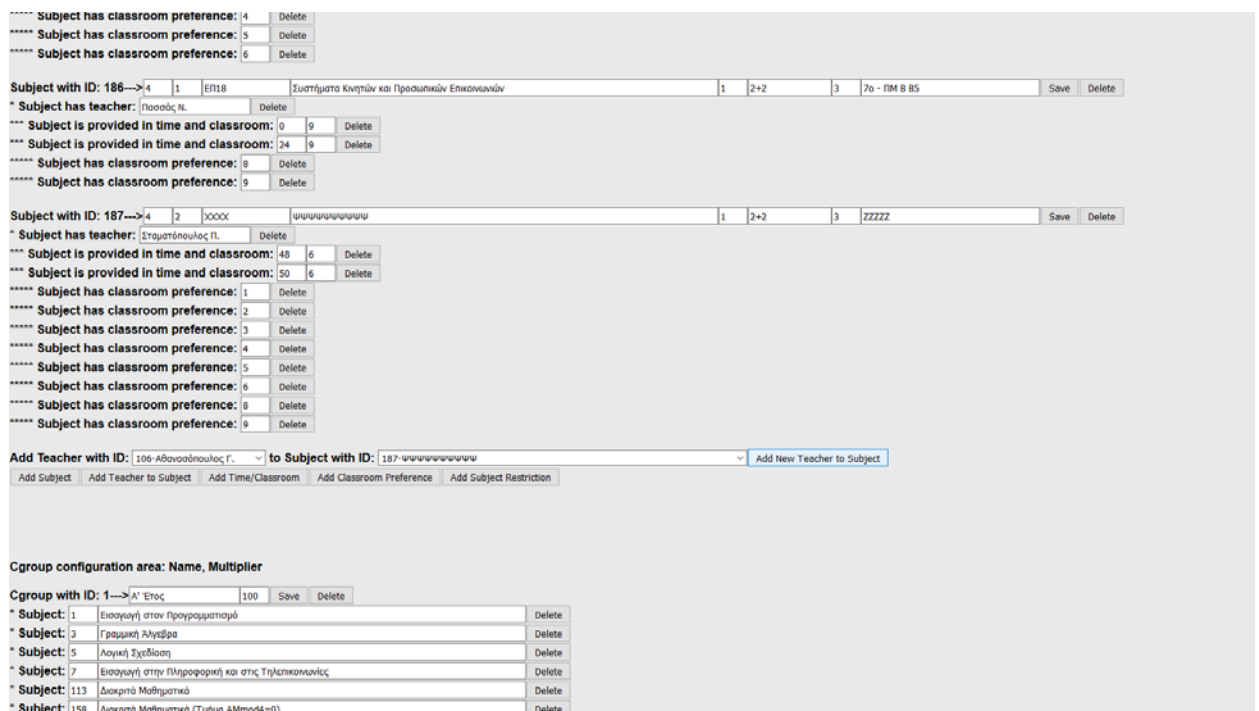

*Εικόνα 12ι: Configure.php δέκατο μέρος*

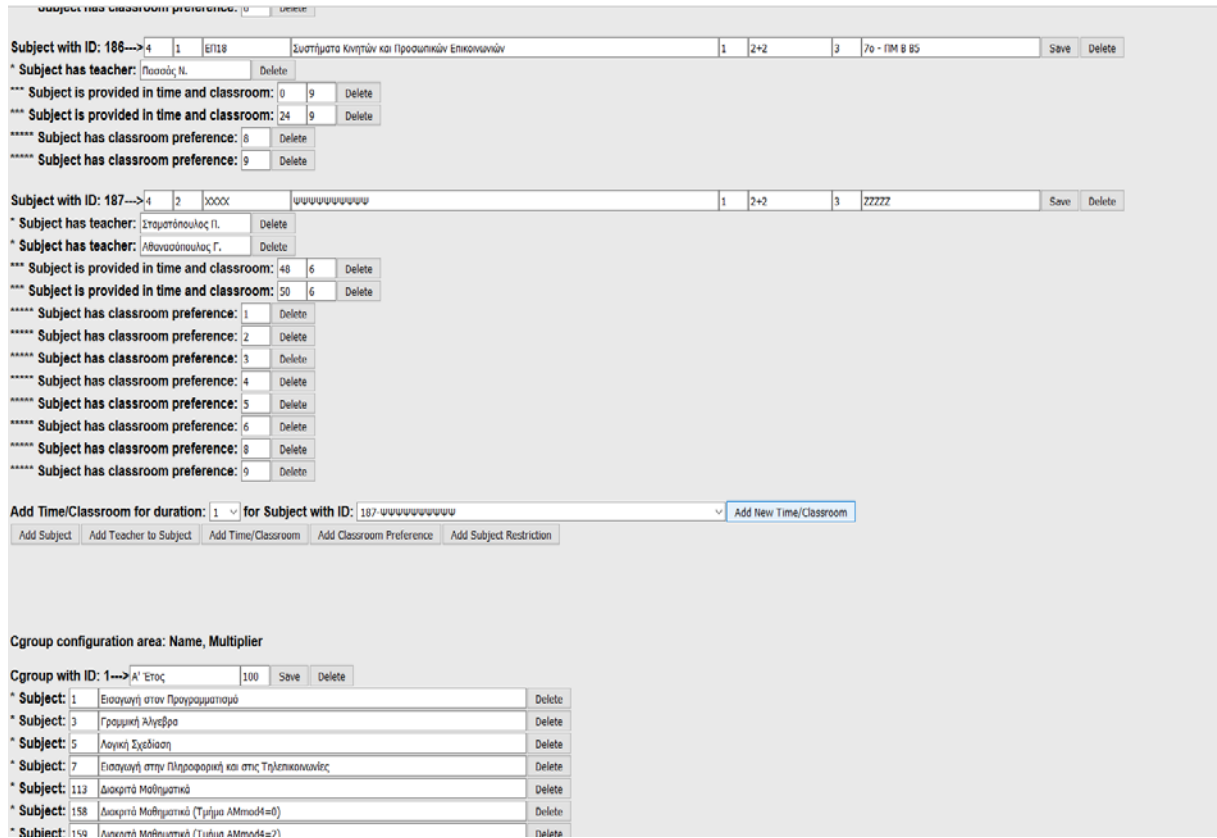

### *Εικόνα 12ια: Configure.php ενδέκατο μέρος*

Με το **"Add Time/Classroom"** προσθέτουμε διάλεξη κάποιας διάρκειας σε κάποιο μάθημα, μόλις πατήσουμε **"Add New Time/Classroom"** βλέπουμε το παρακάτω:

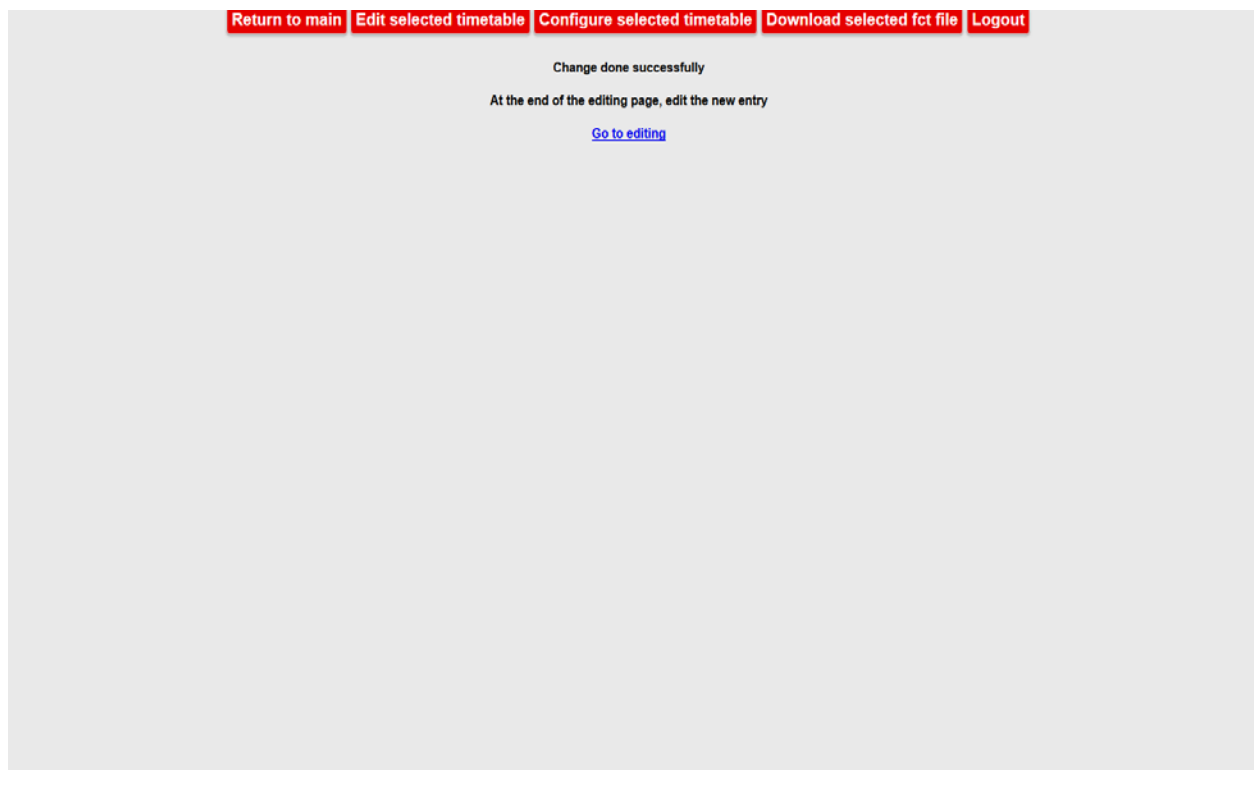

*Εικόνα 12ιβ: Configure.php δωδέκατο μέρος*

Στην συνέχεια πρέπει να κλικάρουμε τον σύνδεσμο για να μεταβούμε στο edit.php, όπου και πρέπει να πάμε στον **Temp table** για να δούμε την νέα καταχώρηση, θα είναι κάπως έτσι:

| 1708-1800 | <b>FlameSenschl.</b><br>$\Box$                                                                                                    | Ò                |  |                                                                                                    | <b>Booning &amp;</b><br>Enderting &<br>Remember A.<br>$\Box$                                                                                                    | Ô                                                                        | harveiling L<br>$\Box$ |
|-----------|----------------------------------------------------------------------------------------------------|------------------|--|----------------------------------------------------------------------------------------------------|----------------------------------------------------------------------------------------------------|--------------------------------------------------------------------------|------------------------|
| 1808-1900 | $\begin{array}{c} \mathbf{M} \triangleleft \mathbf{I} \\ \mathbf{B} \mathbf{I} + \mathbf{V} \mathbf{B} \\ \mathbf{I} \mathbf{B} + \mathbf{V} \mathbf{B} \\ \mathbf{B} \mathbf{I} + \mathbf{V} \mathbf{B} \\ \mathbf{B} \mathbf{I} \mathbf{B} \mathbf{B} \mathbf{B} \mathbf{B} \mathbf{A} \end{array}$<br>$\Box$                                                                                                    | 望山               |  | $\begin{array}{l} \mathcal{M}(\mathbb{R}^2) \\ \text{Asymptons} \\ \text{In terms of the parameter space} \\ \mathcal{M}(\mathbb{R}^2) \\ \text{In terms} \\ \text{In terms of } \mathbb{R} \times \mathbb{R}^2 \end{array}$<br>$\Box$                                                                                                    | ___                                                                                                    | $\begin{bmatrix} 1 \\ 2 \\ 3 \end{bmatrix}$                              |                        |
| 1908-2000 |                                                                                                    | 쁲<br>$\sim$<br>Ò |  | $\begin{array}{lcl} \mathcal{M} & \mathcal{M} & \mathcal{M} \\ & \mathcal{M} & \mathcal{M} & \mathcal{M} & \mathcal{M} \\ & \mathcal{M} & \mathcal{M} & \mathcal{M} & \mathcal{M} \\ & \mathcal{M} & \mathcal{M} & \mathcal{M} \\ & \mathcal{M} & \mathcal{M} & \mathcal{M} \\ & \mathcal{M} & \mathcal{M} & \mathcal{M} \\ & \mathcal{M} & \mathcal{M} & \mathcal{M} \\ & \mathcal{M} & \mathcal{M} & \mathcal{M} \\ & \mathcal{M} & \mathcal{M} & \mathcal{M} \\ &$<br>$\Box$ | $\begin{array}{c} 16.74 \\ {\rm N=3.94\,mm} \\ \end{array}$<br>For the angle $\Delta B$ and $\Delta B$<br>$\begin{array}{c} \text{Inoreg } \kappa \\ \text{Inoreg } \mathbb{I} \end{array}$ | $\frac{40.78}{0.07}$<br>$\sim$<br>Ò                                      |                        |
| 20062100  |                                                                                                    |                  |  |                                                                                                    |                                                                                                    | $\begin{array}{c} \frac{1}{2} \\ \frac{1}{2} \\ \frac{1}{2} \end{array}$ |                        |
|           |                                                                                                    |                  |  |                                                                                                    |                                                                                                    |                                                                          |                        |
|           |                                                                                                    |                  |  |                                                                                                    |                                                                                                    |                                                                          |                        |
|           |                                                                                                    |                  |  |                                                                                                    |                                                                                                    |                                                                          |                        |
|           |                                                                                                    |                  |  | <b>Temp data</b>                                                                                                    |                                                                                                    |                                                                          |                        |
|           | $\begin{array}{c} \begin{array}{c} \mathbf{u} \in \Omega \\ \hline \mathbf{u} \mathbf{z} \mathbf{z} \end{array} \\ \begin{array}{c} \mathbf{u} \mathbf{z} \mathbf{z} \mathbf{z} \end{array} \\ \begin{array}{c} \mathbf{u} \mathbf{z} \mathbf{z} \mathbf{z} \end{array} \\ \begin{array}{c} \mathbf{A} \mathbf{z} \mathbf{z} \mathbf{z} \end{array} \\ \begin{array}{c} \mathbf{A} \mathbf{z} \mathbf{z} \mathbf{z} \end{array} \end{array}$ |                  |  |                                                                                                    |                                                                                                    |                                                                          |                        |
|           |                                                                                                    |                  |  |                                                                                                    |                                                                                                    |                                                                          |                        |
|           |                                                                                                    |                  |  |                                                                                                    |                                                                                                    |                                                                          |                        |
|           |                                                                                                    |                  |  |                                                                                                    |                                                                                                    |                                                                          |                        |

*Εικόνα 12ιγ: Configure.php δέκατο τρίτο μέρος*

Στη συνέχεια πρέπει να μετακινηθούν οι νέες διαλέξεις σε επιθυμητούς προορισμούς. Μόλις γίνει αυτό, μπορούμε να ξαναμεταβούμε στο **Configure Selected Timetable** για να συνεχίσουμε την επεξεργασία του μαθήματος, θα βλέπουμε το παρακάτω:

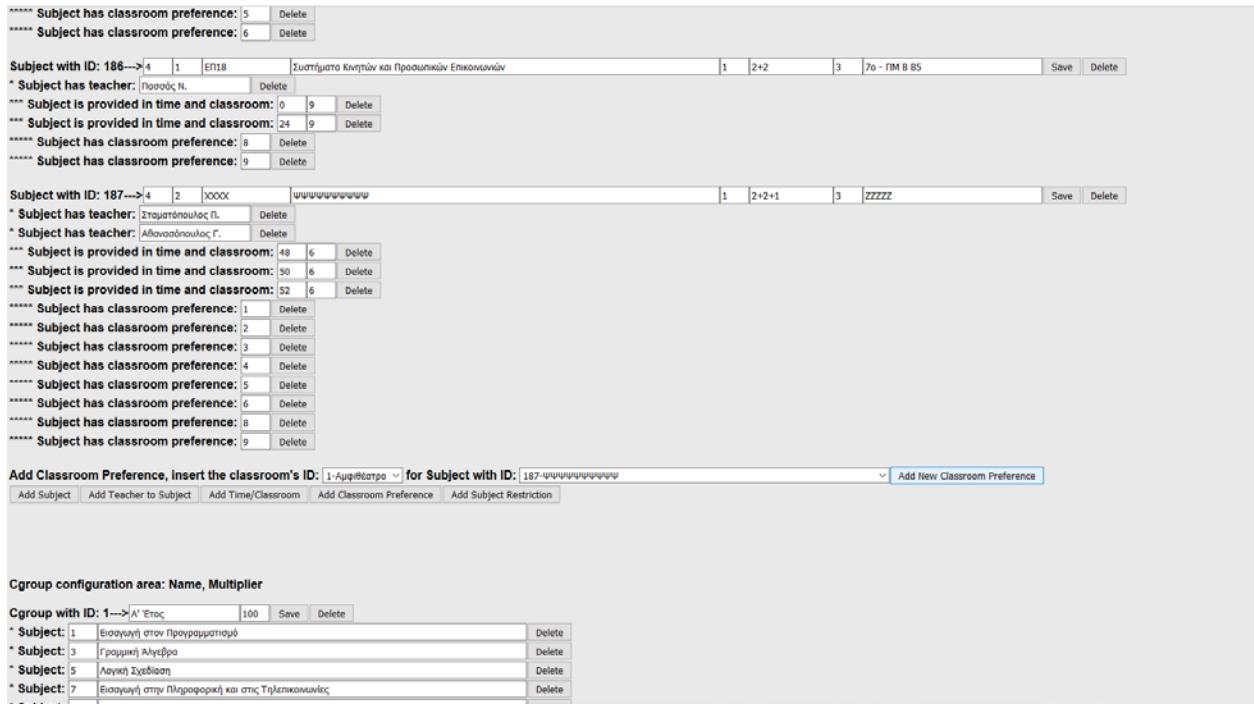

*Εικόνα 12ιδ: Configure.php δέκατο τέταρτο μέρος*

### Στη συνέχεια μπορούμε να προσθέσουμε προτιμητέες αίθουσες.

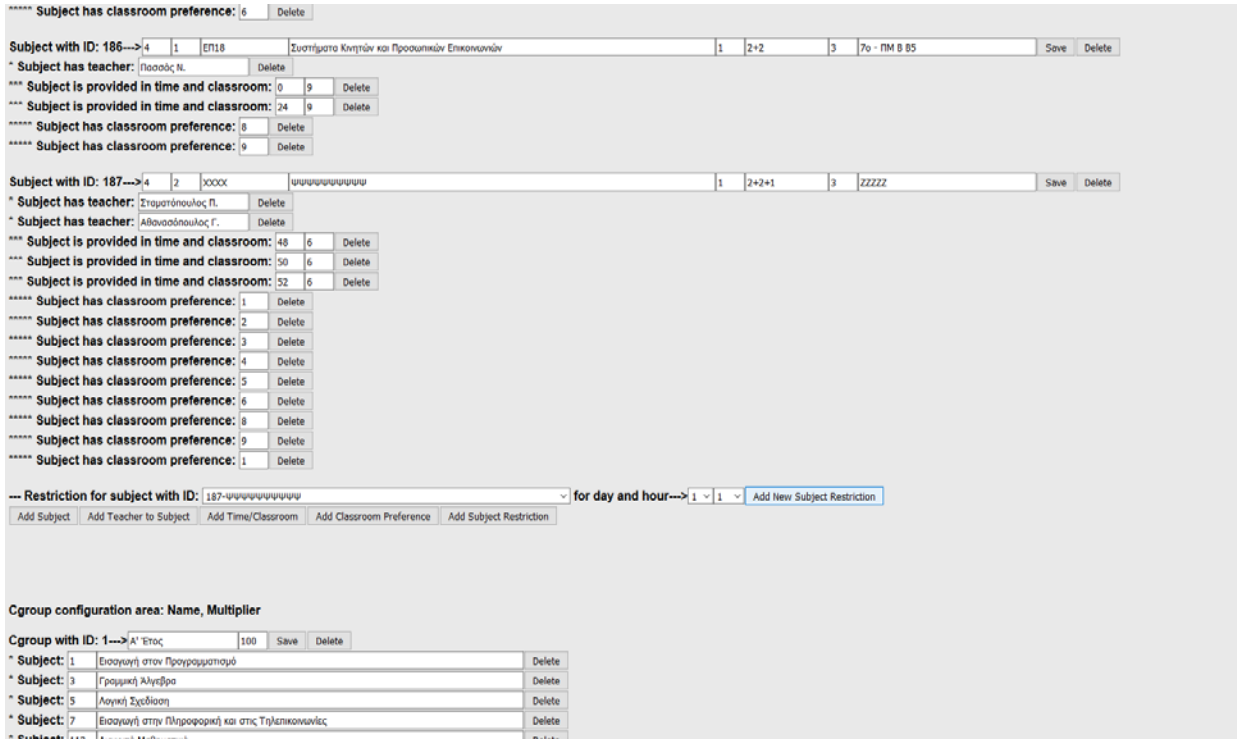

## *Εικόνα 12ιε: Configure.php δέκατο πέμπτο μέρος*

Στη συνέχεια μπορούμε να προσθέσουμε περιορισμούς.

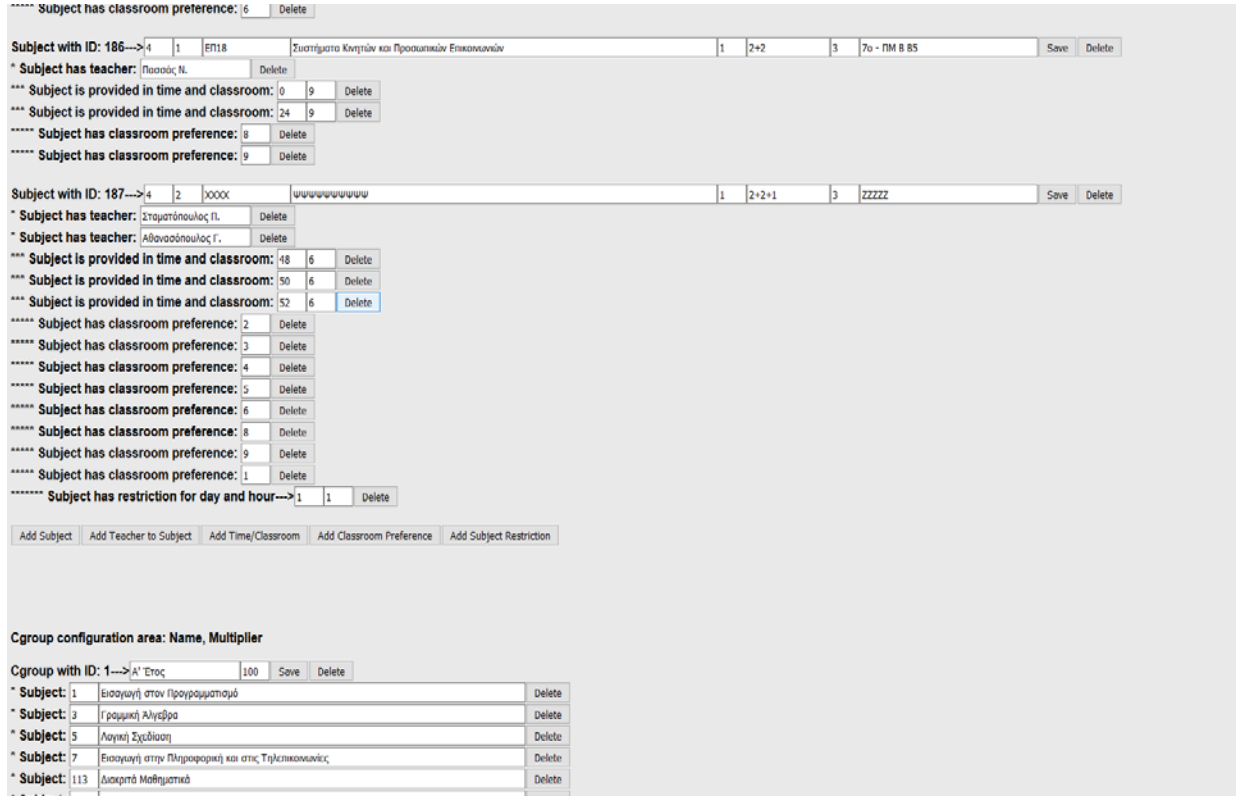

*Εικόνα 12ιστ: Configure.php δέκατο έκτο μέρος*

Σε αυτό το σημείο να εξηγήσουμε πώς διαγράφουμε διάλεξη ενός μαθήματος, έστω ότι θέλουμε να διαγράψουμε την τελευταία διάλεξη του μαθήματος 187. Επιλέγουμε το **Delete** και εν συνεχεία οδηγούμαστε παρακάτω:

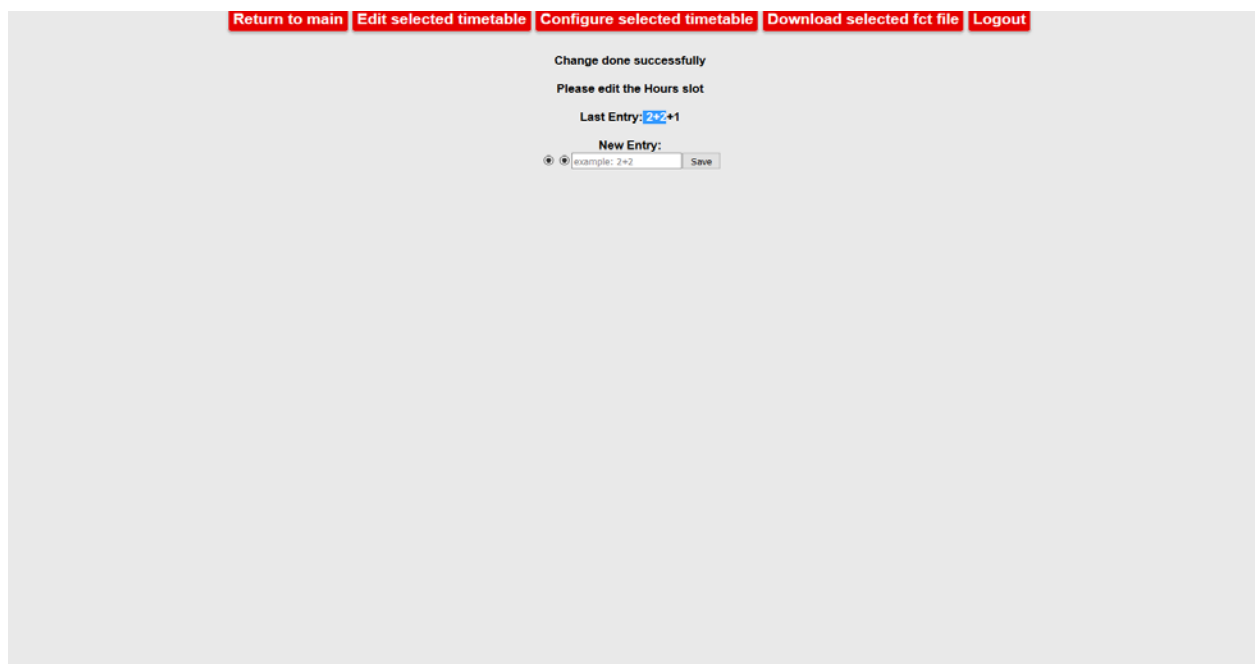

*Εικόνα 12ιζ: Configure.php δέκατο έβδομο μέρος*

Στο κουτάκι καταχωρούμε την νέα περιγραφή των ωρών διαλέξεων. Βλέπουμε ότι υπάρχει και η παλιά περιγραφή των ωρών διαλέξεων, οπότε αν πχ η παλιά περιγραφή ήταν 2+2+1 και διαγράψαμε την τελευταία διάλεξη, πρέπει να καταχωρήσουμε 2+2 και πατάμε **Save.**

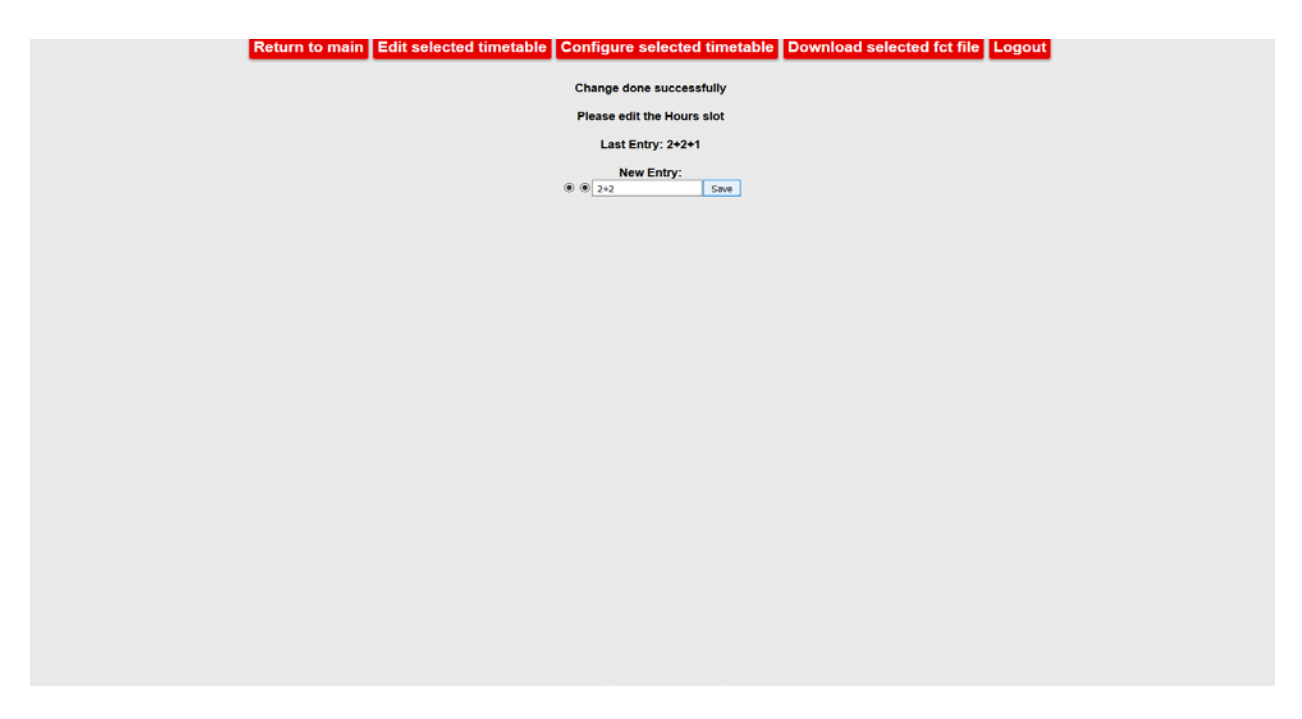

*Εικόνα 12ιη: Configure.php δέκατο όγδοο μέρος*

#### Το μάθημα μετά την επεξεργασία είναι έτσι:

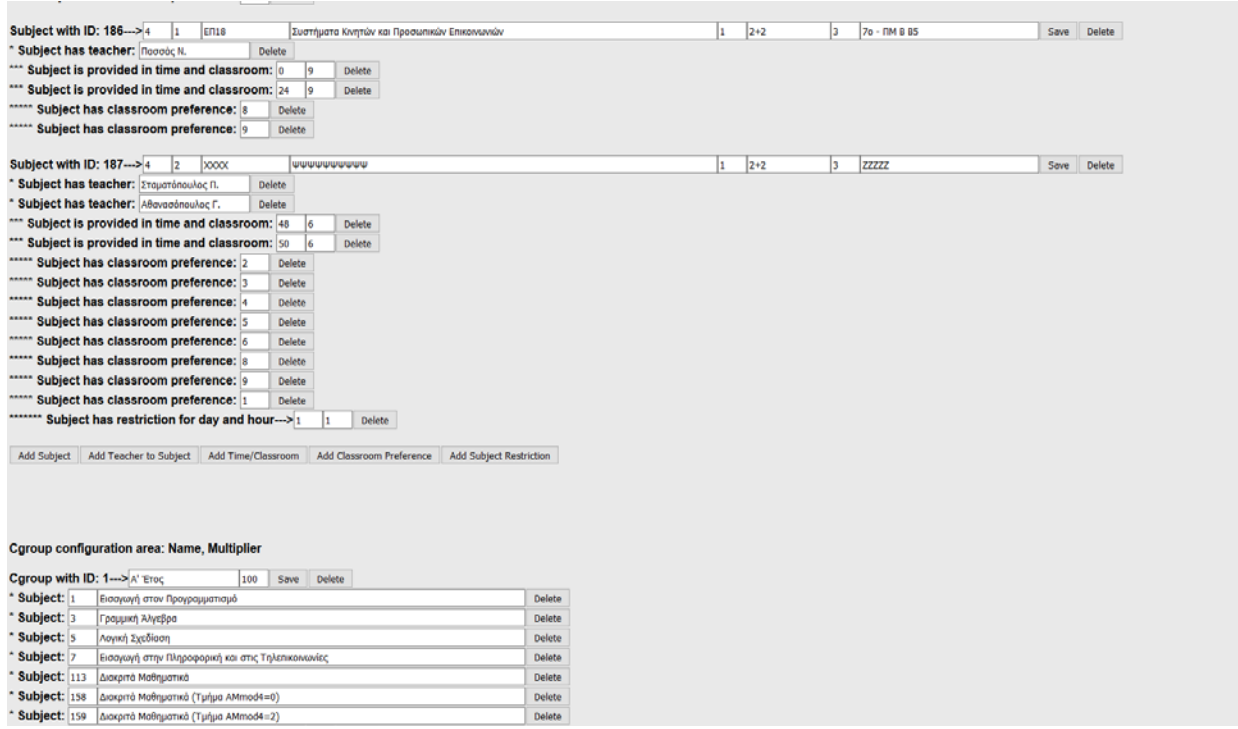

#### *Εικόνα 12ιθ: Configure.php δέκατο ένατο μέρος*

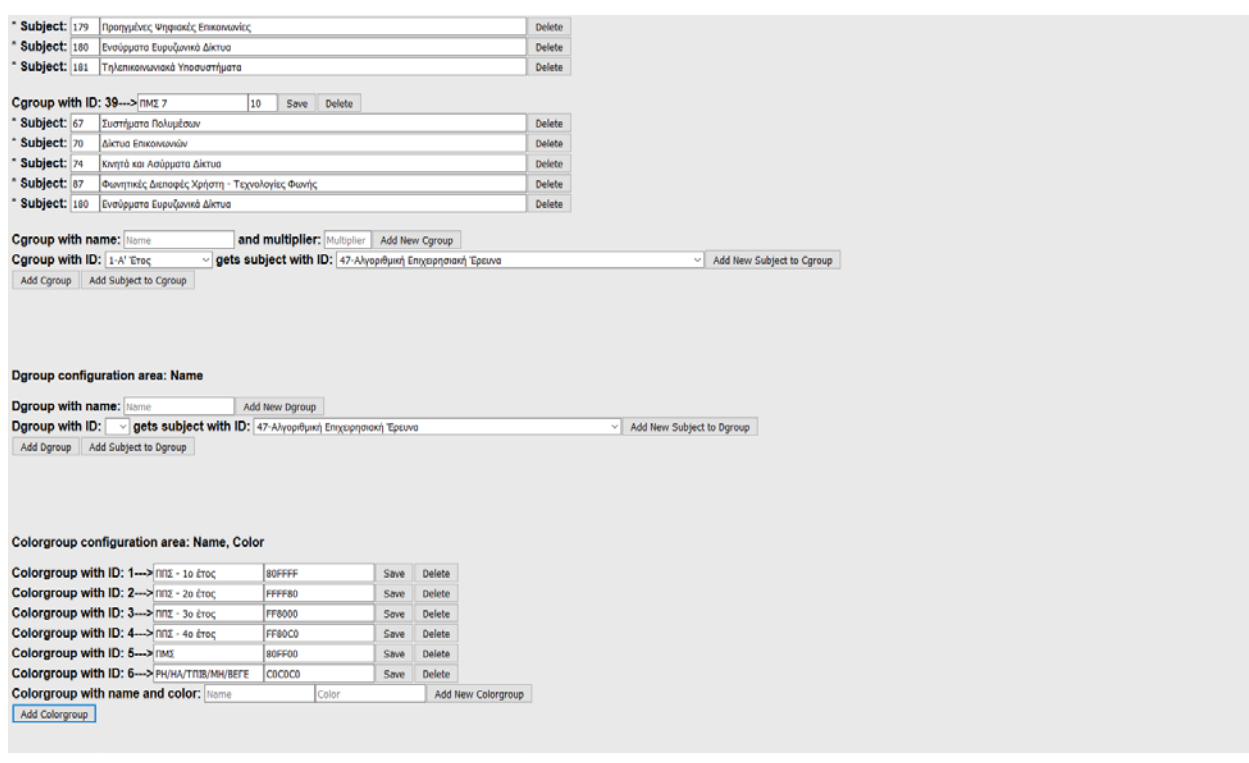

*Εικόνα 12κ: Configure.php εικοστό μέρος*

Με τα **"Add Cgroup", "Add Subject to Cgroup", "Add Dgroup", "Add Subject to Dgroup", "Add Colorgroup",** προσθέτουμε τα αναγραφόμενα.

| Dgroup with name: Name                                                                                                    | Add New Dgroup   |                         |                                       |                           |                      |  |  |
|----------------------------------------------------------------------------------------------------|------------------|-------------------------|---------------------------------------|---------------------------|----------------------|--|--|
| Dgroup with ID: v gets subject with ID: 47-Alyopieurxή Enrysiphonoxή Epsuvo                                                                                                    |                  |                         |                                       | Add New Subject to Dgroup |                      |  |  |
| Add Dgroup Add Subject to Dgroup                                                                                                    |                  |                         |                                       |                           |                      |  |  |
|                                                                                                    |                  |                         |                                       |                           |                      |  |  |
|                                                                                                    |                  |                         |                                       |                           |                      |  |  |
|                                                                                                    |                  |                         |                                       |                           |                      |  |  |
| Colorgroup configuration area: Name, Color                                                                                                    |                  |                         |                                       |                           |                      |  |  |
| Colorgroup with ID: 1-> nnz - 10 έτος                                                                                                    | 80FFFF           | Save                    | Delete                                |                           |                      |  |  |
| Colorgroup with ID: 2---> nnz - 20 éroc                                                                                                    | FFFFF80          | Save                    | <b>Delete</b>                         |                           |                      |  |  |
| Colorgroup with ID: 3-> nns - 30 έτος                                                                                                    | FF8000           | Save                    | Delete                                |                           |                      |  |  |
| Colorgroup with ID: 4-> nnz - 40 έτος                                                                                                    | FF80C0           | Save                    | Delete                                |                           |                      |  |  |
| Colorgroup with ID: 5-> nMZ                                                                                                    | 80FF00           | Save                    | Delete                                |                           |                      |  |  |
| Colorgroup with ID: 6---> PH/HA/TRIB/MH/BEFE                                                                                                    | COCOCO           | Save                    | <b>Delete</b>                         |                           |                      |  |  |
| <b>Colorgroup with name and color: Name</b>                                                                                                    | Color            |                         | Add New Colorgroup                    |                           |                      |  |  |
|                                                                                                    |                  |                         |                                       |                           |                      |  |  |
| Add Colorgroup                                                                                                    |                  |                         |                                       |                           |                      |  |  |
|                                                                                                    |                  |                         |                                       |                           |                      |  |  |
|                                                                                                    | 10<br>Save       | Delete                  |                                       |                           |                      |  |  |
|                                                                                                    | 20<br>Save       | Delete                  |                                       |                           |                      |  |  |
|                                                                                                    | 30<br>Save<br>40 | Delete<br><b>Delete</b> |                                       |                           |                      |  |  |
| Printgroup configuration area: Name, Number<br>Printgroup with ID: 1--> nns<br>Printgroup with ID: 2-> nnz/nMz<br>Printgroup with ID: 6---> nMZ<br>Printgroup with ID: 7---> Ynokono | Save             | Number                  | Add New Printgroup                    |                           |                      |  |  |
|                                                                                                    |                  |                         |                                       |                           |                      |  |  |
| Printgroup with name and number: Name<br>Add Printgroup                                                                                                    |                  |                         |                                       |                           |                      |  |  |
|                                                                                                    |                  |                         |                                       |                           |                      |  |  |
|                                                                                                    |                  |                         |                                       |                           |                      |  |  |
|                                                                                                    |                  |                         |                                       |                           |                      |  |  |
|                                                                                                    |                  |                         |                                       |                           |                      |  |  |
| Equal configuration area: Subject 1, Subject 2<br>Equal subjects: 47-Αλγοριθμική Επιχειρησιακή Έρευνα                                                                                |                  |                         | v 47-Αλγοριθμική Επιχειρησιακή Έρευνα |                           | $\vee$ Add New Equal |  |  |

*Εικόνα 12κα: Configure.php εικοστό πρώτο μέρος*

Ομοίως με τα **"Add Printgroup", "Add Equal"**

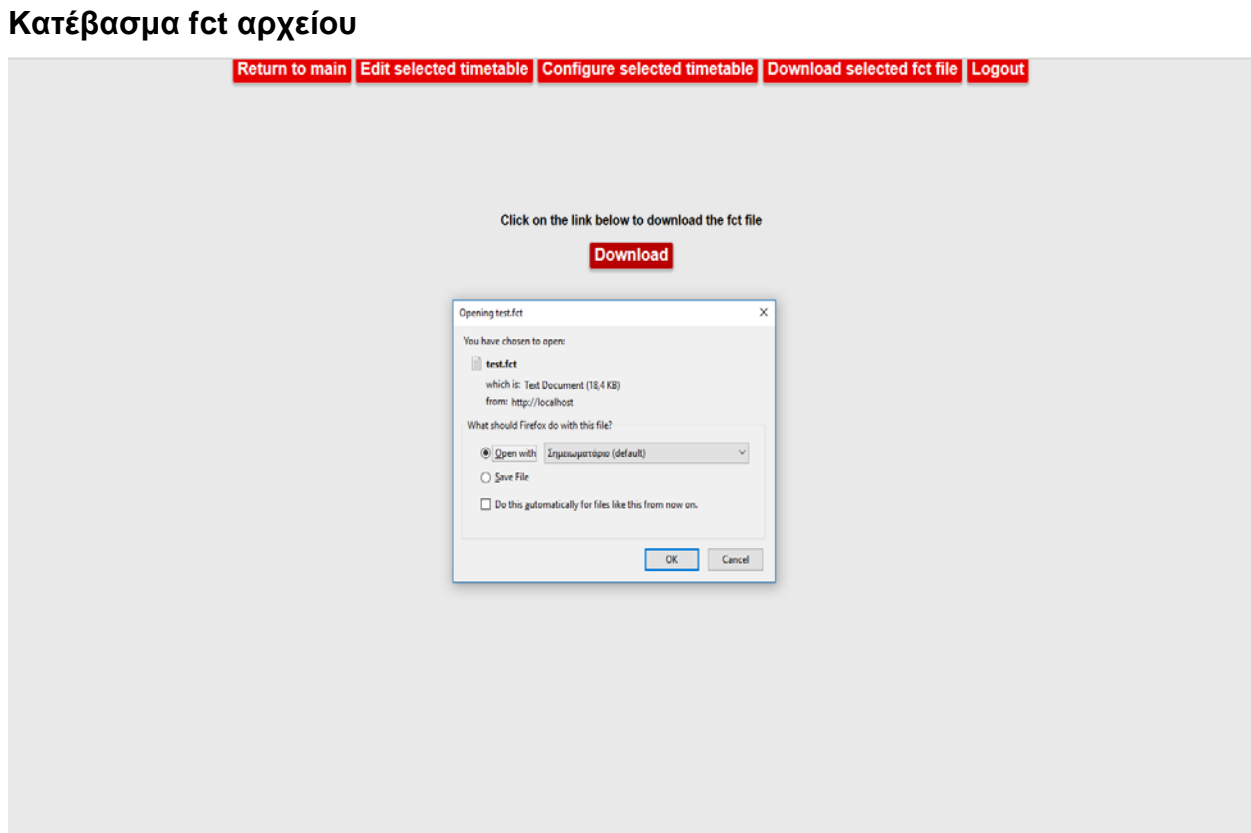

*Εικόνα 13: Κατέβασμα fct αρχείου*

### **Προβολή ωρολογίου προγράμματος**

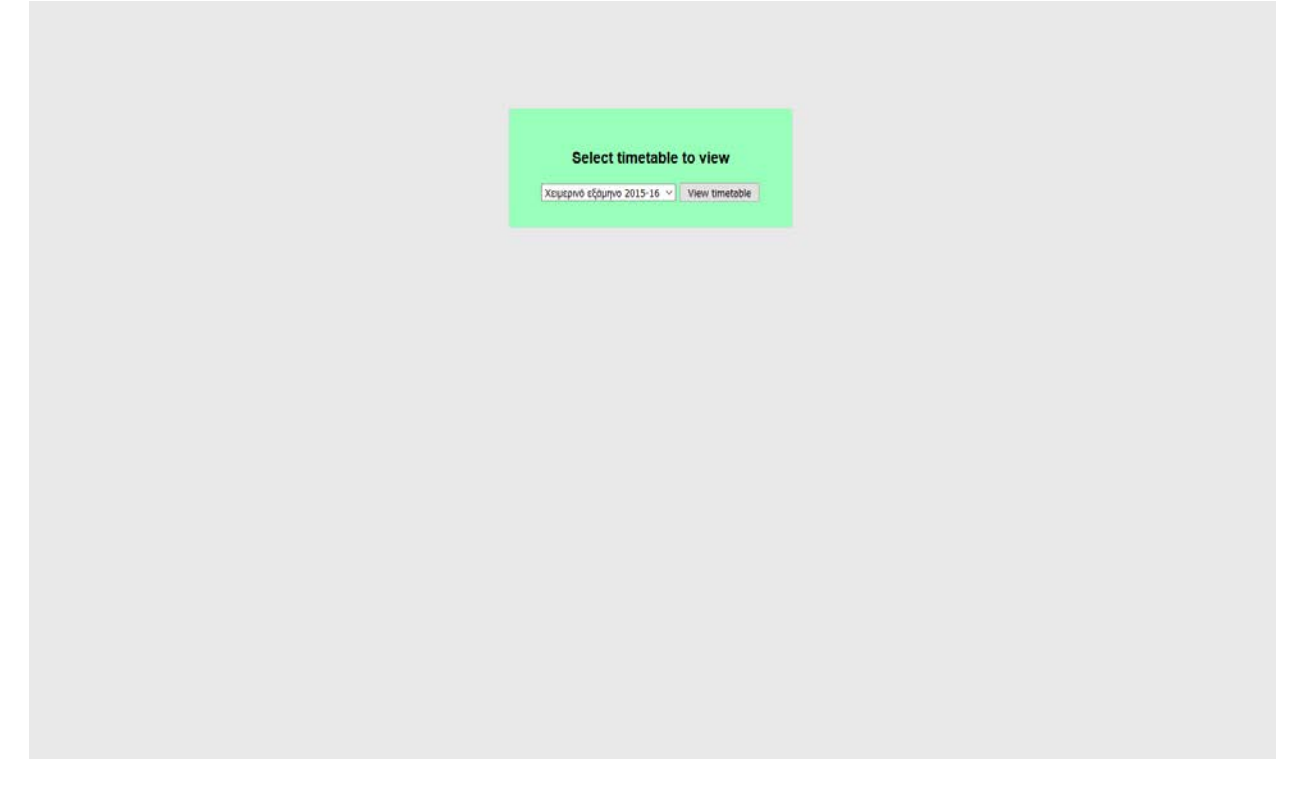

*Εικόνα 14α: Επιλογή προγράμματος*

Επιλέγουμε πρόγραμμα, και View Timetable, το αποτέλεσμα:

|               |                                                                                              |                                                                                    |                                                                                                    | Χειμερινό εξάμηνο 2015-16                                                                                                    |                                                                                                    |                                                                                  |                                                                                                    |                                                                                                    |  |  |  |  |
|---------------|----------------------------------------------------------------------------------------------|------------------------------------------------------------------------------------|----------------------------------------------------------------------------------------------------|----------------------------------------------------------------------------------------------------|----------------------------------------------------------------------------------------------------|----------------------------------------------------------------------------------|----------------------------------------------------------------------------------------------------|----------------------------------------------------------------------------------------------------|--|--|--|--|
|               |                                                                                              |                                                                                    |                                                                                                    |                                                                                                    |                                                                                                    |                                                                                  |                                                                                                    |                                                                                                    |  |  |  |  |
| dernien       |                                                                                              |                                                                                    |                                                                                                    |                                                                                                    |                                                                                                    |                                                                                  |                                                                                                    |                                                                                                    |  |  |  |  |
| Das / Arknore | Augustinas                                                                                   | A1                                                                                 | A2                                                                                                    | $\blacksquare$                                                                                                    | $\mathbf{r}$                                                                                                    | $\overline{a}$                                                                   | EXTA.LT                                                                                                    | z.                                                                                                    |  |  |  |  |
| 9:00.10:00    | Extremely ener Процессиональ<br>16.19<br>Traumtesutaç fl.                                    |                                                                                    |                                                                                                    |                                                                                                    |                                                                                                    |                                                                                  |                                                                                                    | <b>Exchitions Knightly as Opportunities</b><br>EMANUARIA<br>76.798.84<br><b>Faretck</b>                                                 |  |  |  |  |
| 10031100      | Expenses over lipe.paypenous<br>100110-010<br><b>Chipendenoving IT.</b>                      |                                                                                    |                                                                                                    |                                                                                                    | <b>Estimate CIRO &amp; Wegnersby Charological thrum</b><br><b>Housephor</b><br><b>SIMPLE</b><br><b>Appropriate A</b> |                                                                                  |                                                                                                    | Евопедина Клиенции на Прогламмном<br>Emergency<br>2412010-01<br><b><i><u>THOODER</u></i></b>                                            |  |  |  |  |
| 11001200      | <b>Annunt Melganet</b><br>10.78<br>Kinnig A.                                                 | <b>Aprilement Avelents</b><br>do . Eve A<br><b>Targeting R.</b>                    | Approximate Visionships in<br><b>Go. Symm. Me. MA</b><br><b>Excession A.</b>                                |                                                                                                    | Exchange (and a Westman's Genetical automak<br><b>KINSUPRAY</b><br><b>MAG</b><br>Approprietra A.                     | <b>Annualis Limbers</b><br><b>BALL</b><br>Keimsvieg A.                           | <b>Emergency Avigation Massets</b><br>To . The A R20 E50.<br><b>NATIVATORS L.</b>                                  |                                                                                                    |  |  |  |  |
| 12051300      | <b>Group Hill British</b><br>14.99<br><b>KientcA</b>                                         | <b>Antiurrent Avidures</b><br><b>GALEVIER</b><br><b>Registeric W.</b>              | Approximate Ventaurnov II<br><b>EL.EVM B. MILHA</b><br><b>Facemoutoc A.</b>                                 |                                                                                                    | <b>Torbison CMO &amp; Wepnerow Oldschipsaphrund</b><br><b><i>Restaurence</i></b><br>$-$<br>Appropriate A.            | Автоцкий Типтрете<br><b>BALL</b><br><b>Keimsviec &amp;</b>                       | Etherware Artschoolessing<br>74-702A 031 EGE<br>harveiting i.                                                      |                                                                                                    |  |  |  |  |
| 1300-1400     | <b>AEDIEVMENH</b><br><b>Kopoymanic I.</b>                                                    | <b>Joseph Melgenet (Styr Allmodist)</b><br>16.78<br><b>Bauerouville D.</b>         | ________<br><b><i><u>Registrate Eventuers</u></i></b><br>6x-TH AB B4 E20 - THE G - HA<br><b>Rangeburg L</b> |                                                                                                    | Avalousigns theoric Emmonwhy<br><b>PH</b><br><b><i><u>Department</u></i></b>                                         | <b>Eventyers letendy Amendments</b><br>ma<br><b>KewSopolety, L.</b>              | Averrely Announce on Aboutbank<br><b><i><u>Redistants</u></i></b><br>$70 - 198$<br><b>Bullety L</b>                | <b>Häyers, KayersBroot, Kapeleg</b><br>64-798-84<br><b>Determined</b> a<br><b>Basering A.</b>                                           |  |  |  |  |
| 14001500      | <b>AREMEYMENT</b><br><b>Hapsymoutic L.</b>                                                   | <b>Areans Melnumid (Situs Allmoder):</b><br>10.19<br><b>Registeratio</b> D.        | <b>FRANCING ENTITLIERS</b><br>69-TW-AB B4 820-TWC 1-HA<br><b>Karakaras L</b>                                | Edist Styrre: Americanuphra Eurotypera ka-<br><b>Avelanuet Aten Amegdatuv</b><br>79-798 8 6408-7902<br><b>Halasmarker N.</b>                    | Avaients in Viennis Emergency<br>$-$<br><b>Invasing E.</b>                                                           | <b>Eventuare lettentic Amondvietac</b><br><b>The</b><br><b>Hawfispinng L</b>     | Averratt Anycuses as Alcohuse<br><b><i><u>Redistuore des</u></i></b><br>76.PR<br><b>Relenct</b>                    | the control of the control of the<br><b>Hayers, Hayerstition, Hayelec</b><br>64.09.8.86<br><b>Demonstrated A.</b><br><b>Boonville</b> & |  |  |  |  |
| 15051608      | Annualist Territoris (Situs Imprintor AM)<br>49.99<br><b>Netingshounded 6.</b>               | <b>Analysis Moleganian (Silge Allmodart)</b><br>10.39<br><b>Source of A</b>        | Announced Symbers (Sibe seriou AM)<br>66.99<br><b>ANNO AL</b>                                               | Edual Objets: Attachmusible Eurotyate us-<br><b>Avalabased After Amagemuse</b><br><b>The City &amp; Keeps - Clock</b><br><b>Kalaumarding N.</b> | <b>Automotive Benedicture and American</b><br><b>FME 64 - PM</b><br><b>Alumensin A</b>                               | <b>Europens lessuits Amusivims</b><br><b>The Contract</b><br><b>Havingoing L</b> | <b>Averrida Analysist on Alabelians</b><br><b><i><u>Redefacts (R)</u></i></b><br><b>To-PR</b><br><b>Ralphic L.</b> | <b>Limbara Voorsite Embauerine Equinum</b><br><b><i><u>Reduction Serve</u></i></b><br><b>Paul Park Base</b><br>Кацевуетциклов Г.        |  |  |  |  |
| 1605,1705     | Accoupond Executions (School Imperially AM)<br>100,000<br><b>Requirements: E.</b>            | <b>Annune Melegenet (Star Allmoder)</b><br><b>Basic Vall</b><br><b>Baumoute to</b> | Associated Distributes (Brian service AM)<br><b>BALLYM</b><br><b>ANALA</b>                                  | Edina Olyans: Americanystes Eventyers na-<br><b>Avelenuet Aten Amedirium</b><br>To me a succ. met<br><b><i>Relevant Bock</i></b>                | <b>Jackson Beneview are Annound</b><br><b>CAC SHIPM</b><br><b>All Angeles Dec A.</b>                                 |                                                                                  | Averrein American in Ahnerkund<br><b><i>Dendingery (R)</i></b><br>74.00<br><b>Balanci</b>                          | <b>Combers Yopenis Embanois; Dadney</b><br><b><i><u>Deeserned Xelve</u></i></b><br><b>TA  FOR IS MADE:</b><br>Коммунталийн Г.           |  |  |  |  |
| 17:00-18:00   | <b>Tomology Europeanuv Bernuv Antiquovuv</b><br><b>GELEVIER</b><br><b>Nevvilles</b> L        | <b>OM</b><br>٠<br>$\sim$                                                           | <b>Vegeust Embanerie Etumno</b><br><b>GLENBE</b><br><b>Districtive L.</b>                                   |                                                                                                    | <b>Annium Beneutus are Associat</b><br><b>CHECK HILL PART</b><br>Alseviensing A.                                     | <b>OM</b><br>٠                                                                   |                                                                                                    | <b>Intuine Vegiciate Emballeries Electruvi</b><br>Предолжа Хрочъ<br>To - The B Bob<br>Какронтетрофон Г.                                 |  |  |  |  |
| 18001900      | ________<br><b>Hernitet Evertudnuv Böztuv Arbodyuv</b><br><b>SE-EYMA</b><br><b>NAVVISNEL</b> | <b>OAF</b><br>$\sim$<br>$\sim$                                                     | <b>Visioni Embalaria Inamic</b><br><b>GI-EVER</b><br><b>Distillation L.</b>                                 | <b>Exveloit Assisting Emanatorismin</b><br>Antikomár<br><b>CME PLANE</b><br><b>Instanting A.</b><br>Above product                               | <b>YRMANTIKE FAUDESIANS</b><br>ners.<br>Alatavtan X.                                                                 | <b>Out</b><br>$\sim$<br>$\sim$                                                   | <b>Averruts Assource in Titanessens</b><br><b>Europera</b><br>76.98<br><b>Nationalist L</b>                        | <b>Ruvenutz Armedz Raters - Euvalentz</b><br><b>Parts</b><br><b>CMC BIT - MA - PM</b><br>Кацевунтаријан Г.                              |  |  |  |  |
| 19:05.20:00   |                                                                                              | CHIE<br>٠<br>$\blacksquare$                                                        |                                                                                                    | <b>Taxatede Associate, Emanuelmento</b><br>Antiochia<br><b>TMT 7.34</b><br><b>Instanting A.</b><br>Adovependance C                              | <b>YHARASTIKE CAUSINGARE</b><br><b>BEFE</b><br><b>AleterAve K.</b>                                                   | <b>Our</b><br>$\sim$<br>$\,$                                                     | <b>Averrace Americans as Day</b><br>Tuesquess<br>76.00<br><b>Networked 6</b>                                       | Revenue Armeric Antres-Territoric<br><b>Builder</b><br><b>TNE BT . HA . PH</b><br>Keypermanner f                                        |  |  |  |  |
|               |                                                                                              |                                                                                    |                                                                                                    |                                                                                                    |                                                                                                    |                                                                                  |                                                                                                    |                                                                                                    |  |  |  |  |

*Εικόνα 14β: Προβολή προγράμματος*

## **ΒΙΒΛΙΟΓΡΑΦΙΑ**

- [1] jQuery Documentation; [https://jquery.org/.](https://jquery.org/) [Προσπελάστηκε 15/4/16]
- [2] Use of designed log in form; [https://www.freshdesignweb.com/css-login-form-templates/.](https://www.freshdesignweb.com/css-login-form-templates/) [Προσπελάστηκε 2/2/16]
- [3] Information to create session for the website; [http://www.9lessons.info/2009/09/php-login-page](http://www.9lessons.info/2009/09/php-login-page-example.html)[example.html.](http://www.9lessons.info/2009/09/php-login-page-example.html) [Προσπελάστηκε 3/2/16]
- [4] Documentation of our basic tool for the use of drag and drop; [http://www.redips.net/javascript/redips](http://www.redips.net/javascript/redips-drag-documentation)[drag-documentation.](http://www.redips.net/javascript/redips-drag-documentation) [Προσπελάστηκε 10/3/16]
- [5] How to sort an array of objects; [http://www.javascriptkit.com/javatutors/arraysort2.shtml.](http://www.javascriptkit.com/javatutors/arraysort2.shtml) [Προσπελάστηκε 14/3/16]
- [6] How to upload a file; [http://www.w3schools.com/php/php\\_file\\_upload.asp.](http://www.w3schools.com/php/php_file_upload.asp) [Προσπελάστηκε 8/2/16]
- [7] How to manipulate a file; [http://www.w3schools.com/php/php\\_file\\_open.asp.](http://www.w3schools.com/php/php_file_open.asp) [Προσπελάστηκε 8/2/16]
- [8] How to convert strings to utf8; [http://stackoverflow.com/questions/7979567/php-convert-any-string-to](http://stackoverflow.com/questions/7979567/php-convert-any-string-to-utf-8-without-knowing-the-original-character-set-or/)[utf-8-without-knowing-the-original-character-set-or/.](http://stackoverflow.com/questions/7979567/php-convert-any-string-to-utf-8-without-knowing-the-original-character-set-or/) [Προσπελάστηκε 10/2/16]
- [9] Using unset to destroy a specific variable; [http://php.net/manual/en/function.unset.php/.](http://php.net/manual/en/function.unset.php/) [Προσπελάστηκε 3/2/16]
- [10] Codecademy; [https://www.codecademy.com/.](https://www.codecademy.com/) [Προσπελάστηκε 29/4/16]
- [11] Stackoverflow; [http://stackoverflow.com/.](http://stackoverflow.com/) [Προσπελάστηκε 29/4/16]
- [12] MySQL Documentation; [https://dev.mysql.com/doc/.](https://dev.mysql.com/doc/) [Προσπελάστηκε 29/4/16]